# **Chapter 1: Get Started with Creating Your Project**

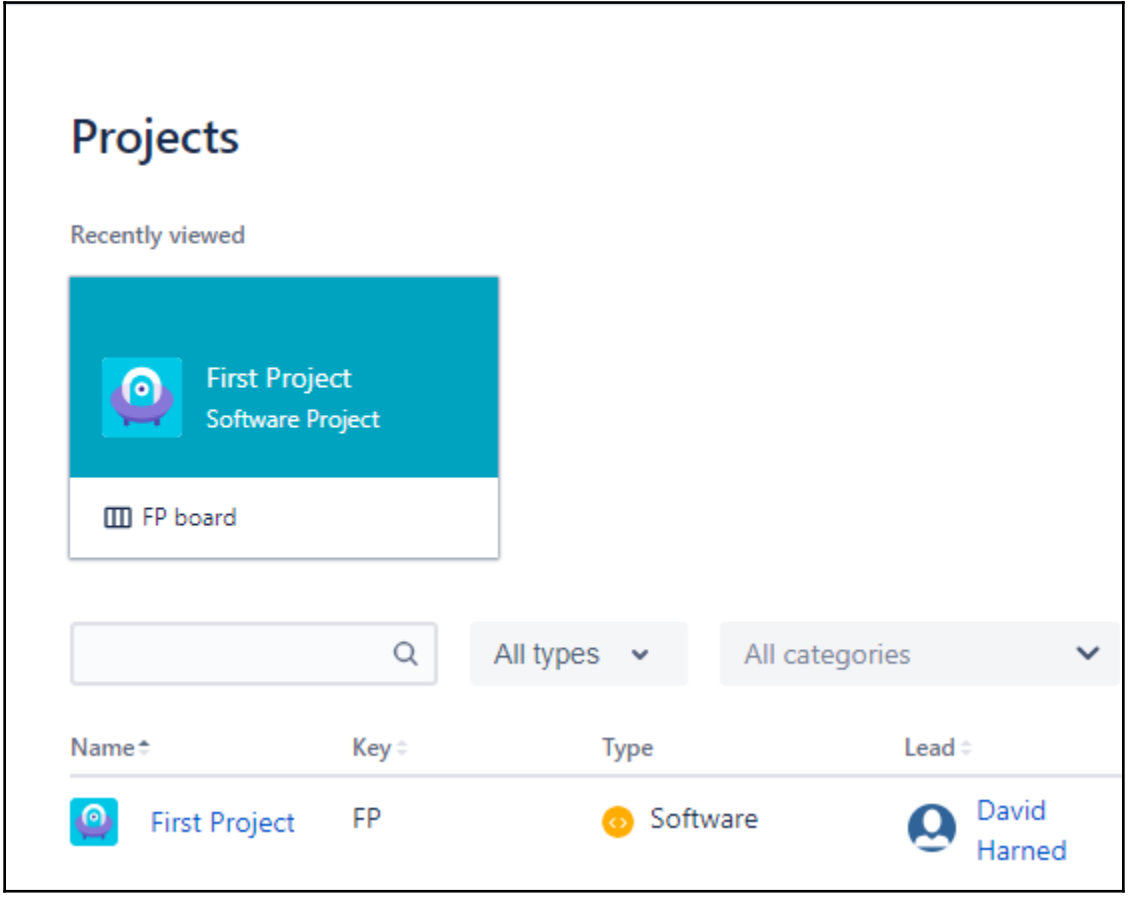

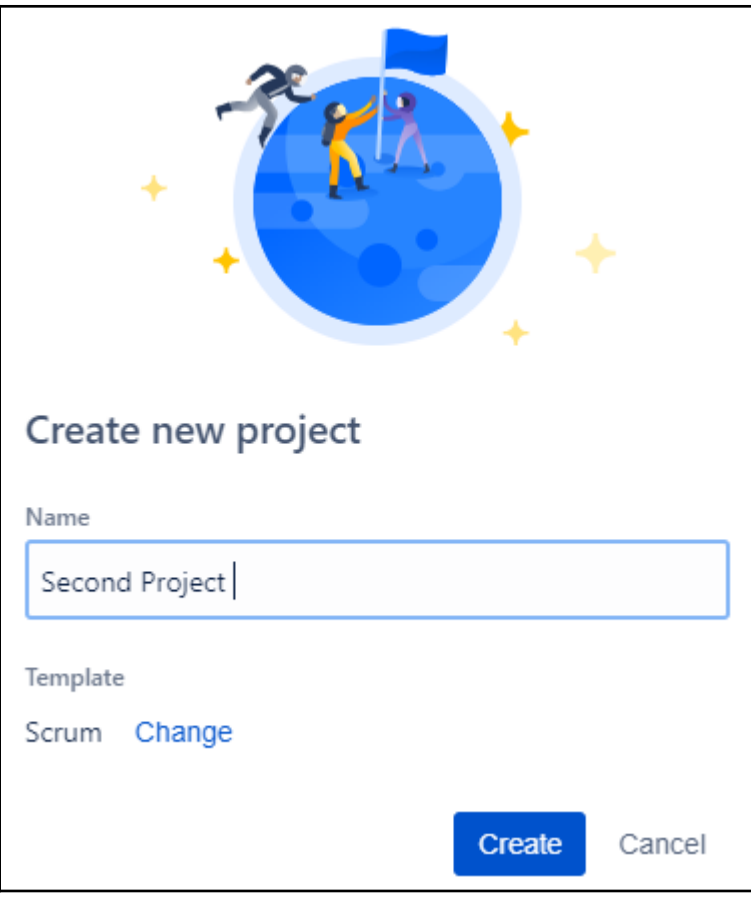

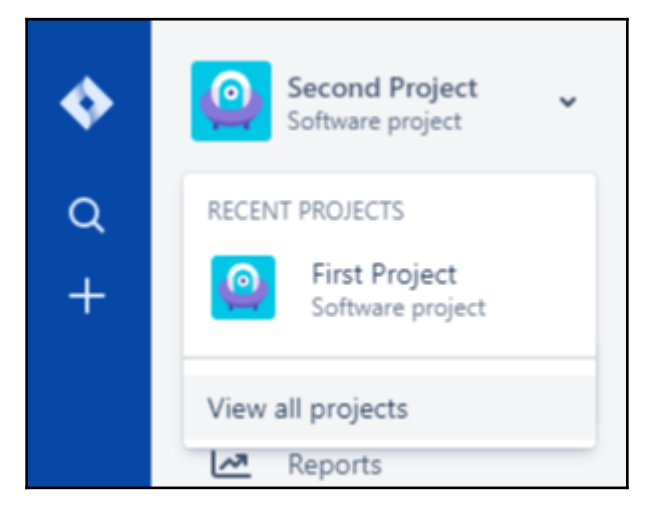

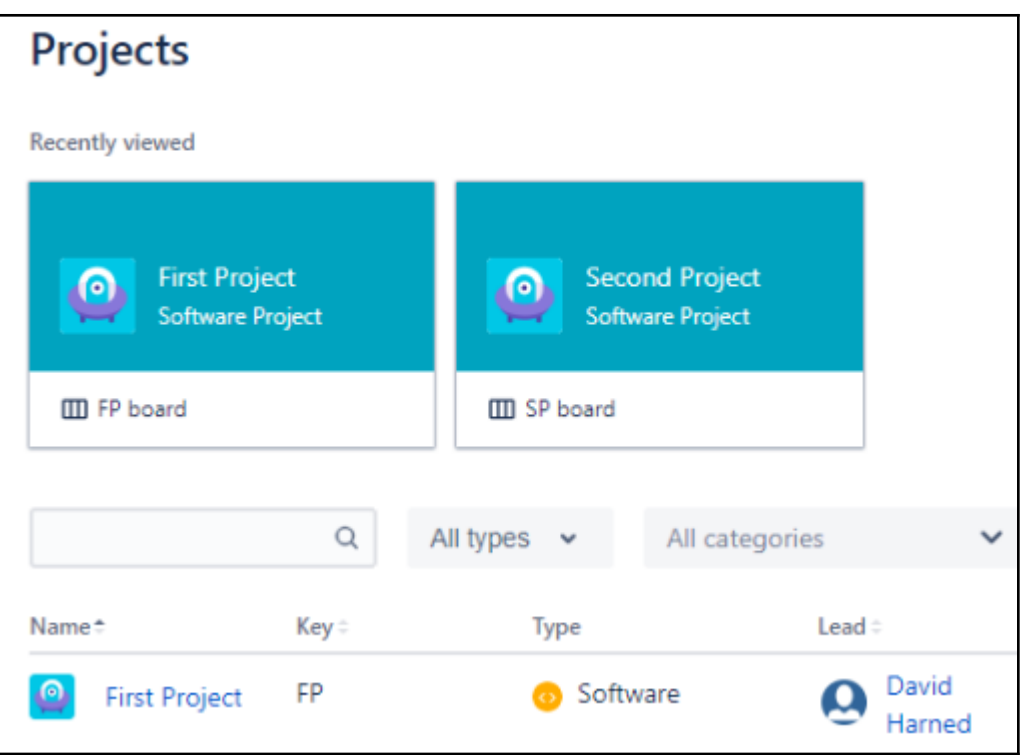

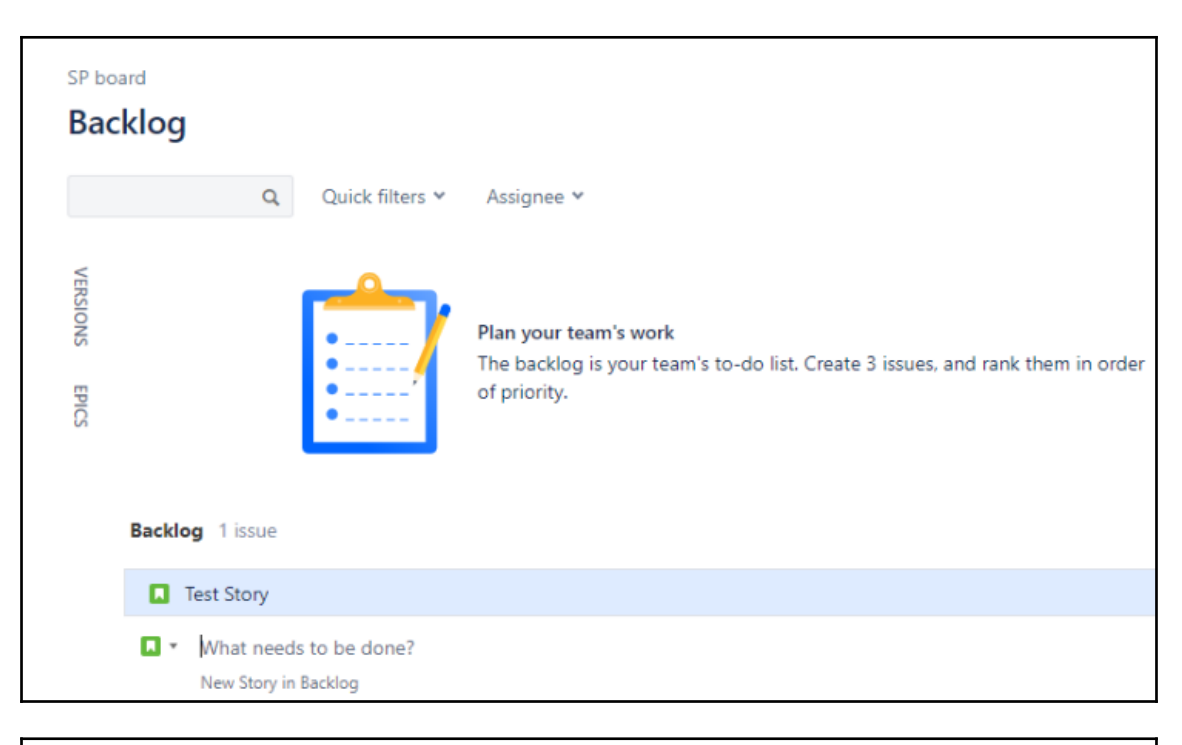

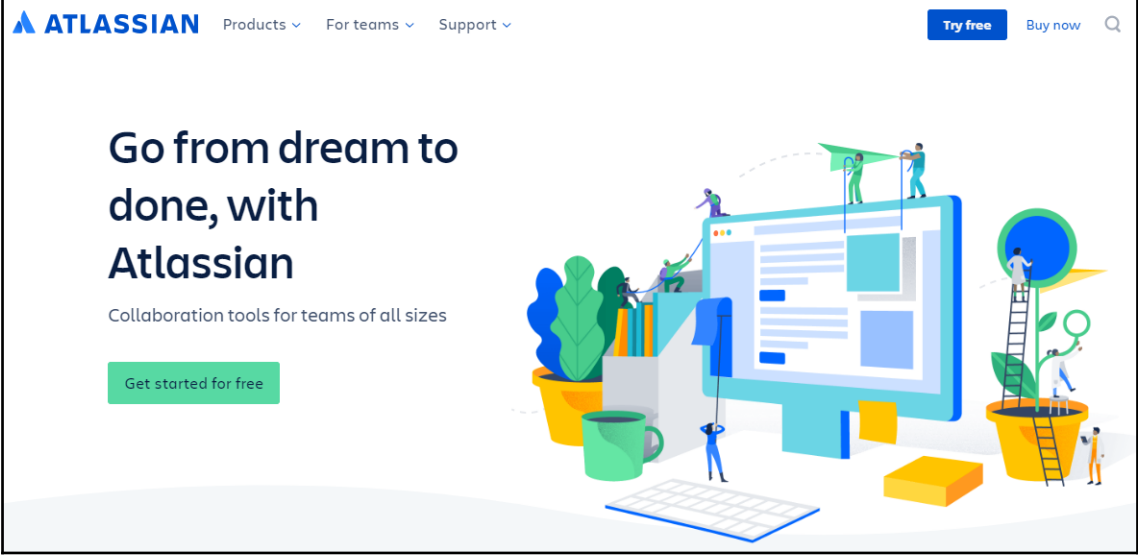

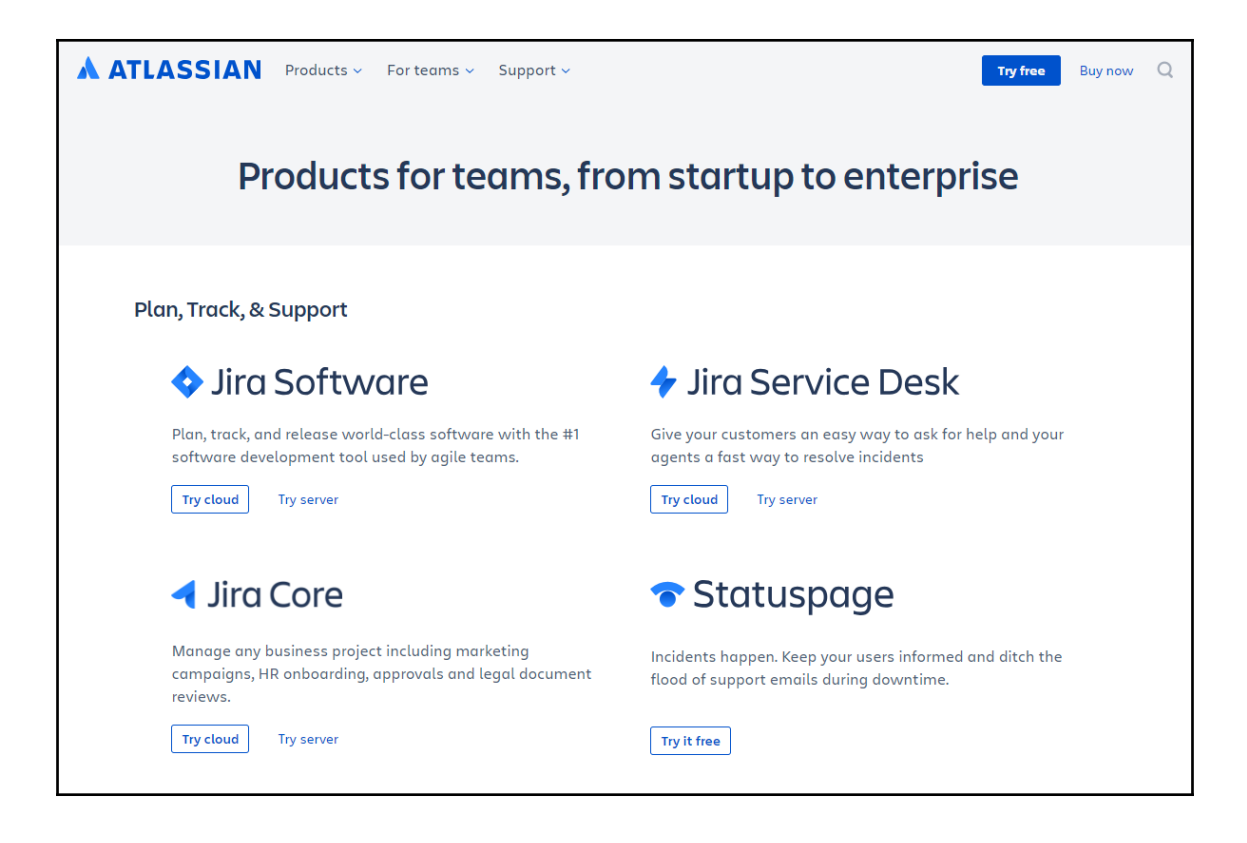

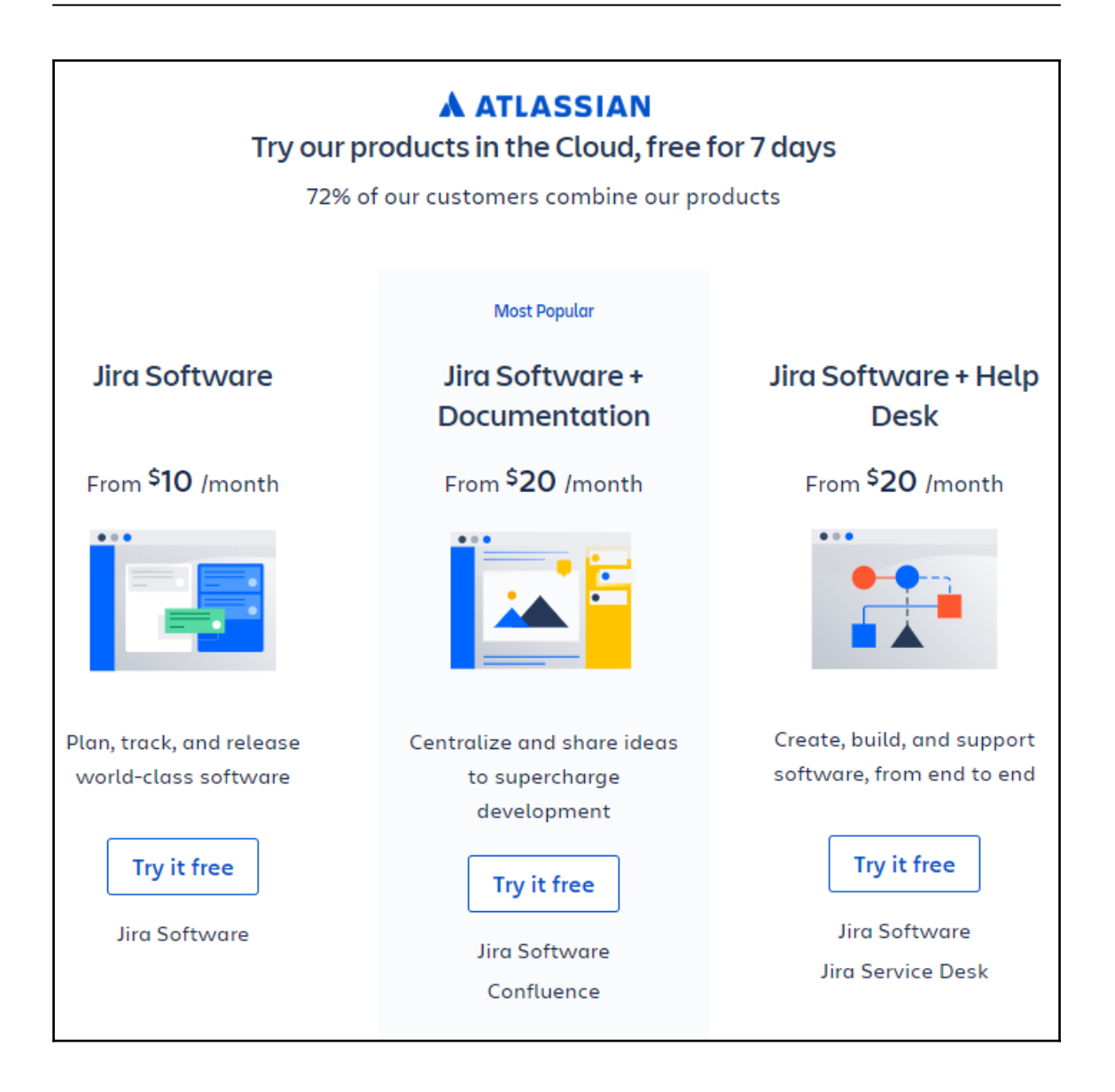

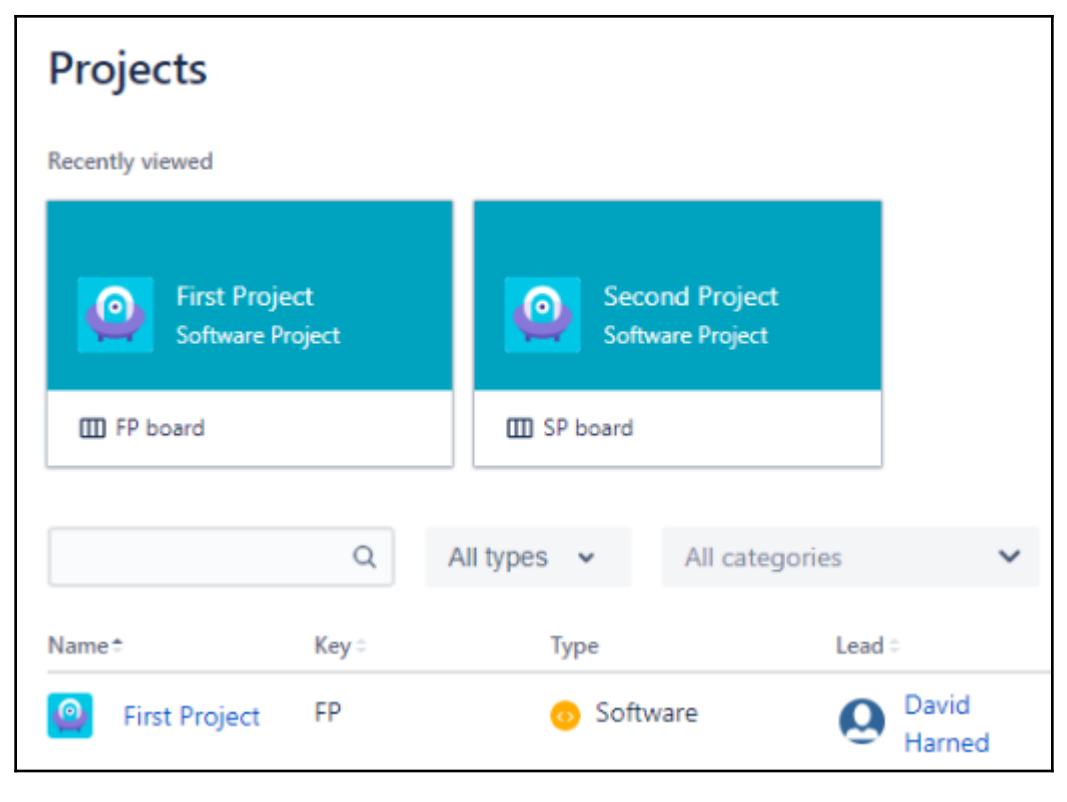

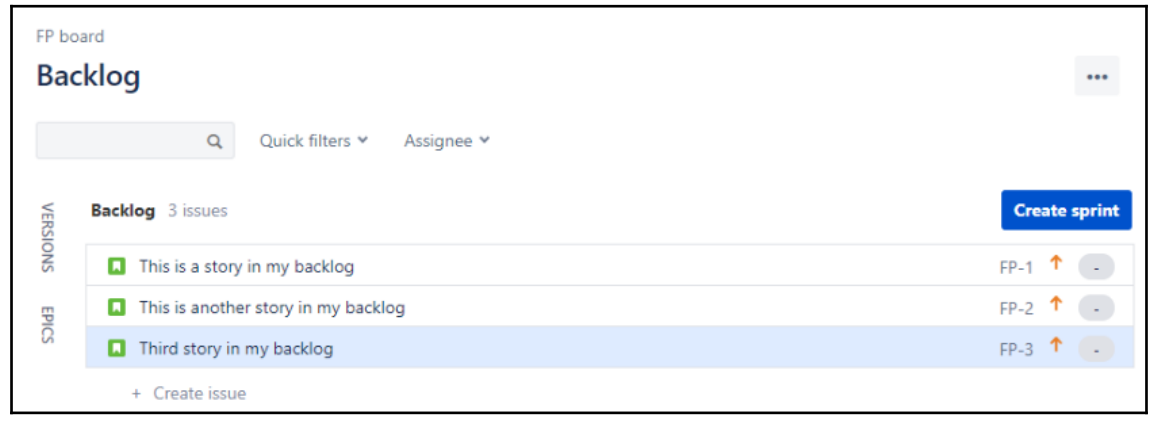

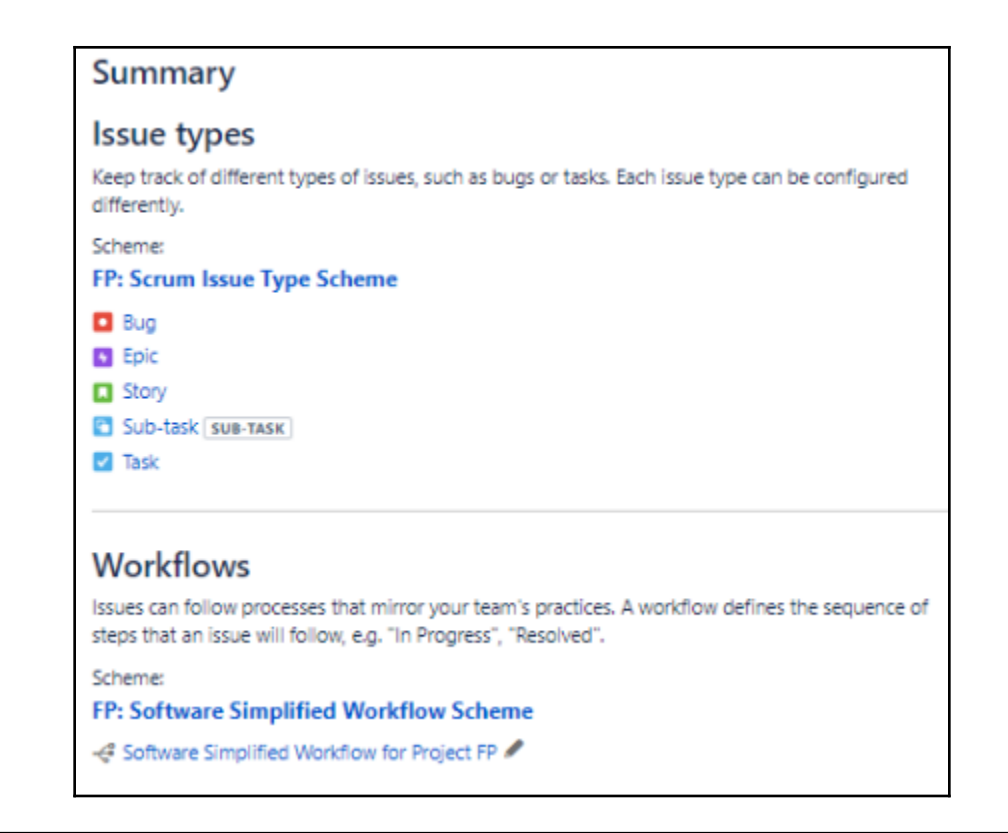

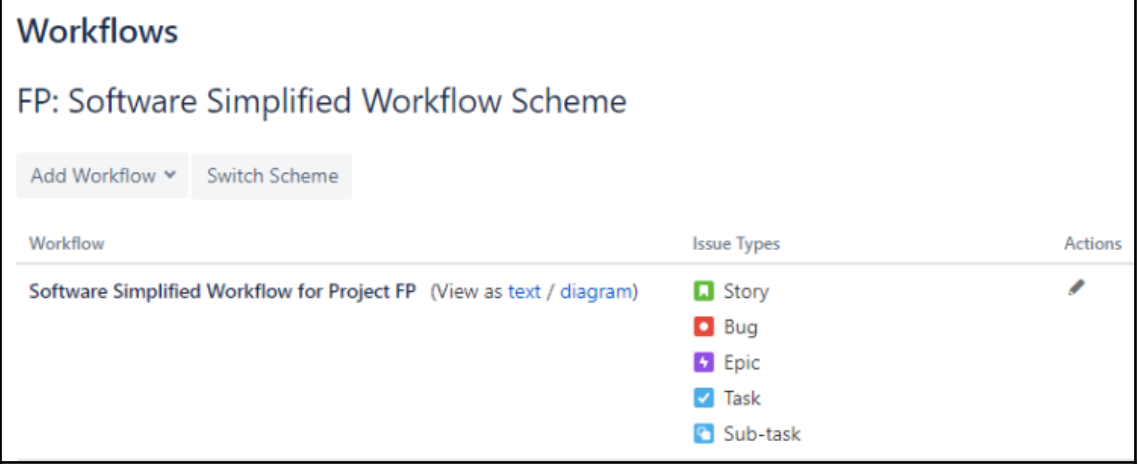

### **Screens**

## FP: Scrum Issue Type Screen Scheme

Screens allow you to arrange the fields to be displayed for an issue. Different screens can be used when an issue is created, viewed, edited, or transitioned through a workflow.

☆ Actions ×

Í

The screen scheme defines which screens apply to this project. To change the screens used, you can select a different screen scheme, or modify the currently selected scheme.

This project uses 2 screen configurations.

> FP: Scrum Default Screen Scheme DEFAULT

Story DEFAULT **F** Epic  $\blacktriangledown$  Task Sub-task

#### > FP: Scrum Bug Screen Scheme

 $\Box$  Bug

#### **Fields**

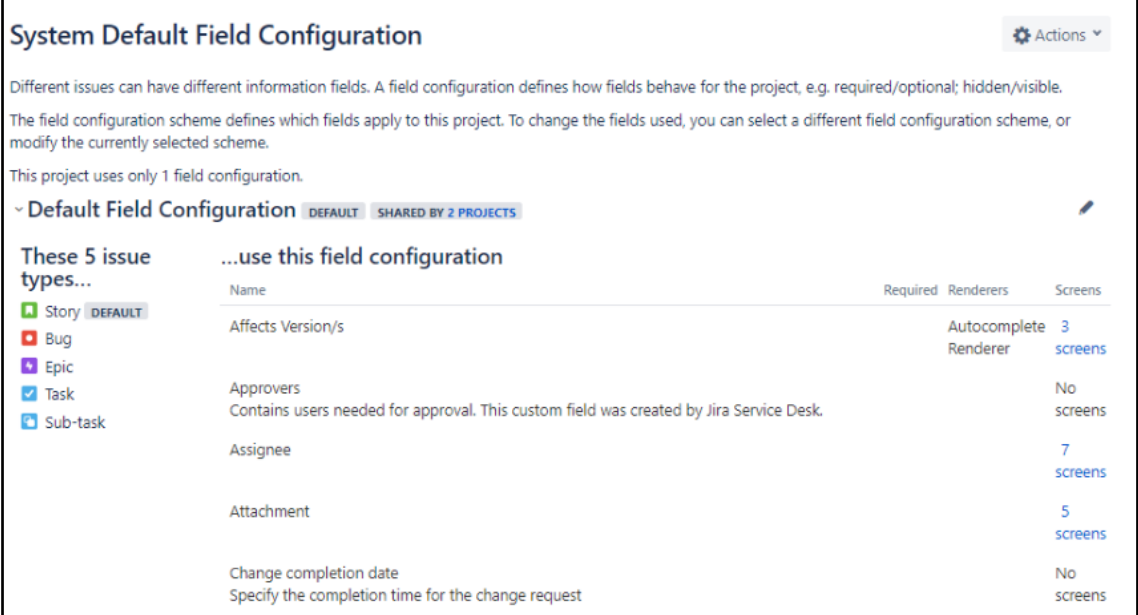

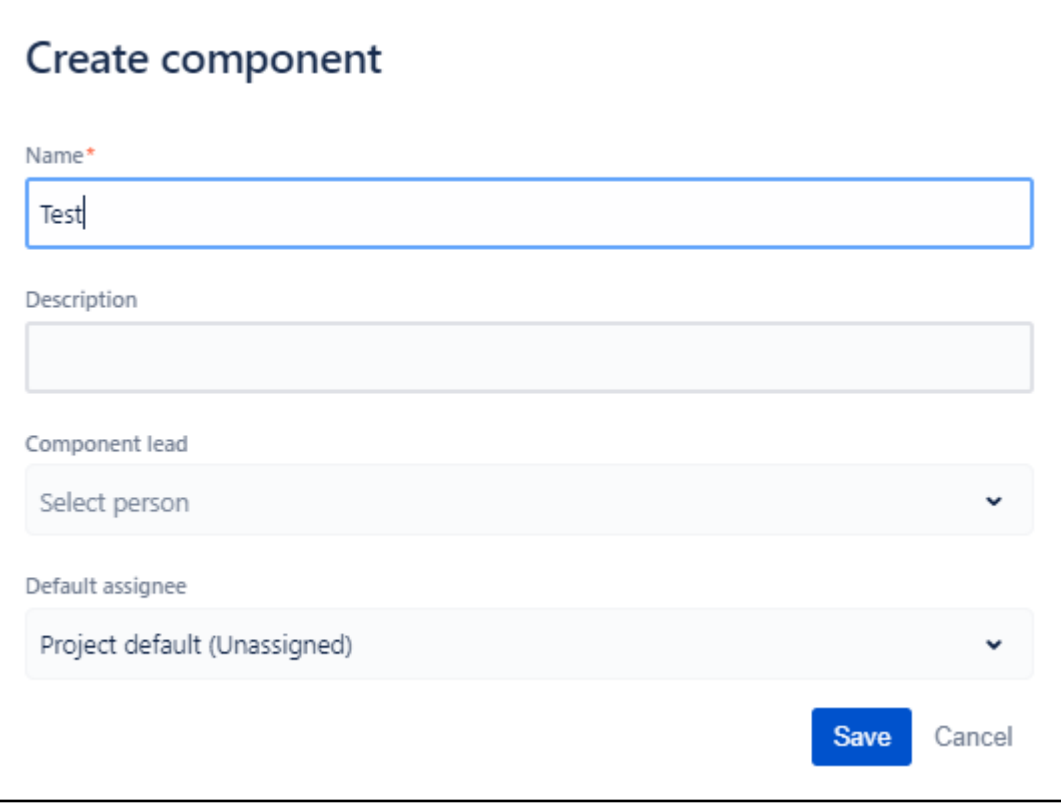

#### Permission helper ☆ Actions ★ Default software scheme Project permissions allow you to control who can access your project, and what they can do, e.g. "Work on Issues". Access to individual issues is granted to people by issue permissions. The permission scheme defines how the permissions are configured for this project. To change the permissions, you can select a different permission scheme, or modify the currently selected scheme. Learn more about project permission schemes **Project Permissions** Permission Users / Groups / Project Roles **Administer Projects** Project Role (Administrators) Ability to administer a project in Jira. Project Role (atlassian-addonsproject-access) **Browse Projects** Application access (Any logged in Ability to browse projects and the issues within them. user) Project Role (atlassian-addonsproject-access) **Manage sprints** Application access (Any logged in Ability to manage sprints. user) Project Role (atlassian-addonsproject-access)

# **Notifications**

## **Default Notification Scheme**

**SHARED BY 2 PROJECTS** 

Jira can notify the appropriate people of particular events in your project, e.g. "Issue Commented". You can choose specific people, groups, or roles to receive notifications.

☆ Actions ×

The notification scheme defines how the notifications are configured for this project. To change the notifications, you can select a different notification scheme, or modify the currently selected scheme.

 $\overline{\phantom{a}}$ 

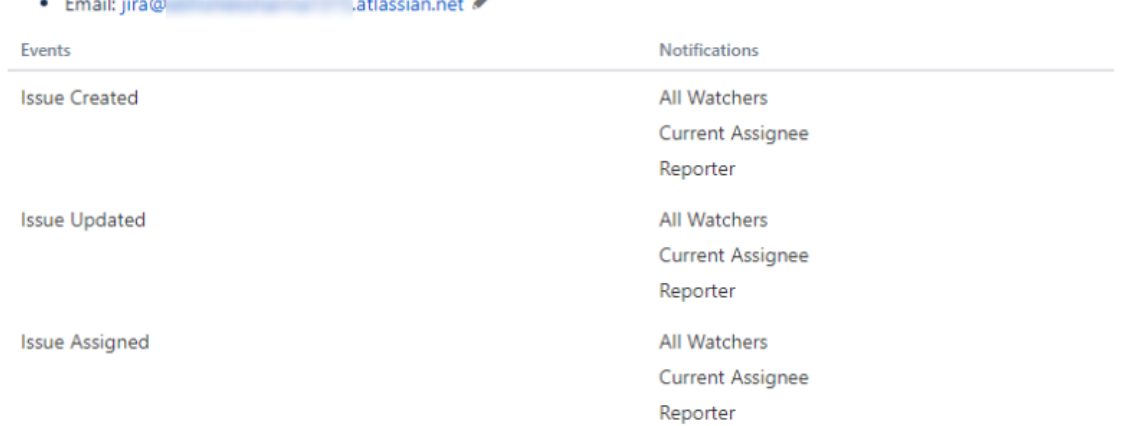

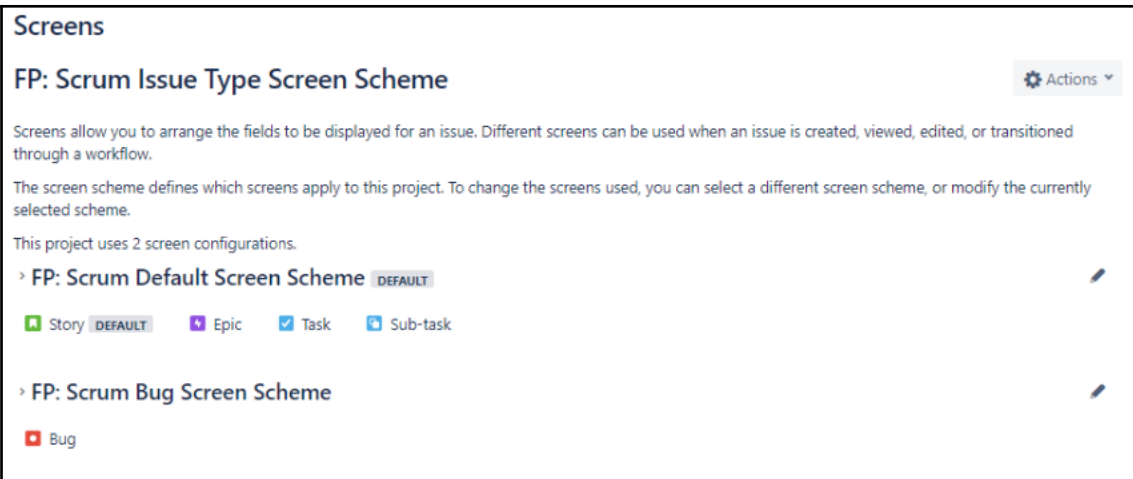

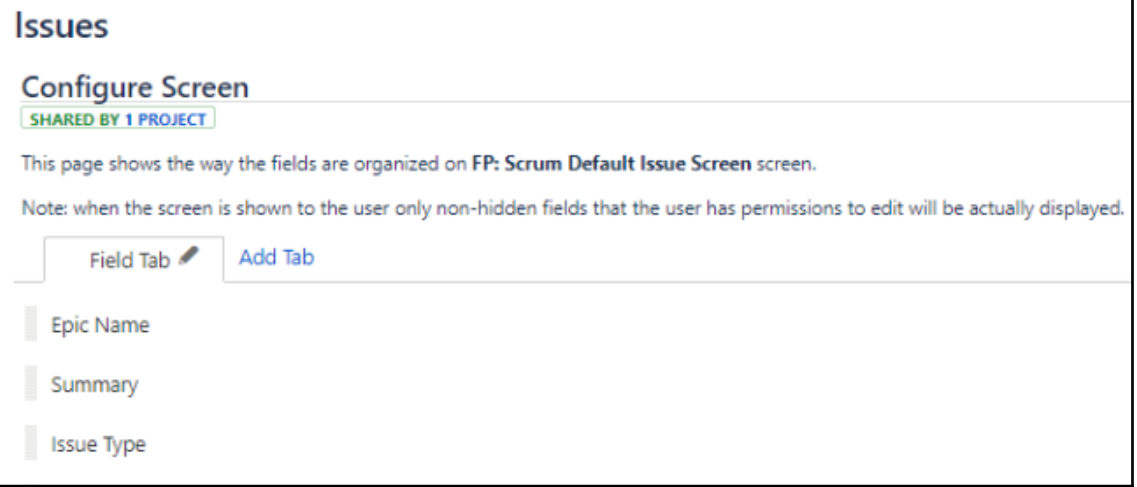

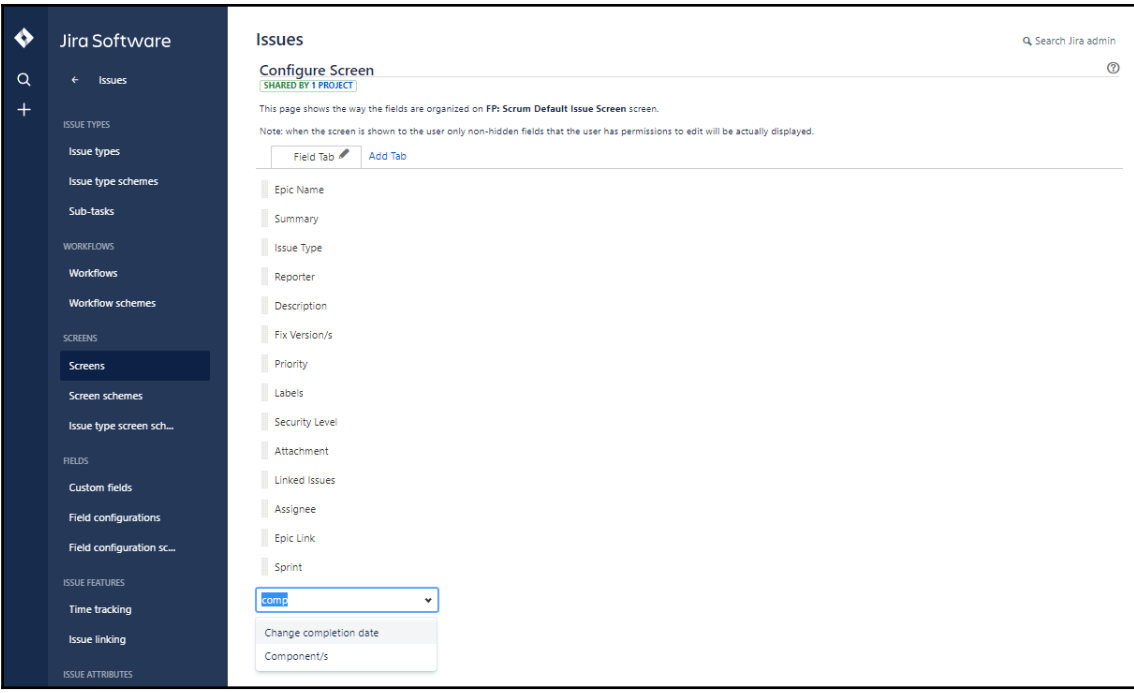

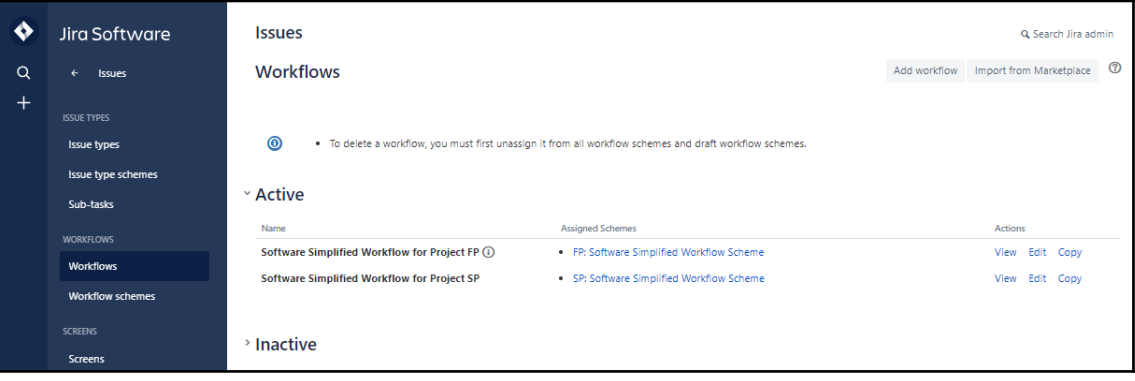

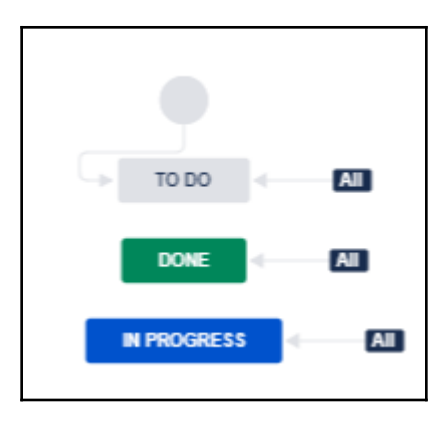

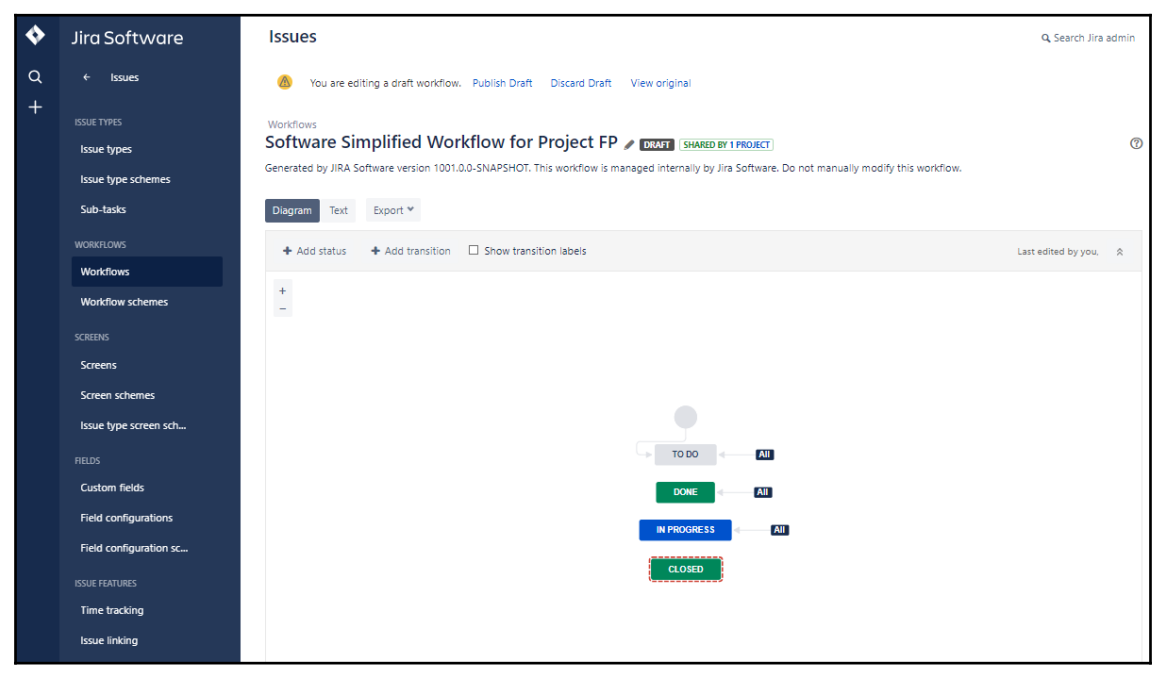

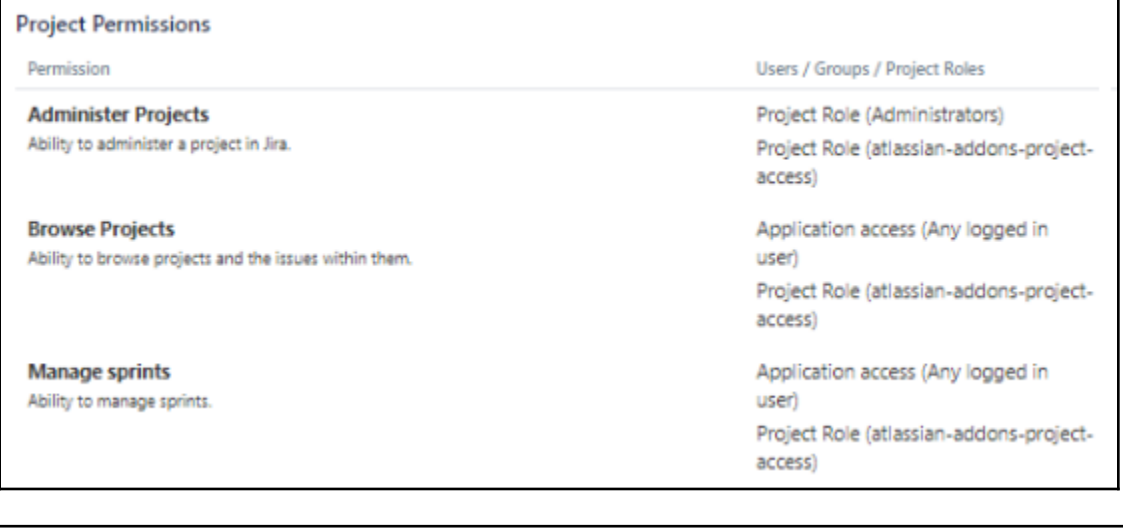

## **Notifications**

# **Default Notification Scheme**

**SHARED BY 2 PROJECTS** 

Jira can notify the appropriate people of particular events in your project, e.g. "Issue Commented". You can choose specific people, groups, or roles to receive notifications.

 $\bullet$  Actions  $\sim$ 

The notification scheme defines how the notifications are configured for this project. To change the notifications, you can select a different notification scheme, or modify the currently selected scheme.

· Email: jira@ atlassian.net

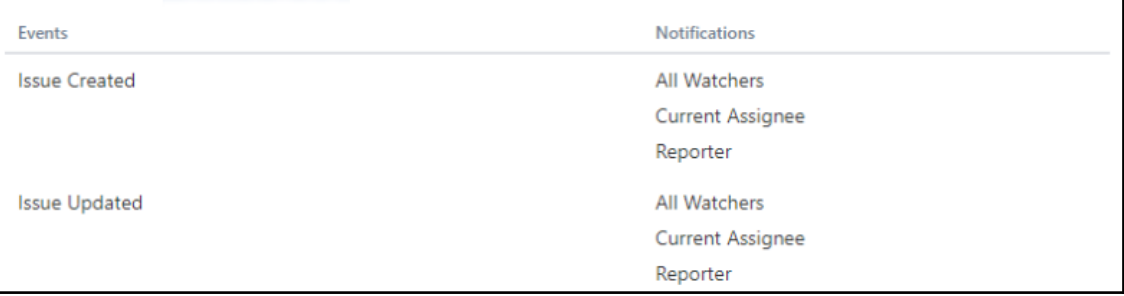

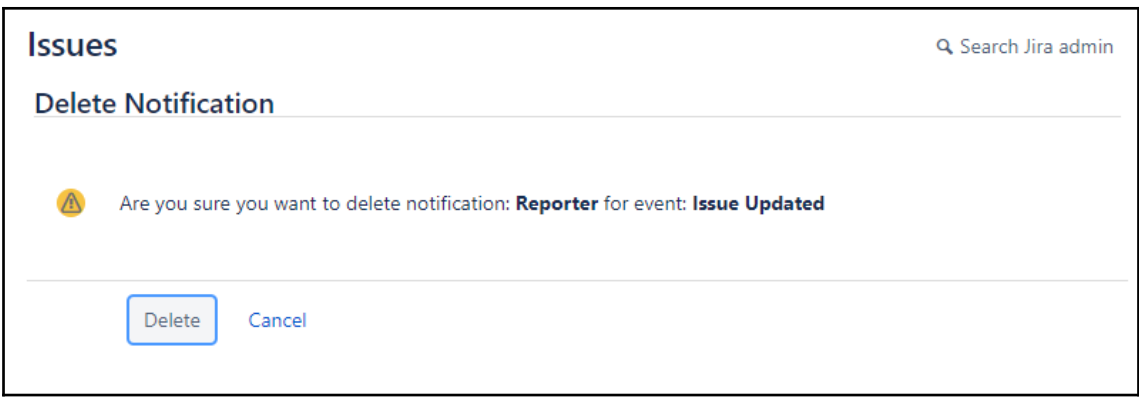

# **Chapter 2: Managing Work Items**

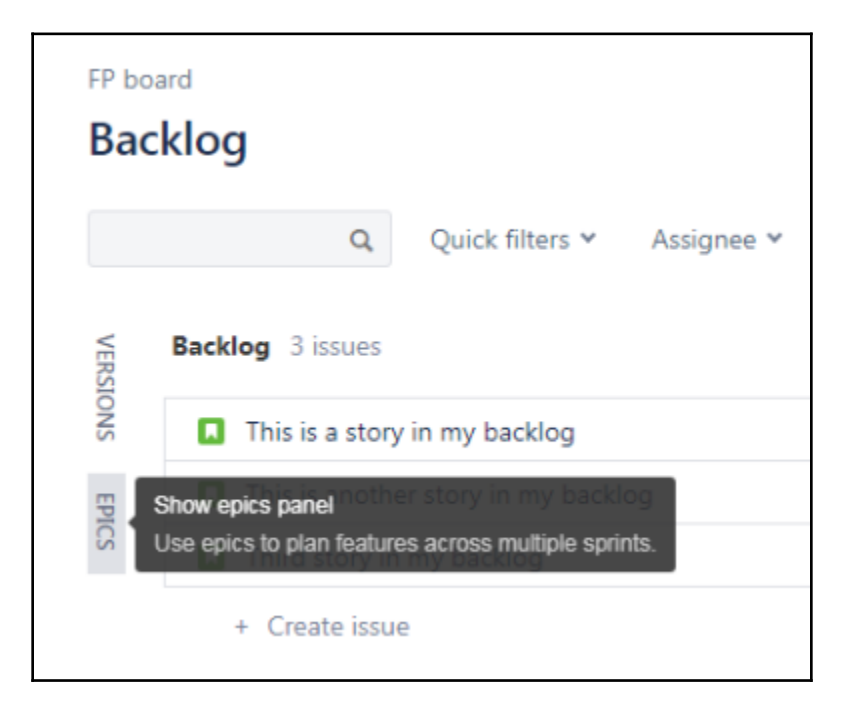

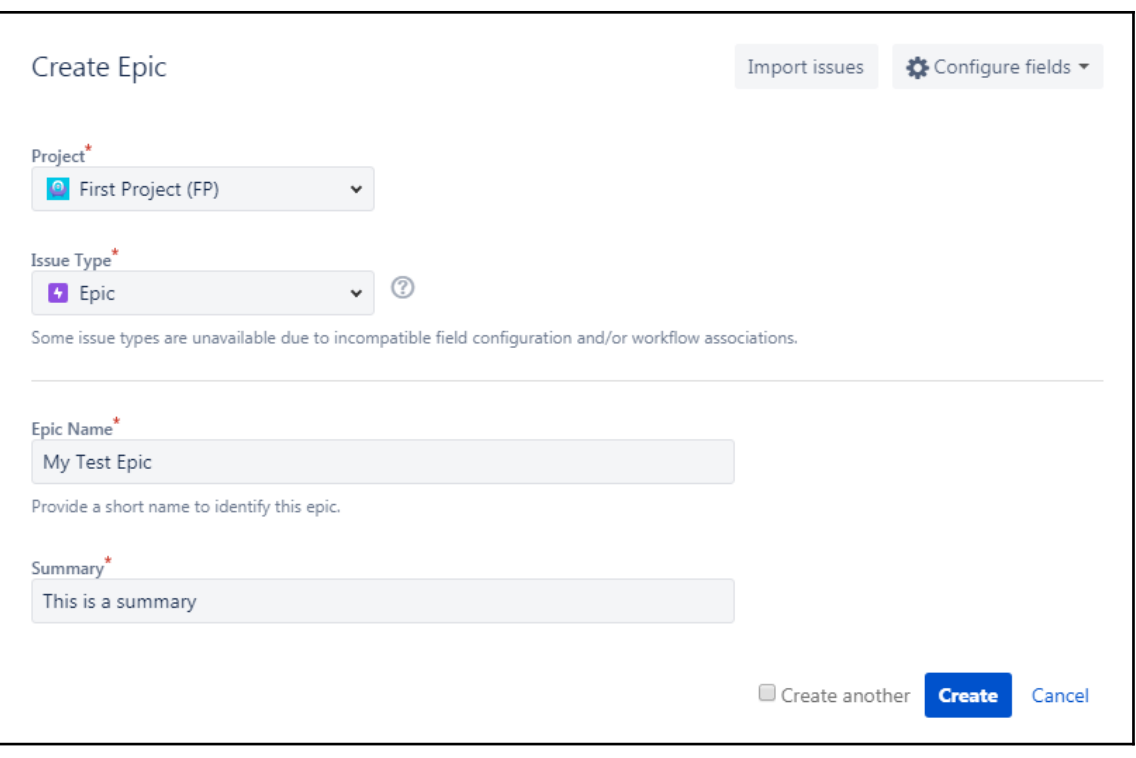

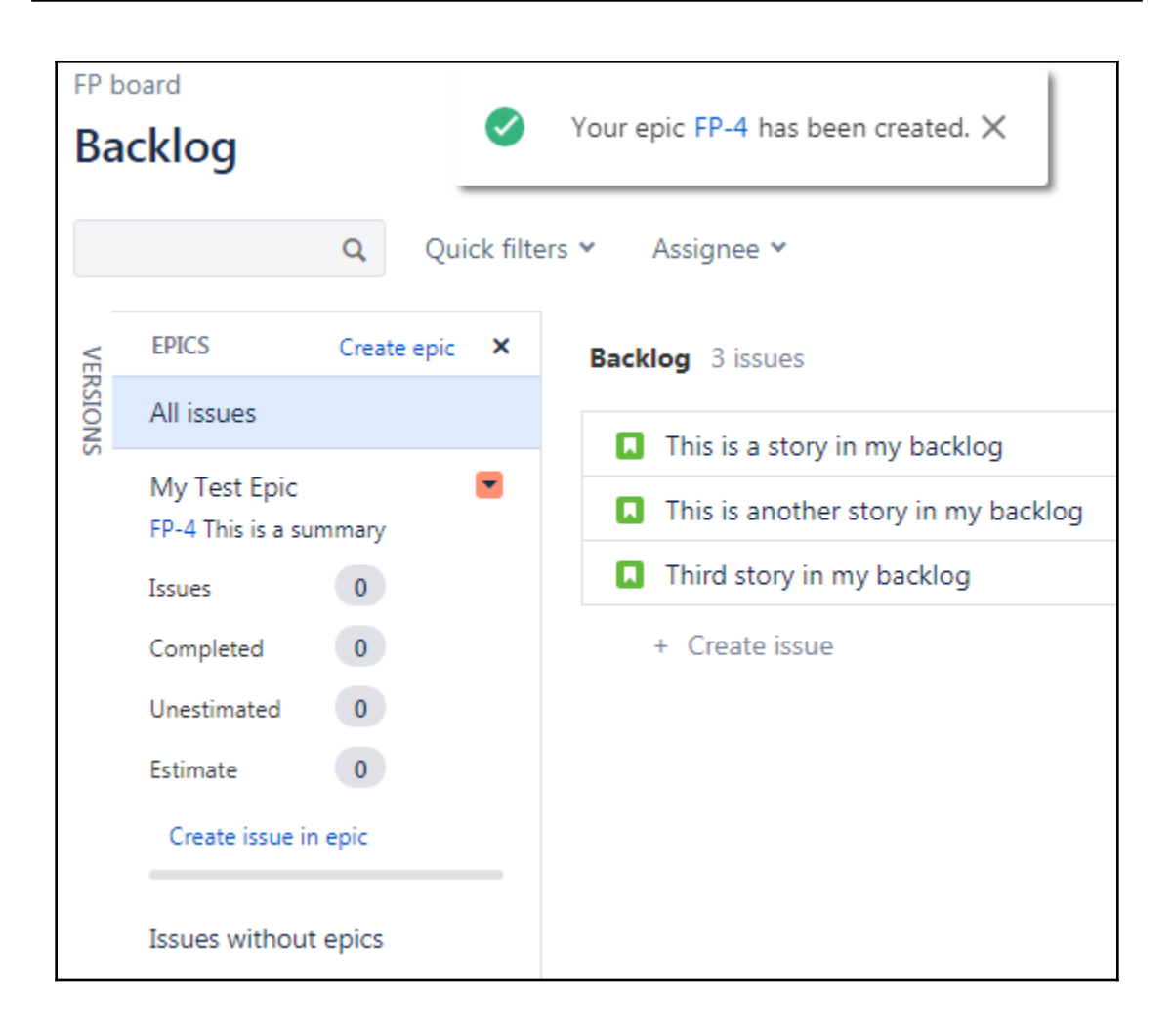

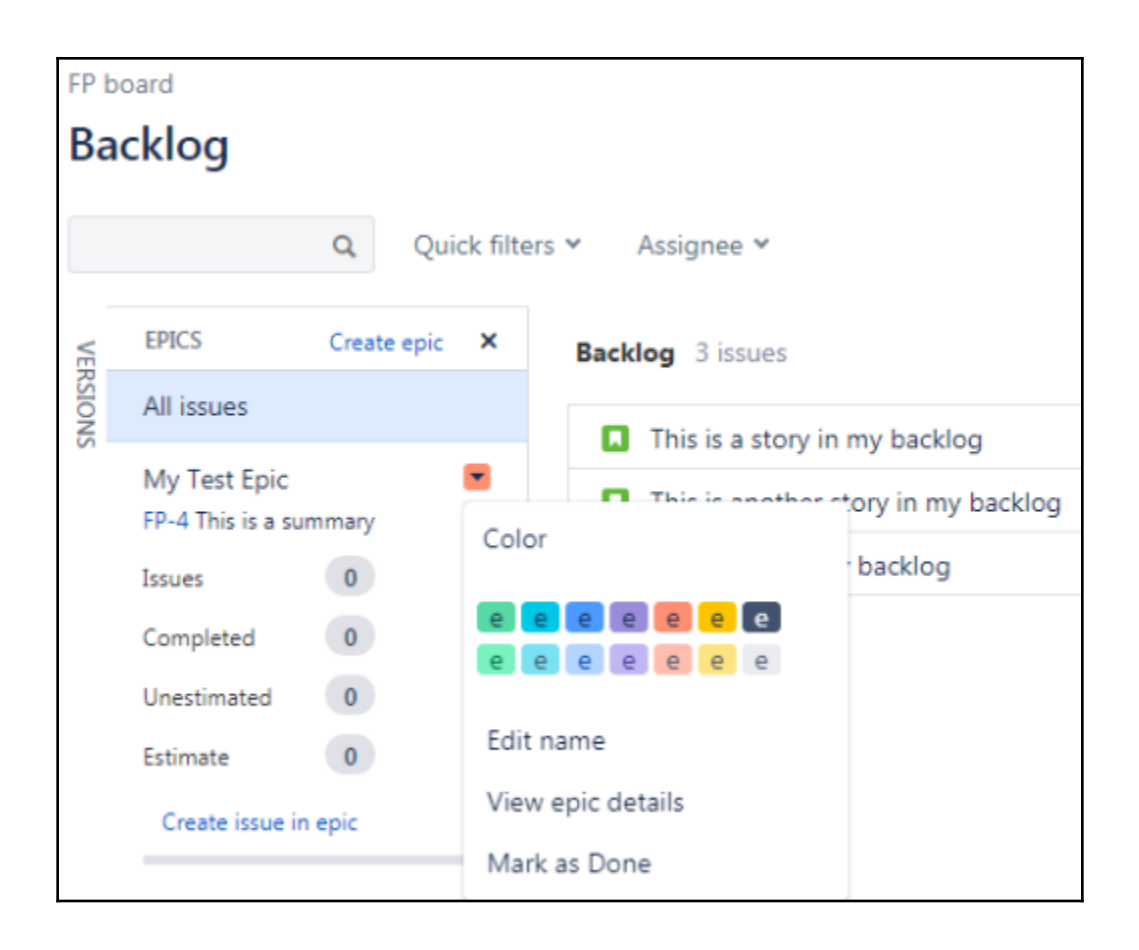

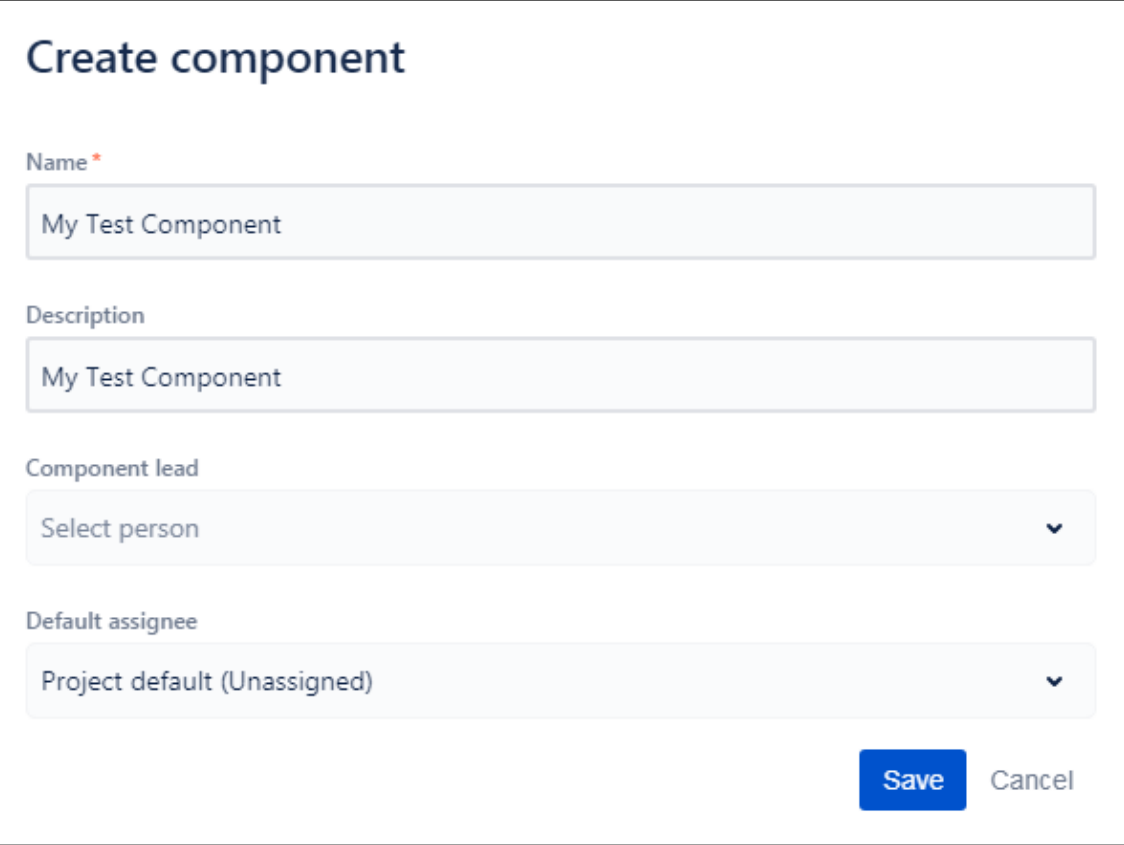

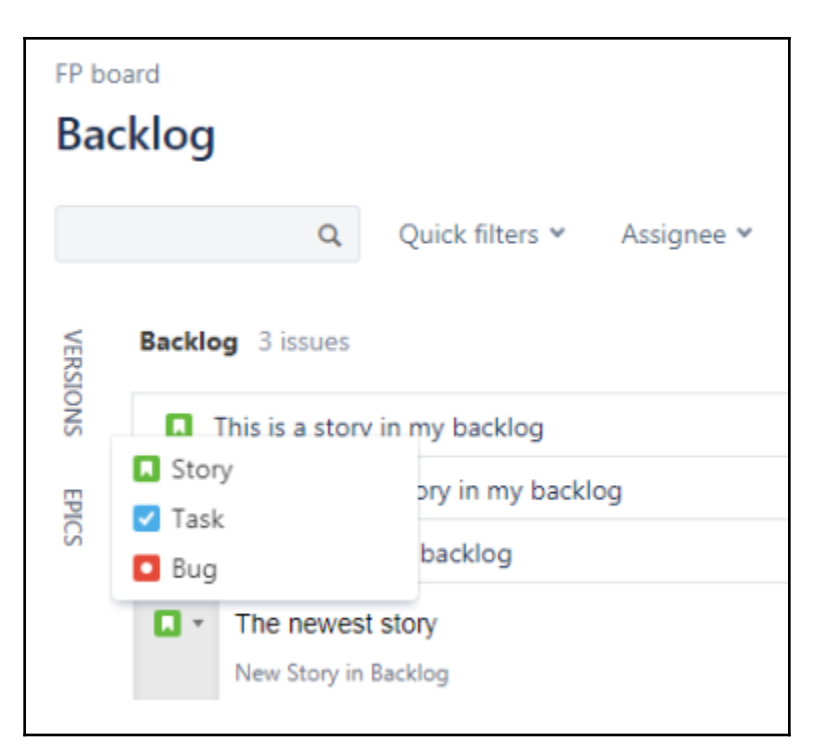

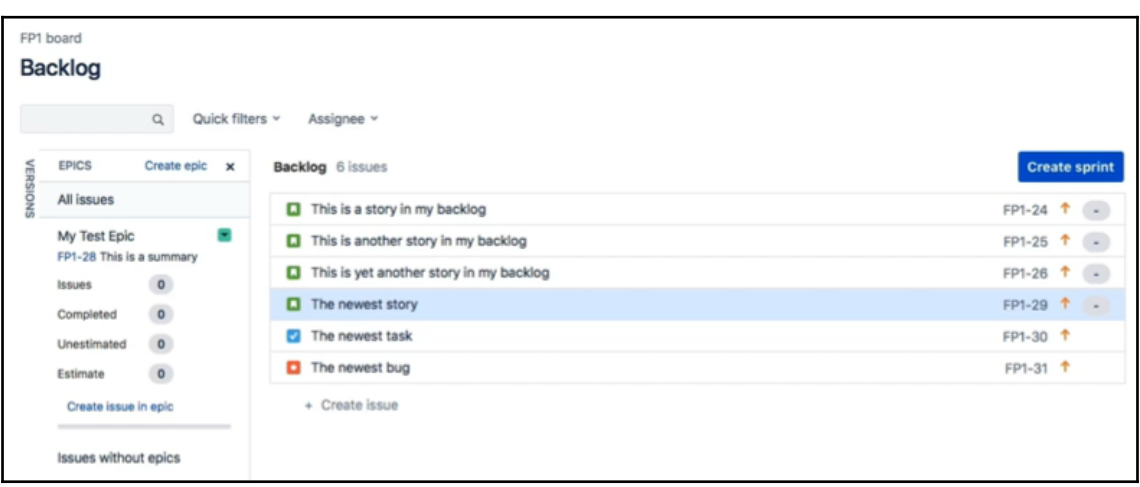

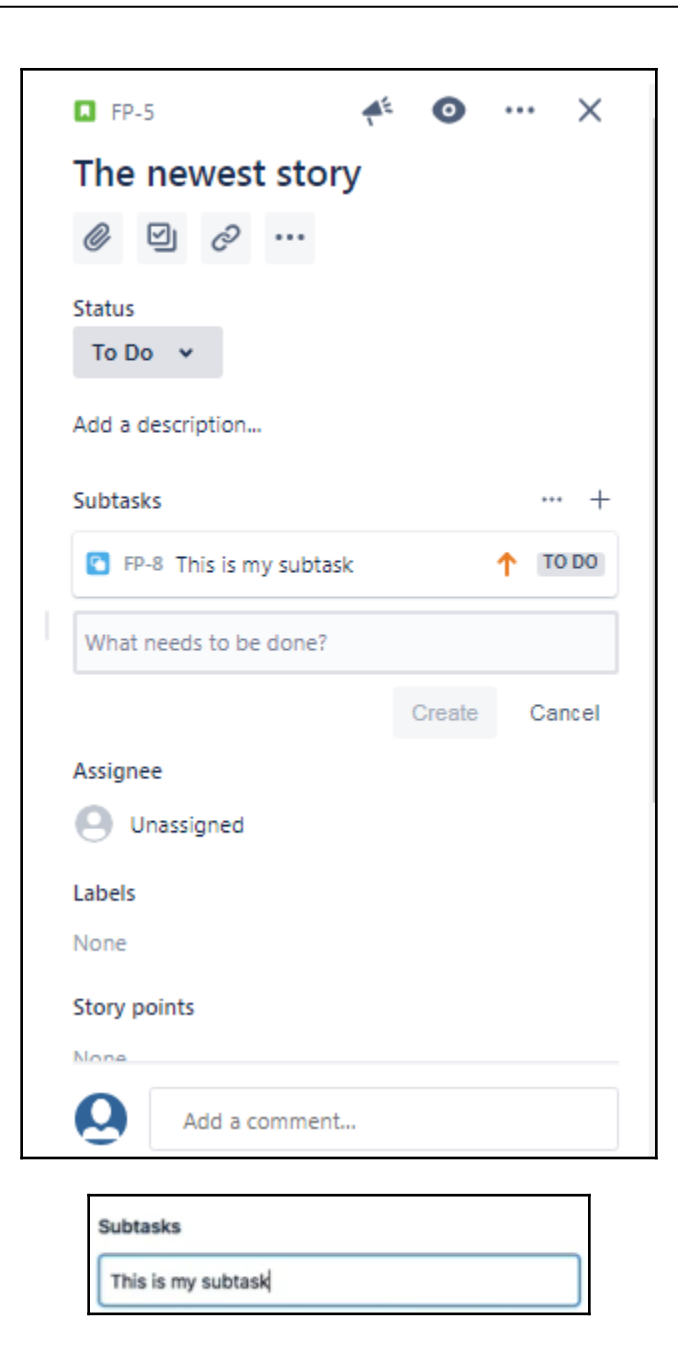

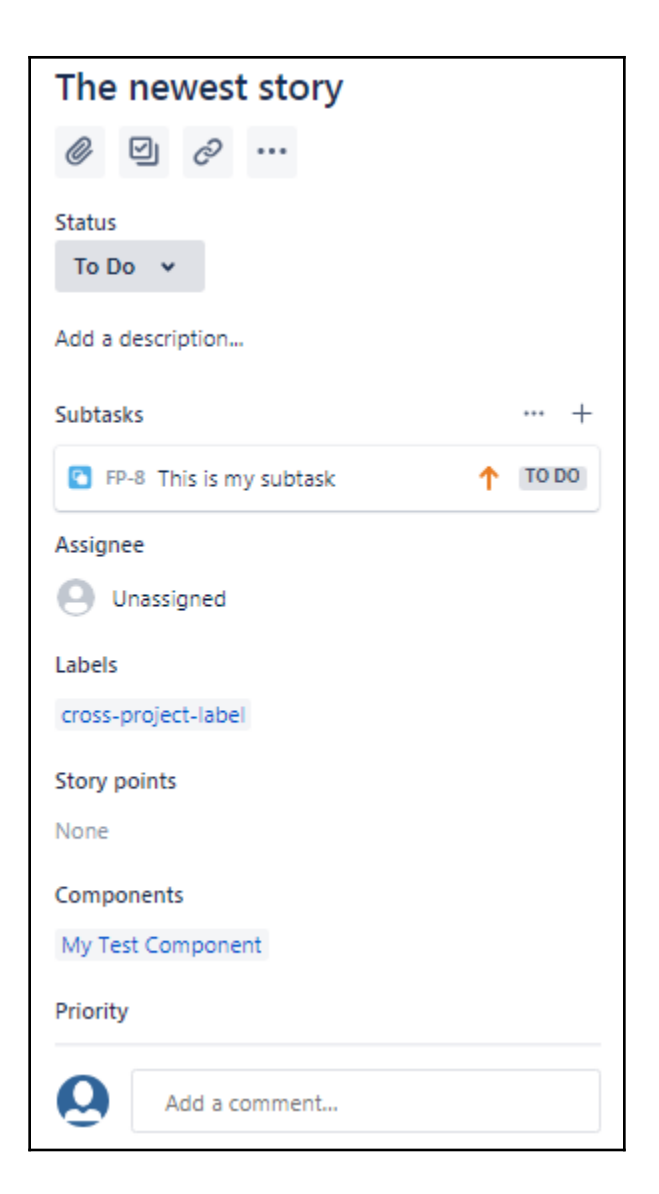

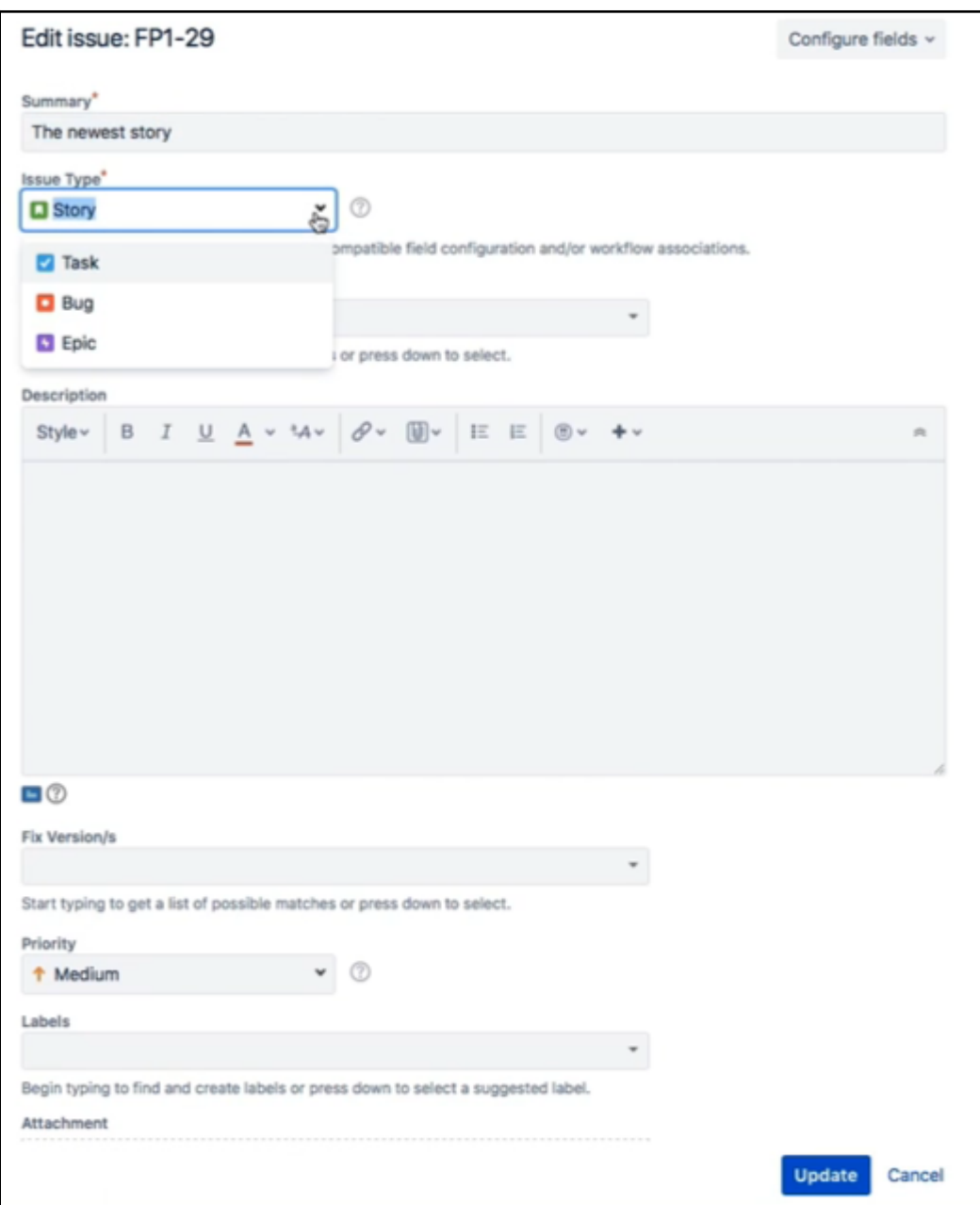

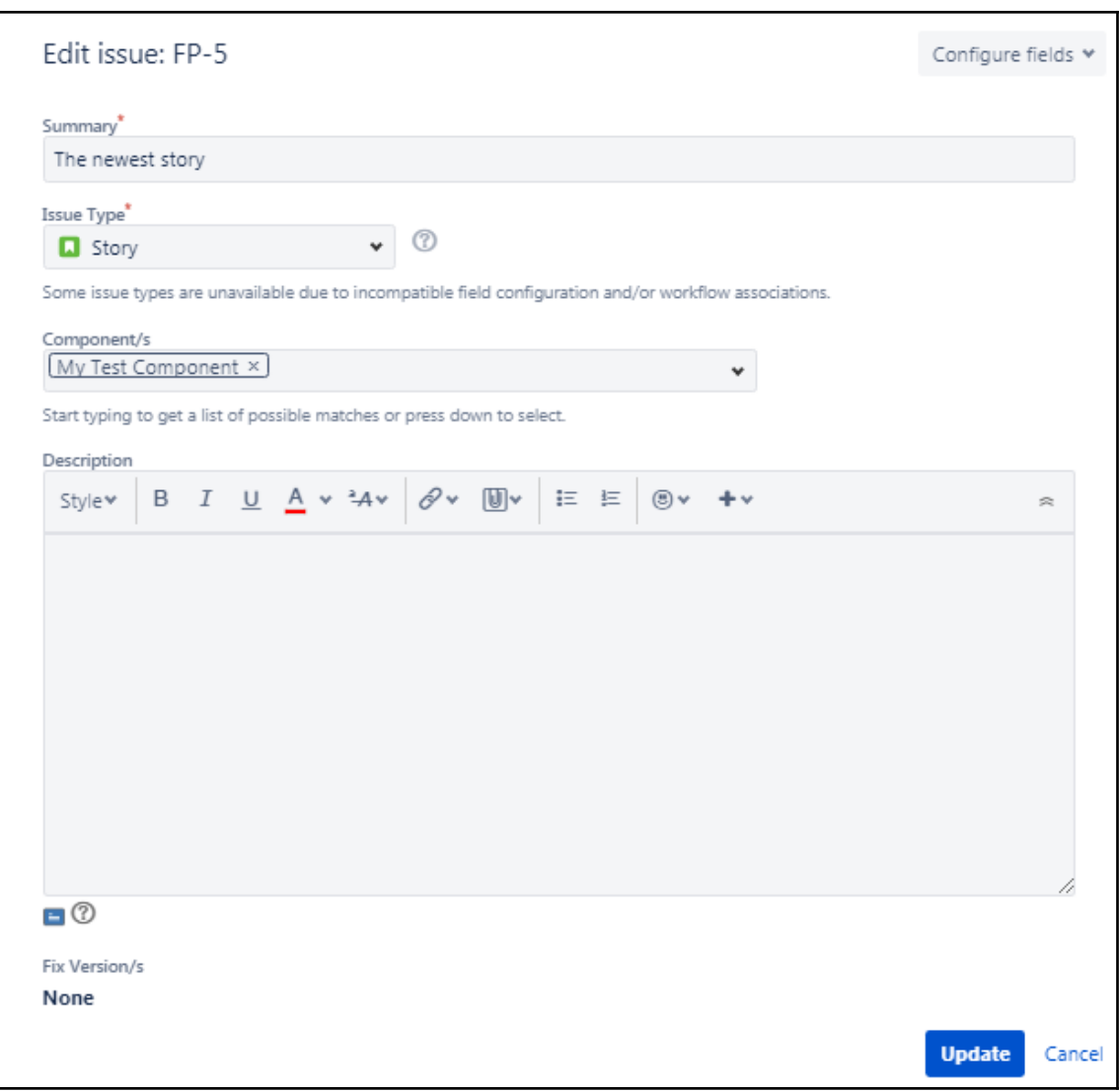

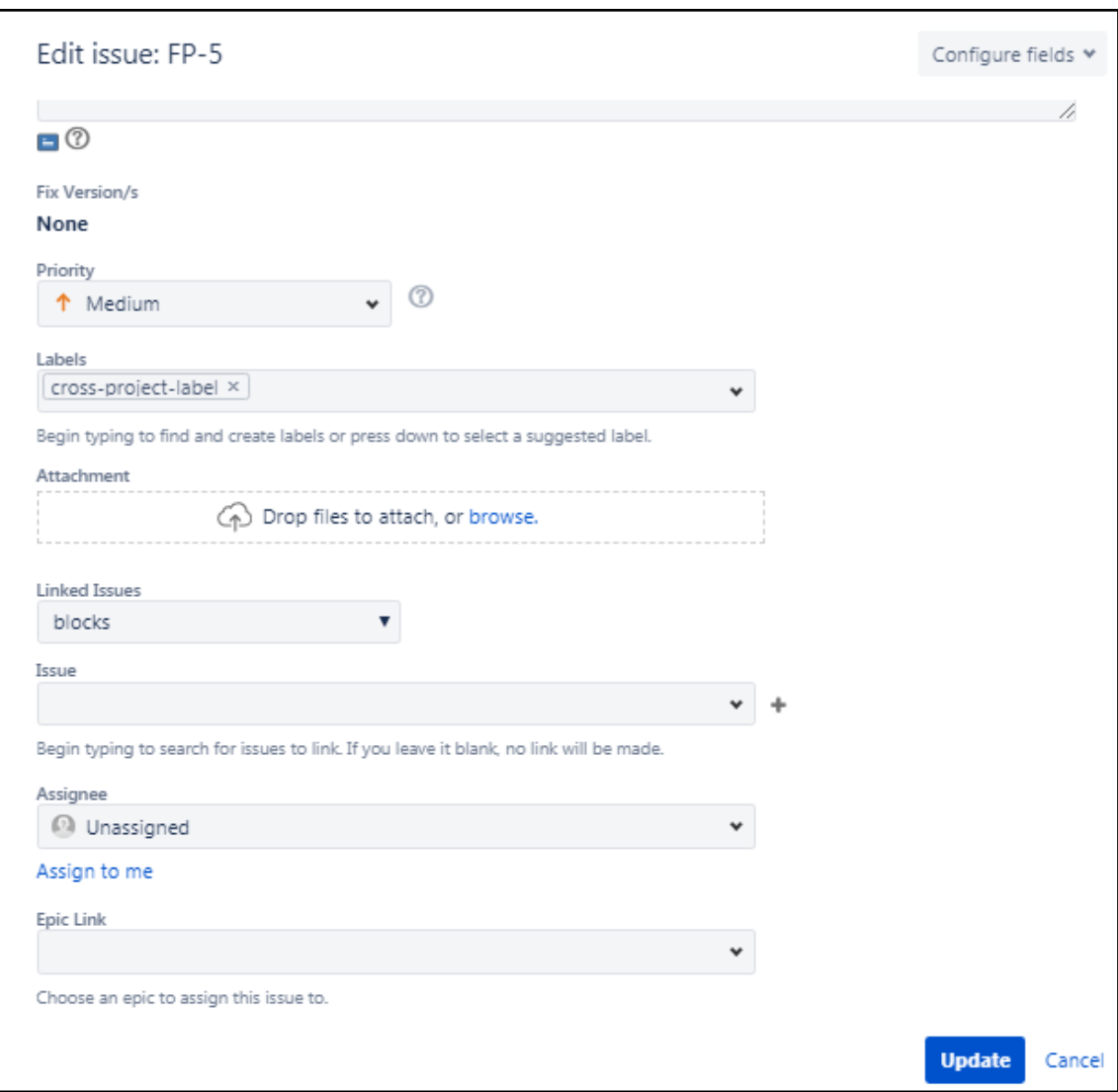

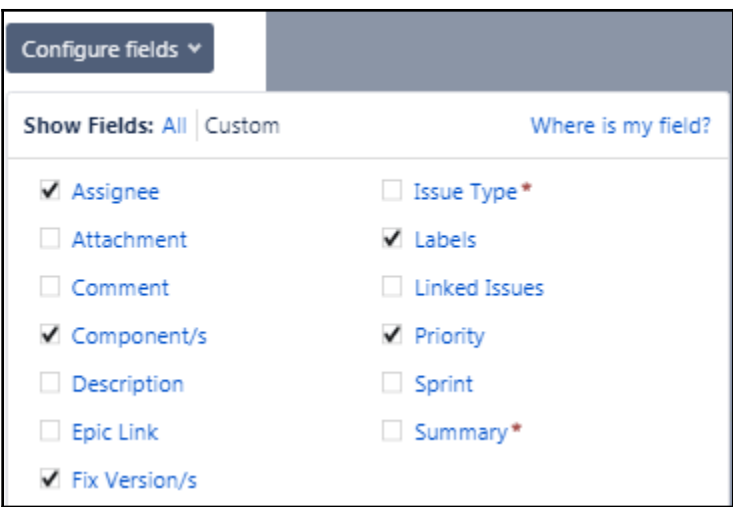

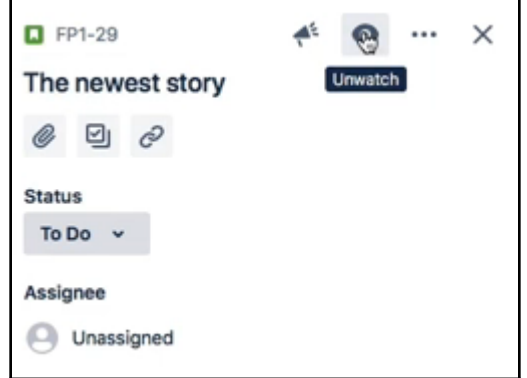

h

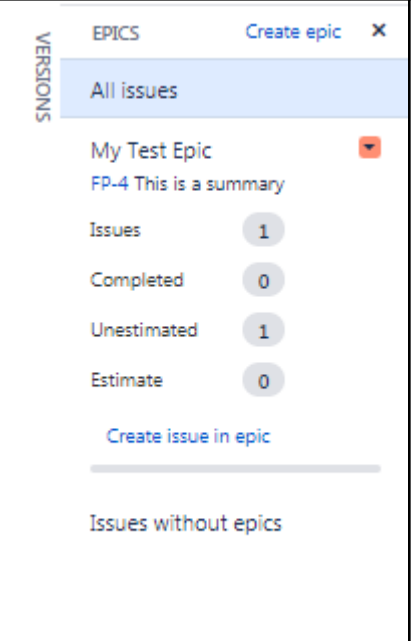

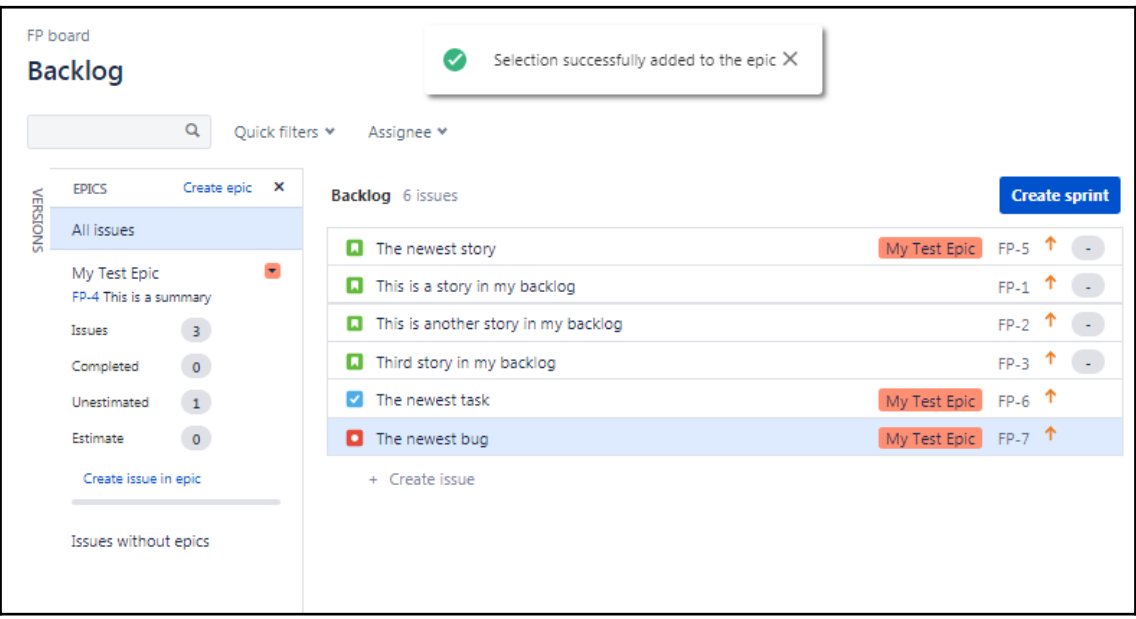

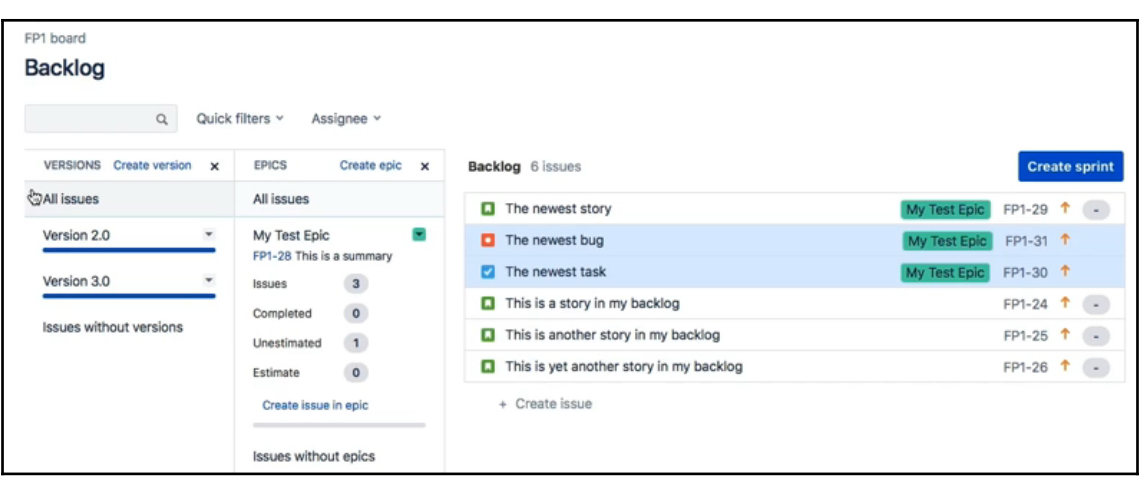

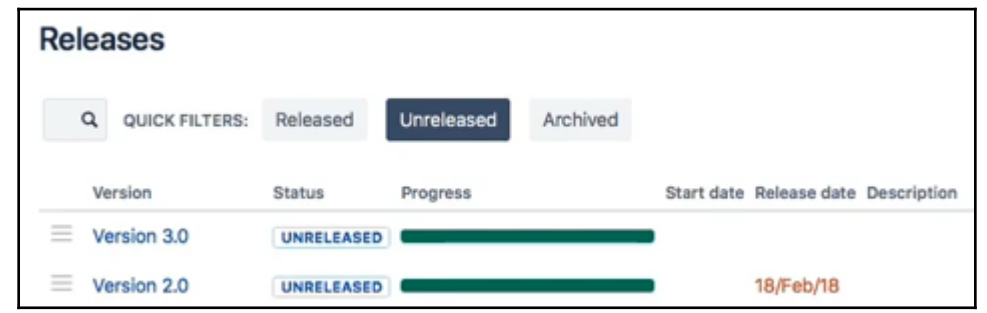

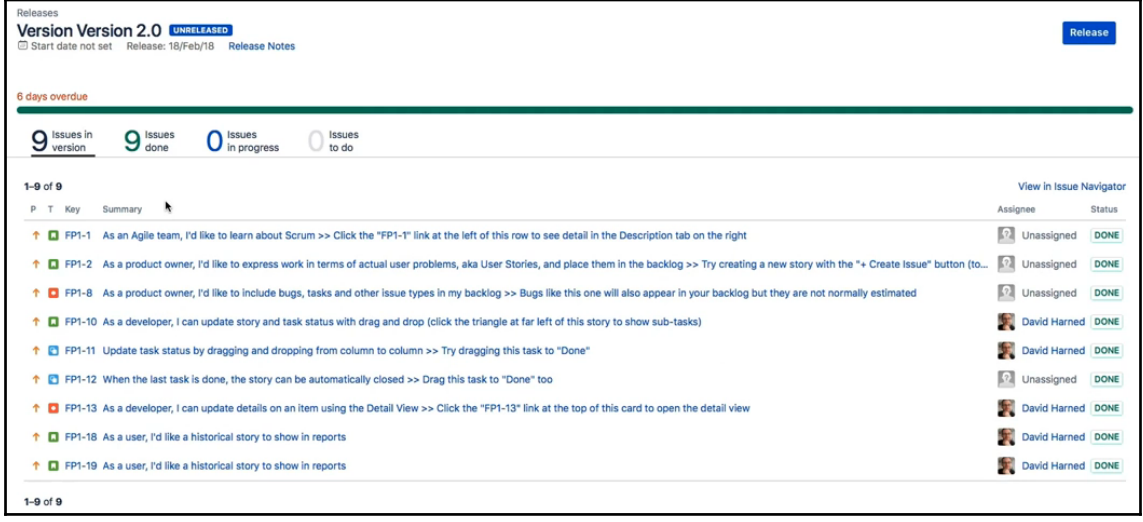

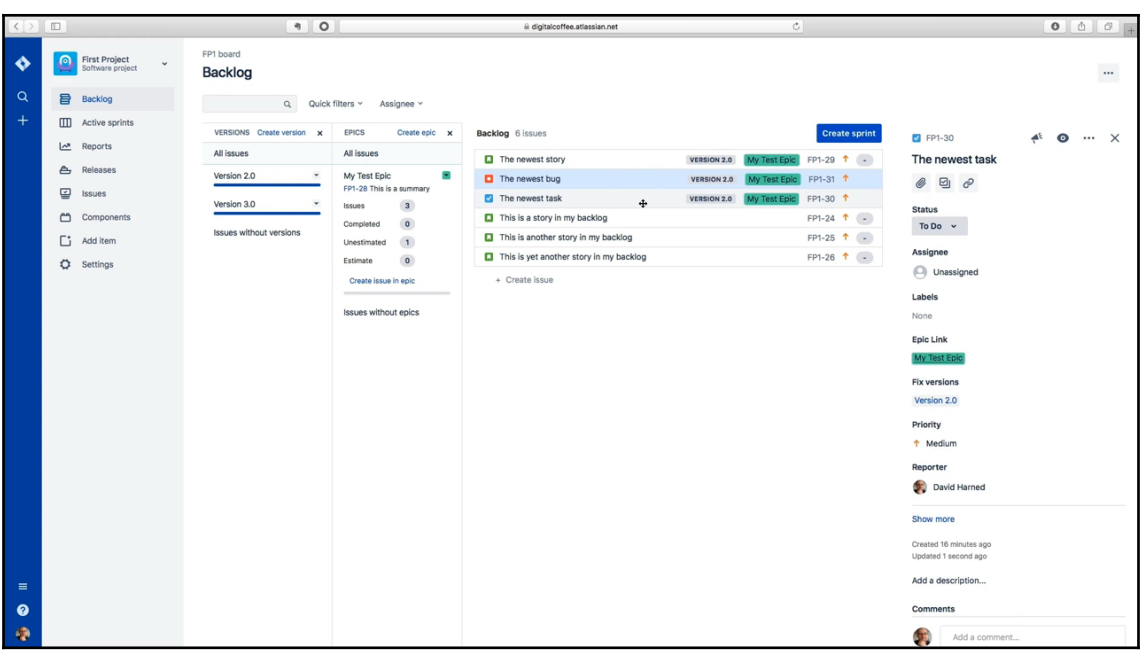

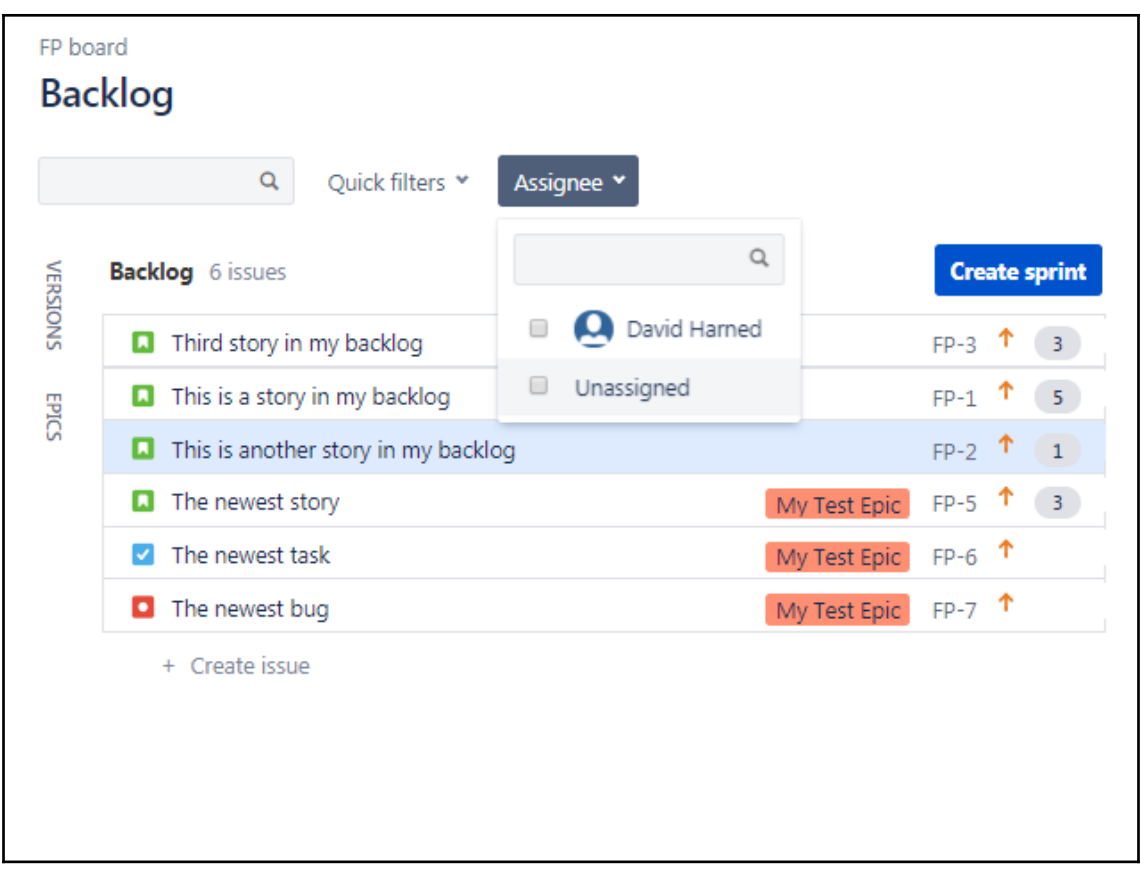

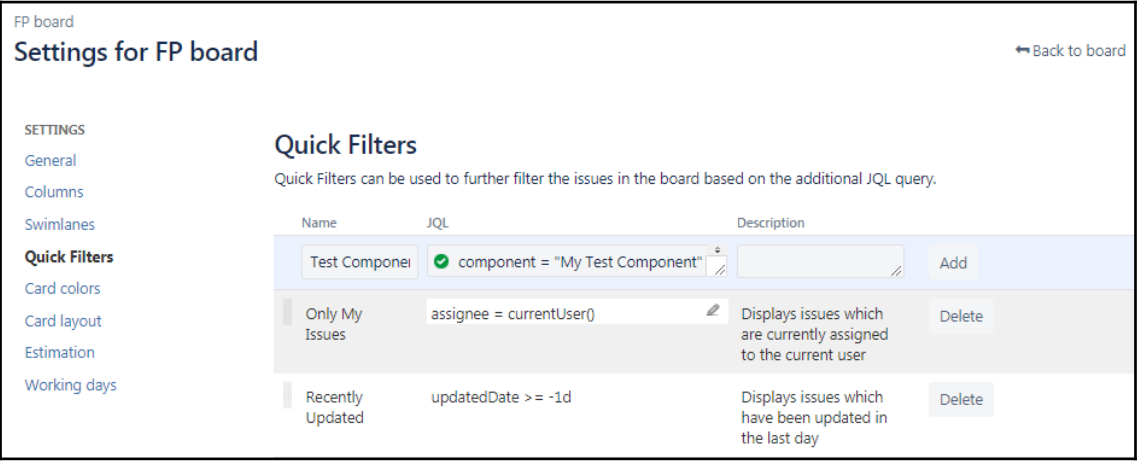

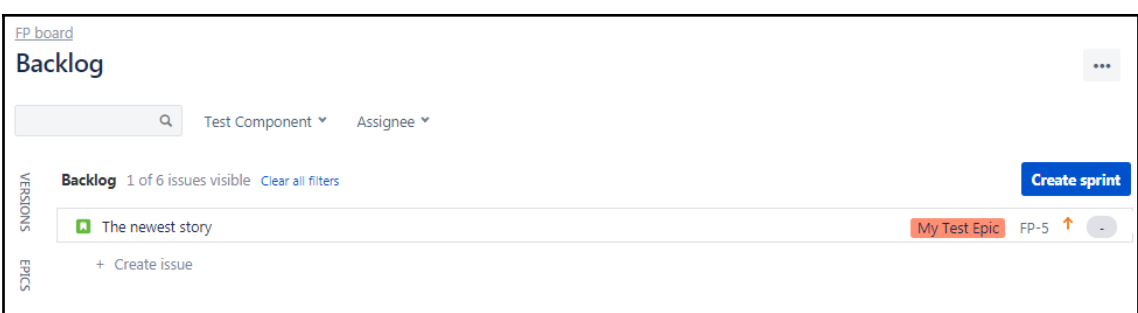

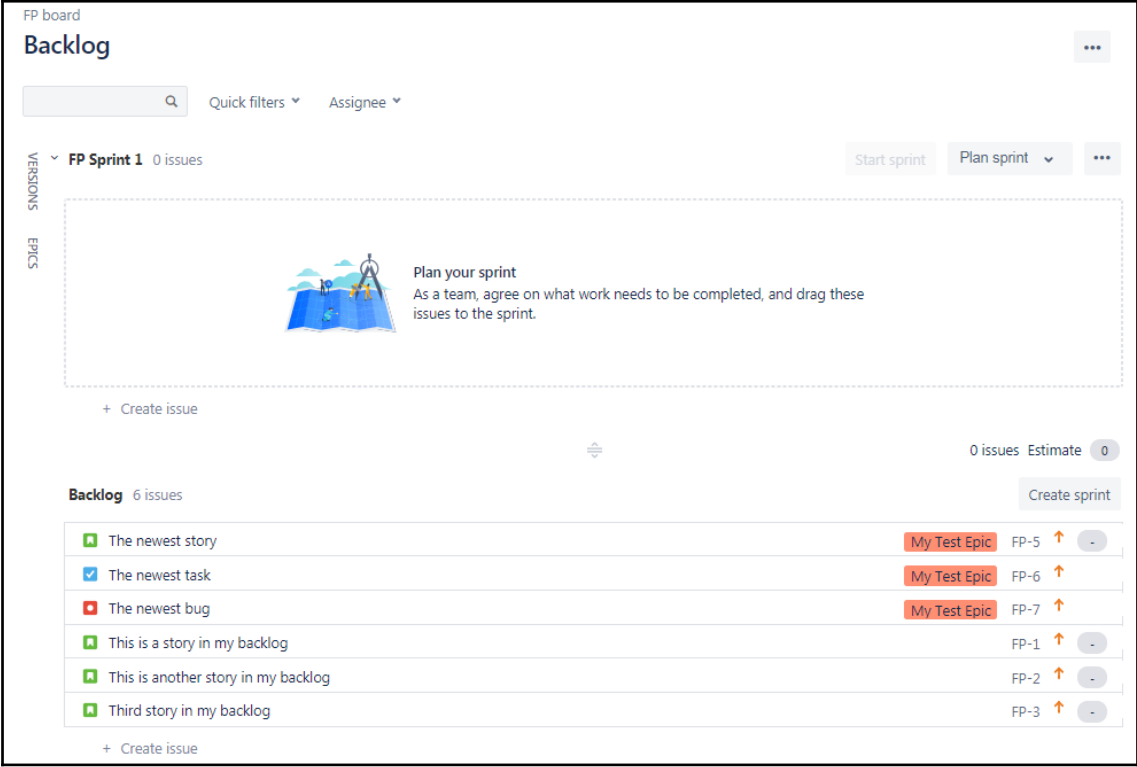

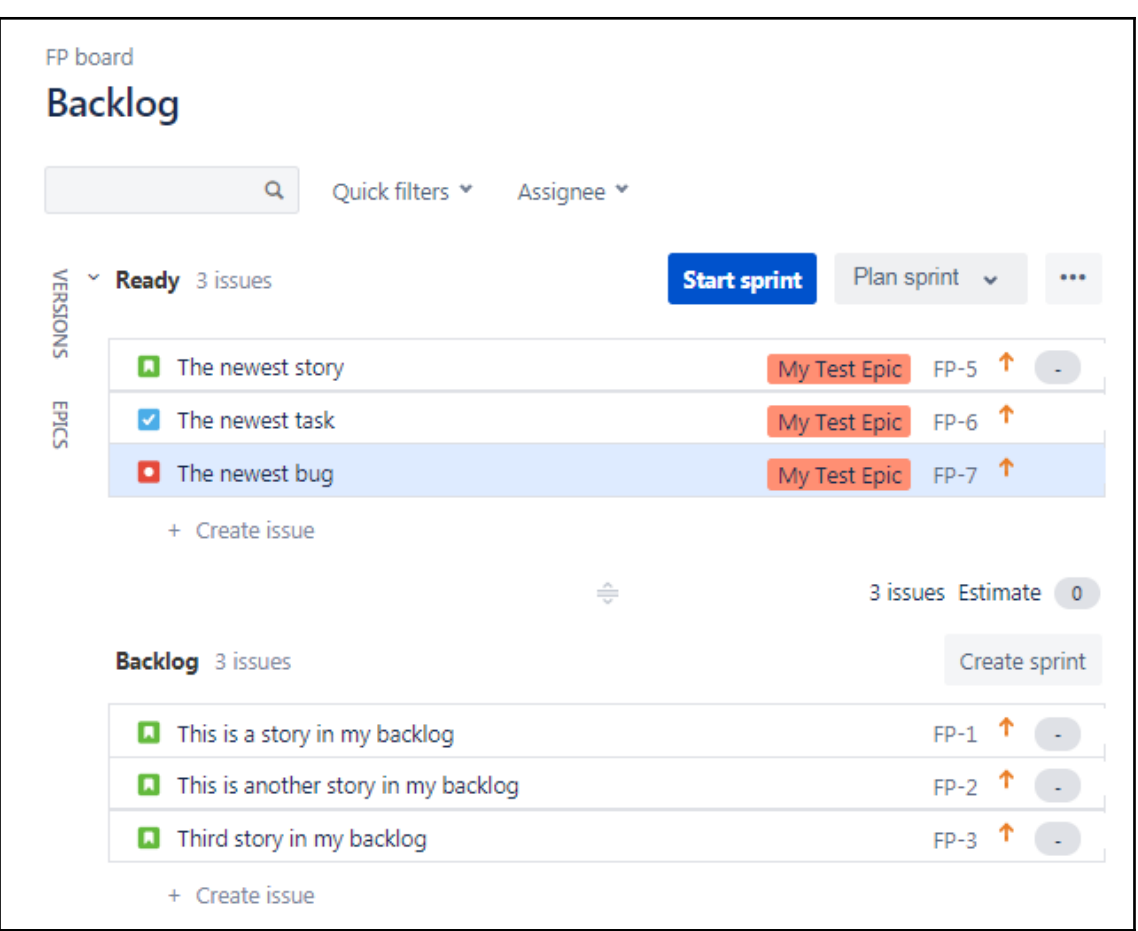

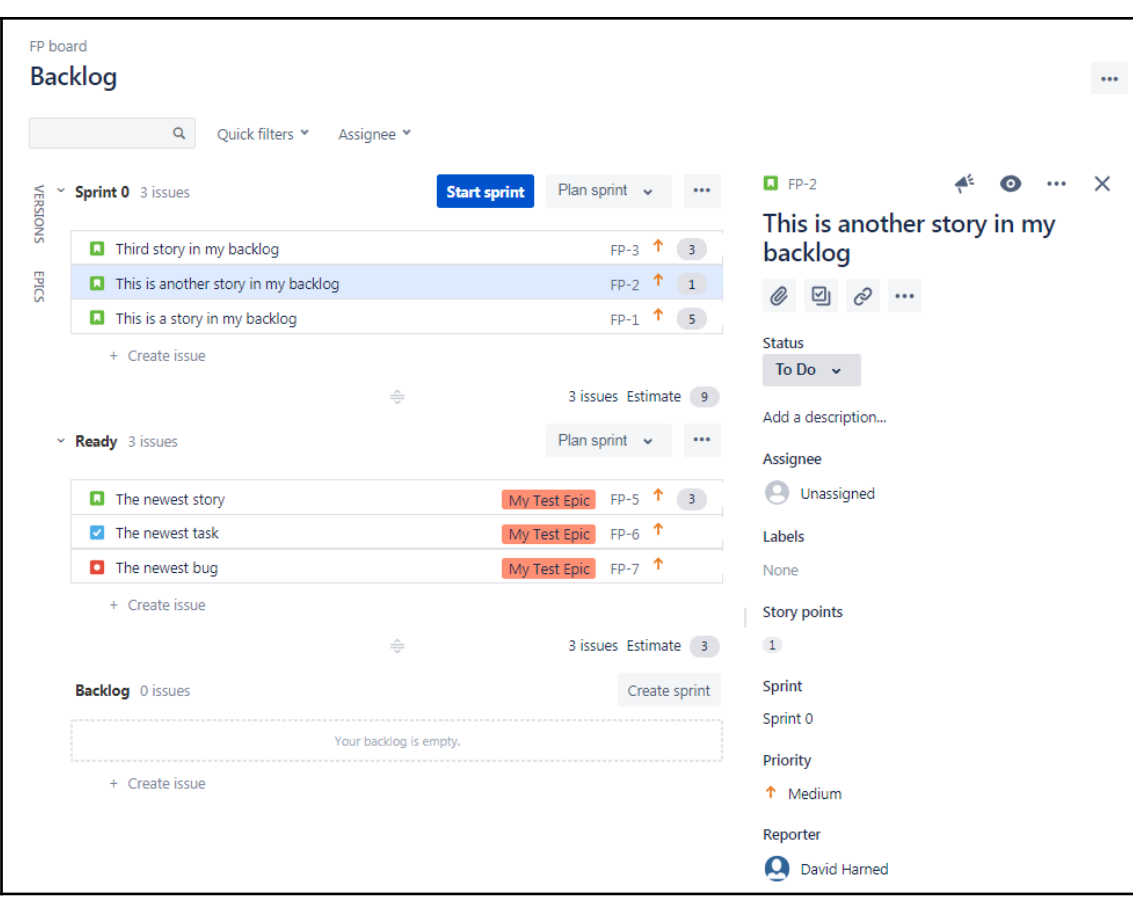

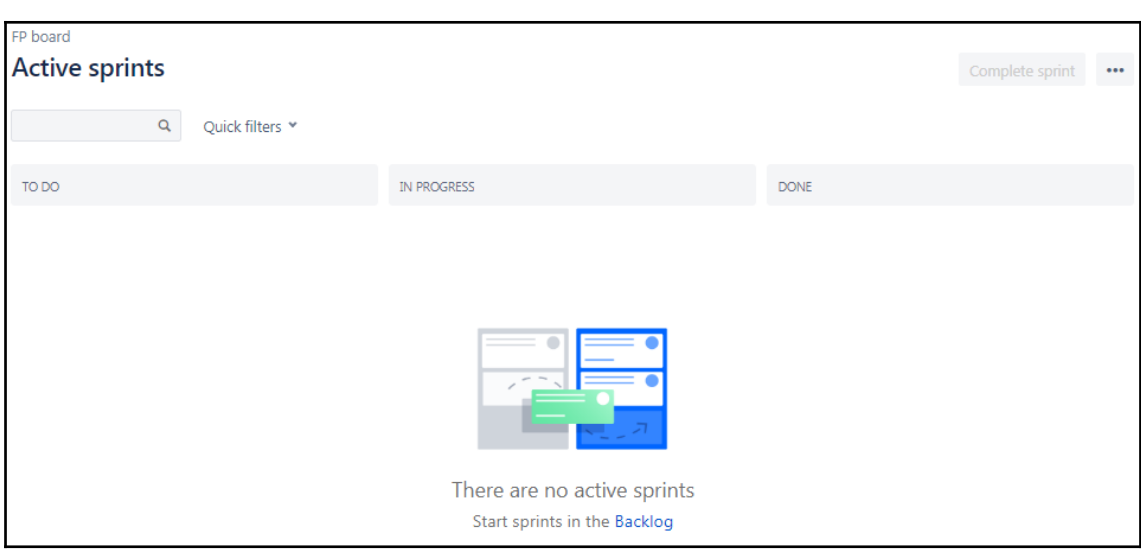
#### **General and filter**

The Board filter determines which issues appear on the board. It can be based on one or more projects, or custom JQL depending on your needs.

#### General

**Board name** 

FP board

Administrators

David Harned (admin)

Location

**P** First Project (FP)

#### **Filter**

**Saved Filter** Filter for FP board Edit Filter Query

**Shares** 

Project: First Project

**Edit Filter Shares** 

**Filter Query** 

project = FP ORDER BY Rank ASC

Ranking

**Using Rank** 

Projects in board

**C** First Project View permission

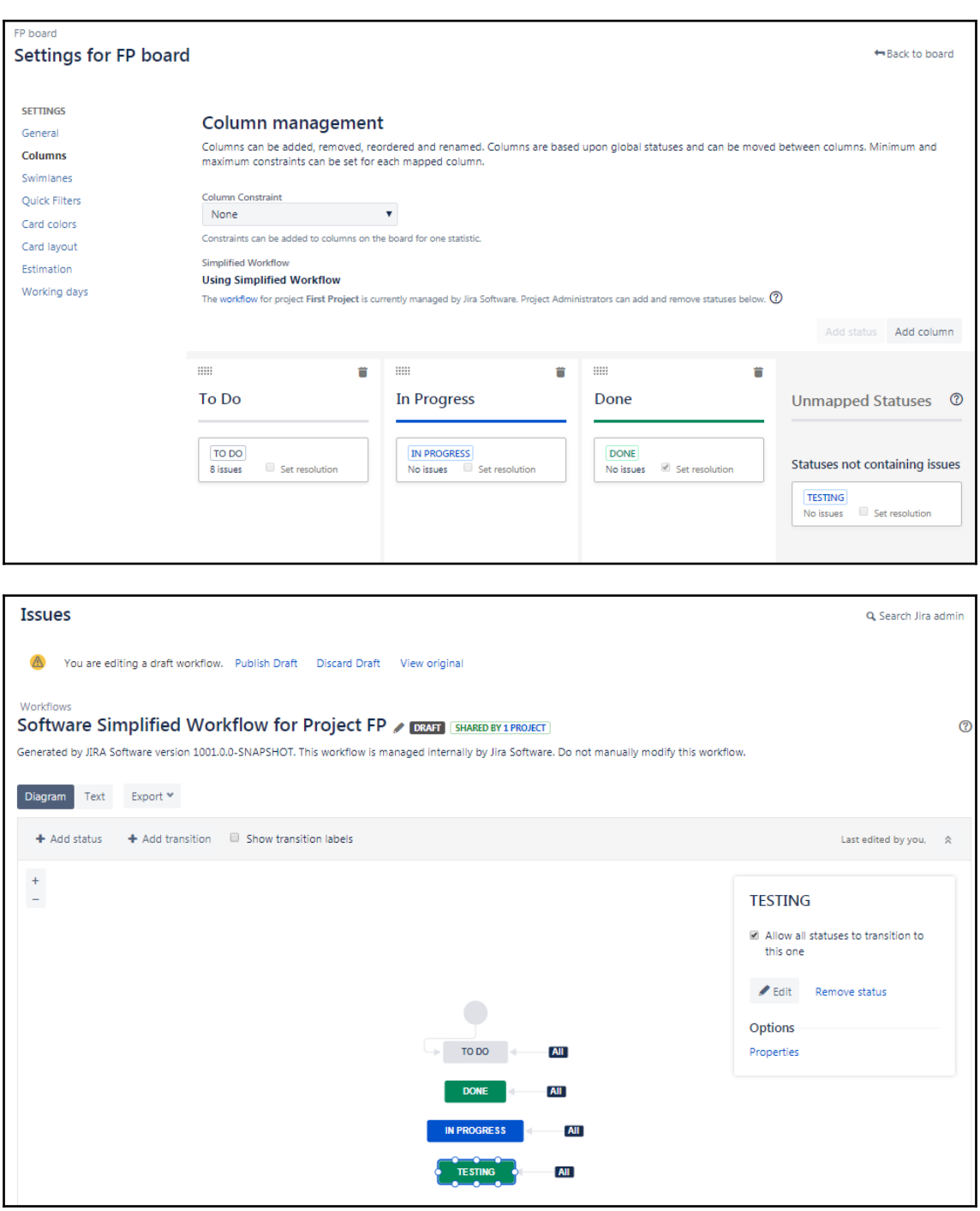

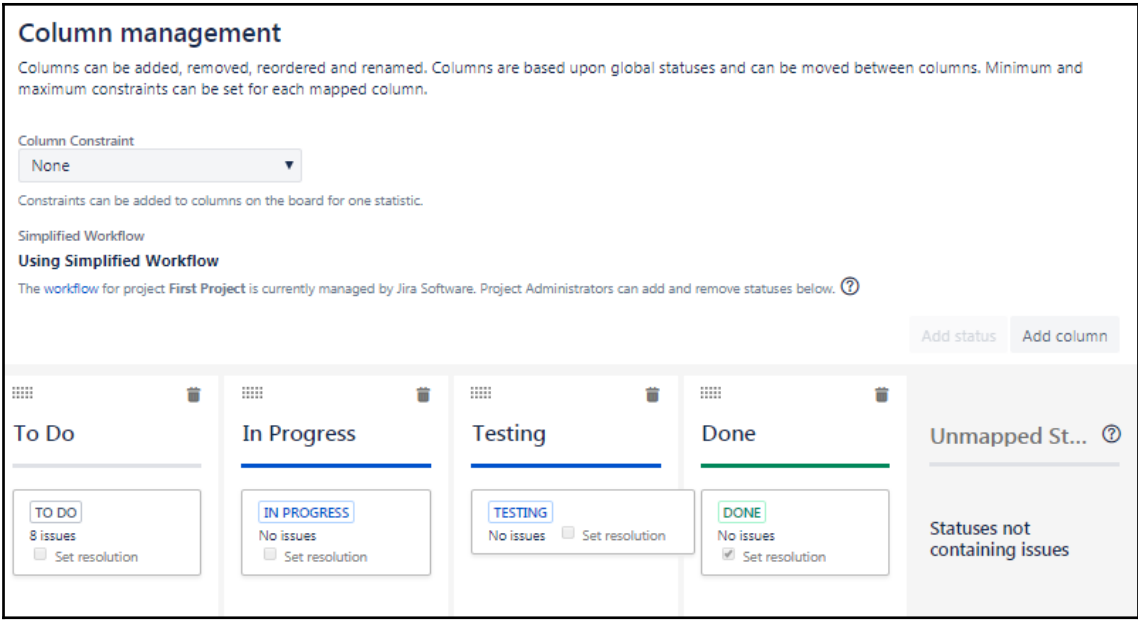

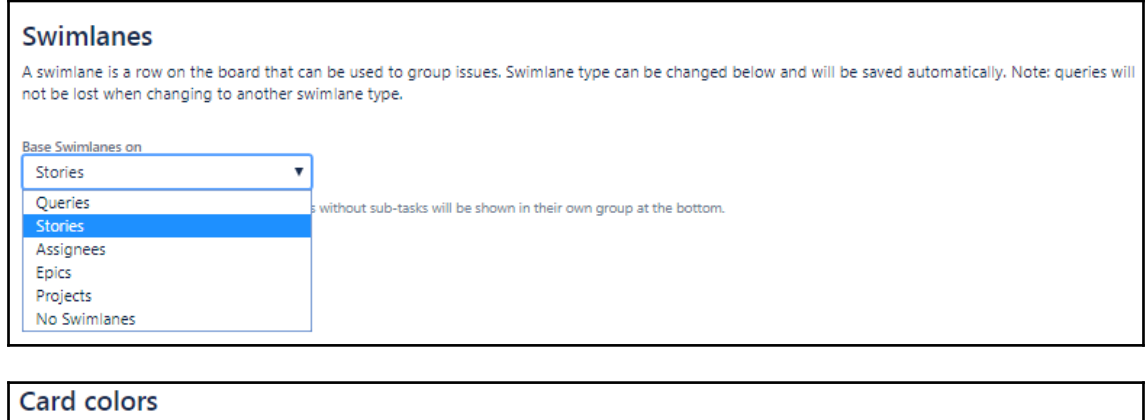

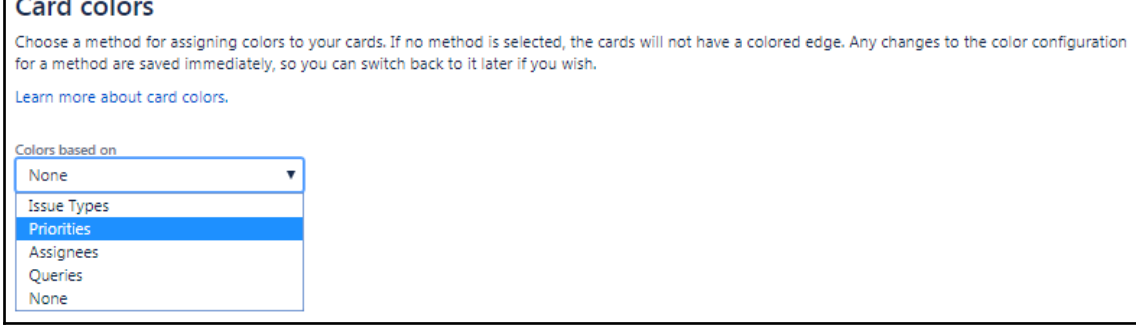

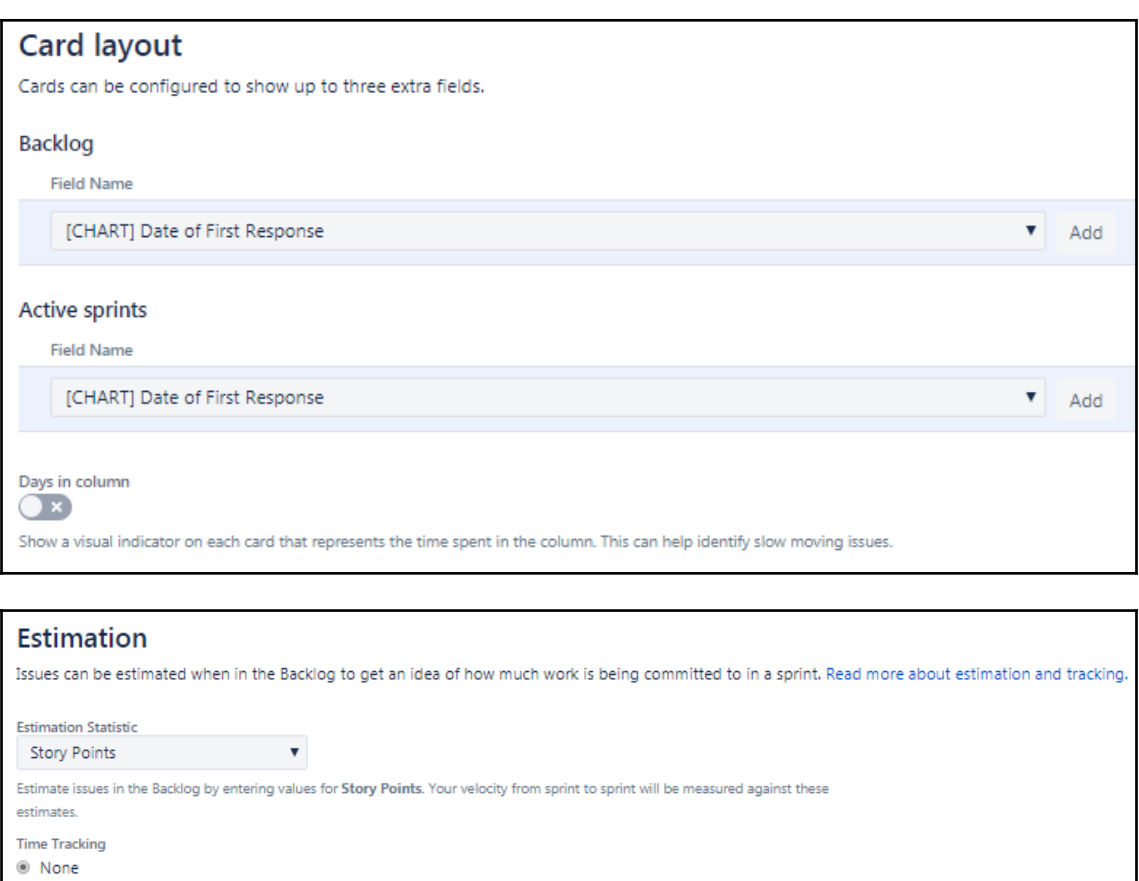

Issues will burn down their Story Points value upon completion.

 $\odot$  Remaining Estimate and Time Spent

Track time against issues using Jira's Remaining Estimate and Time Spent fields.

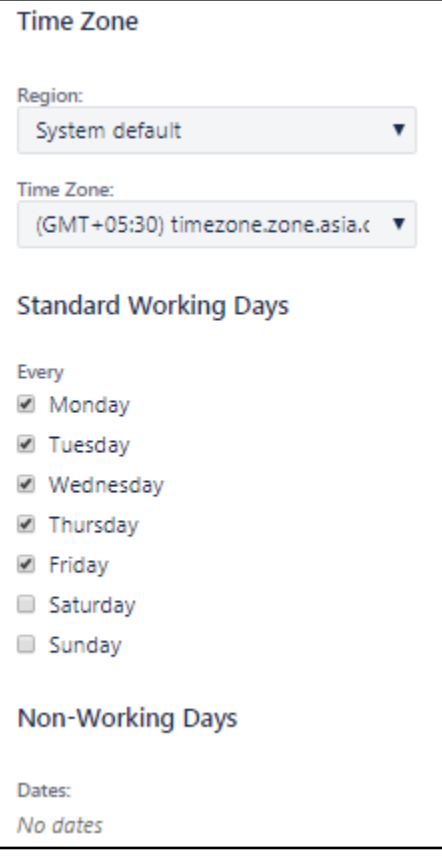

# **Chapter 3: Running Your Project in JIRA**

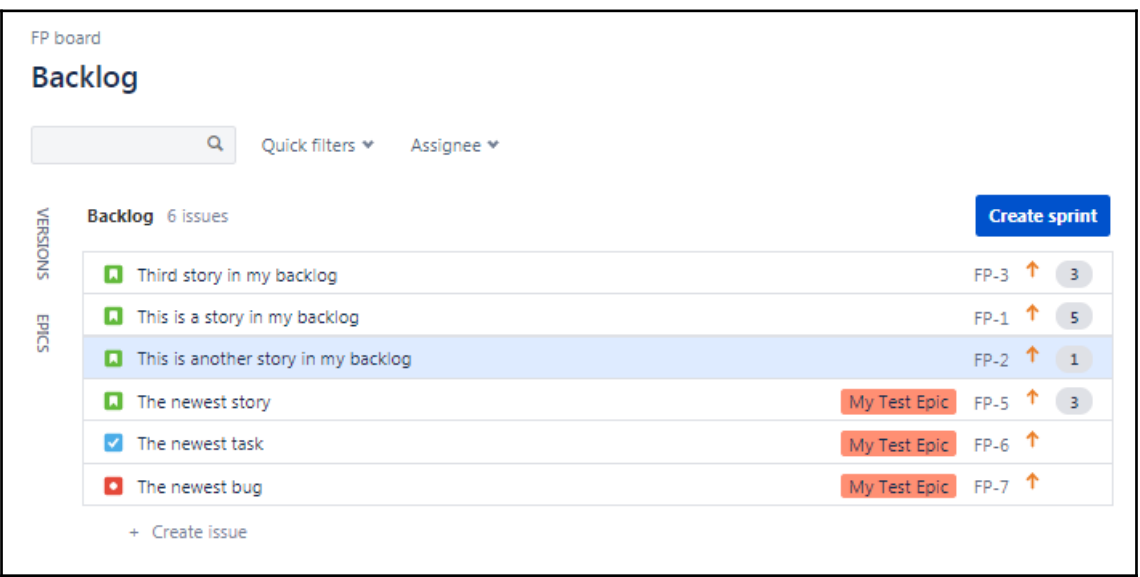

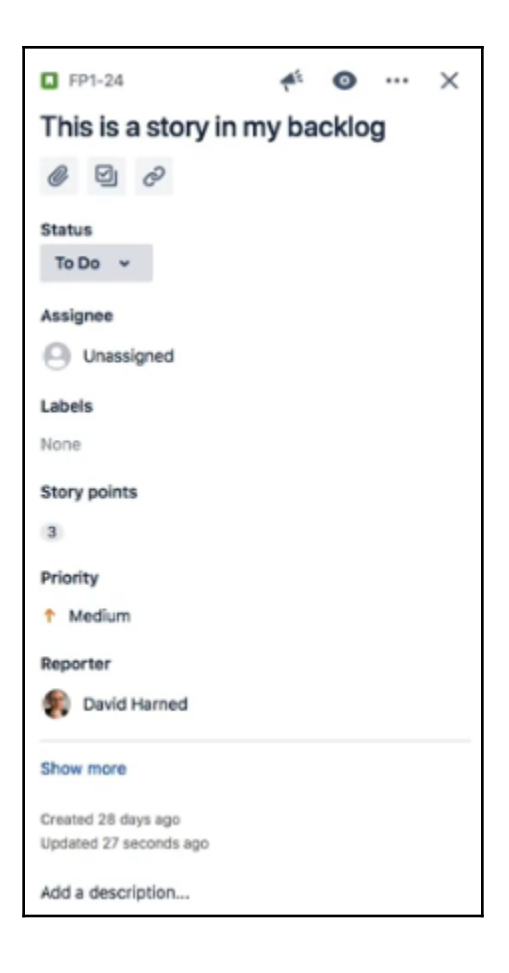

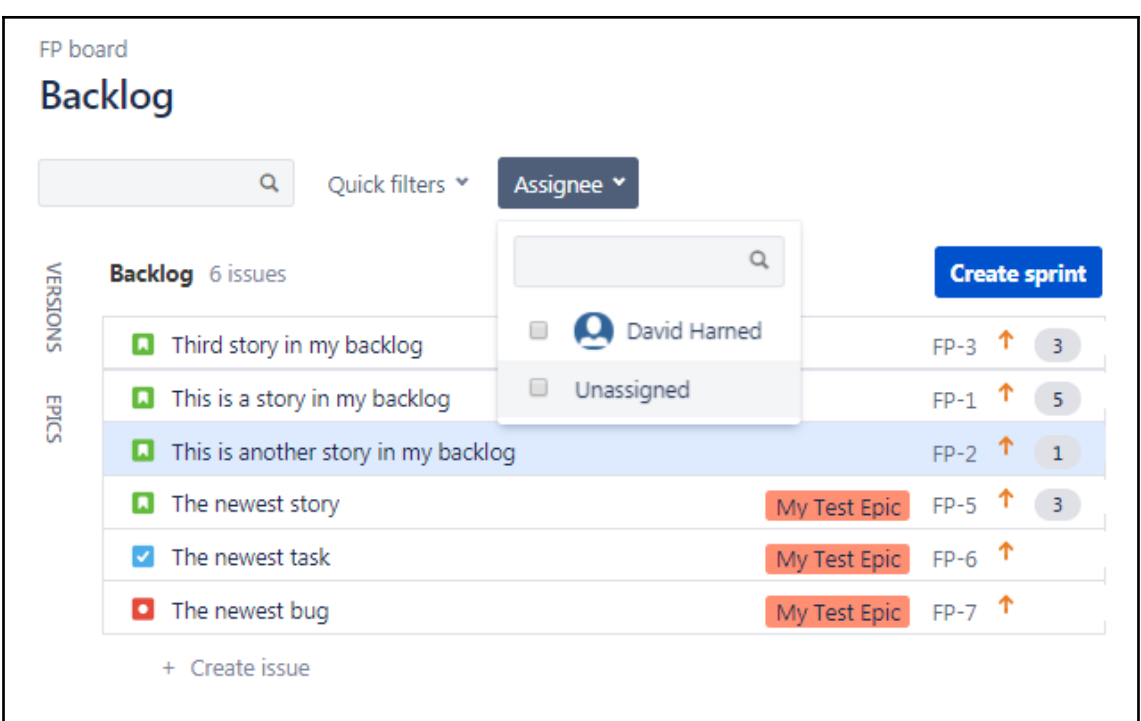

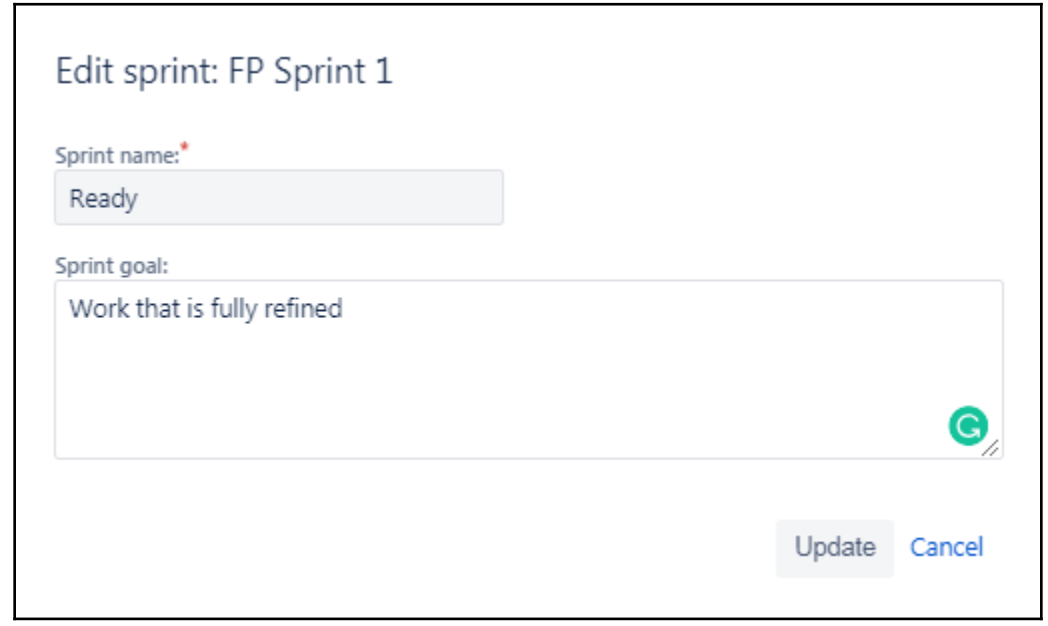

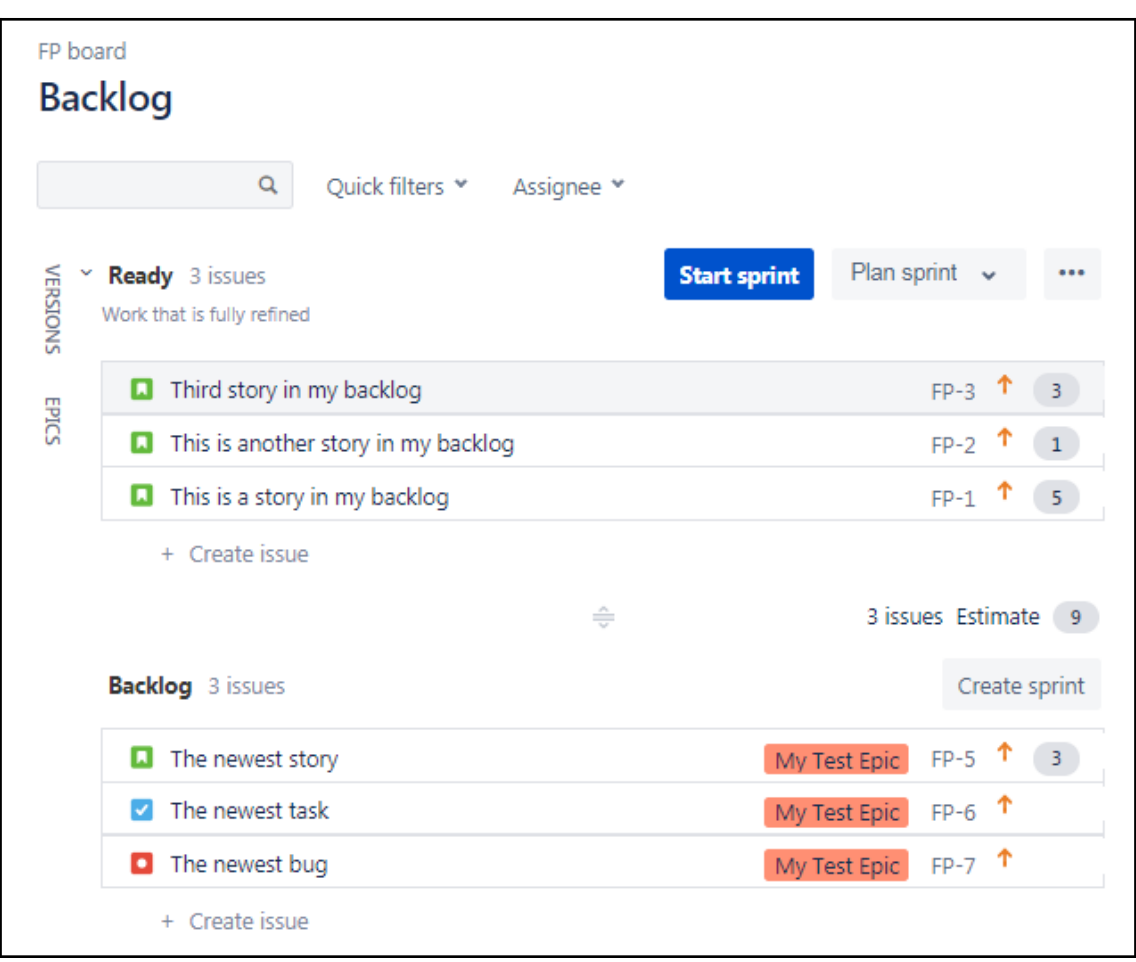

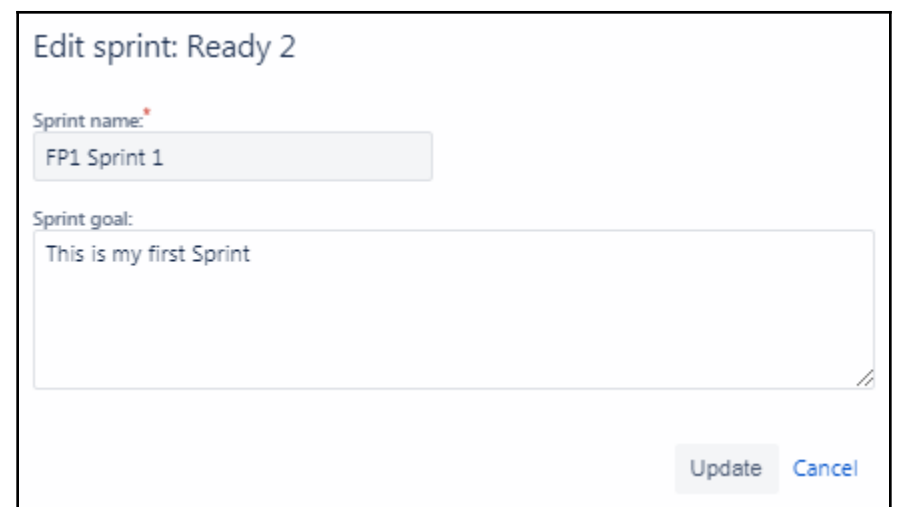

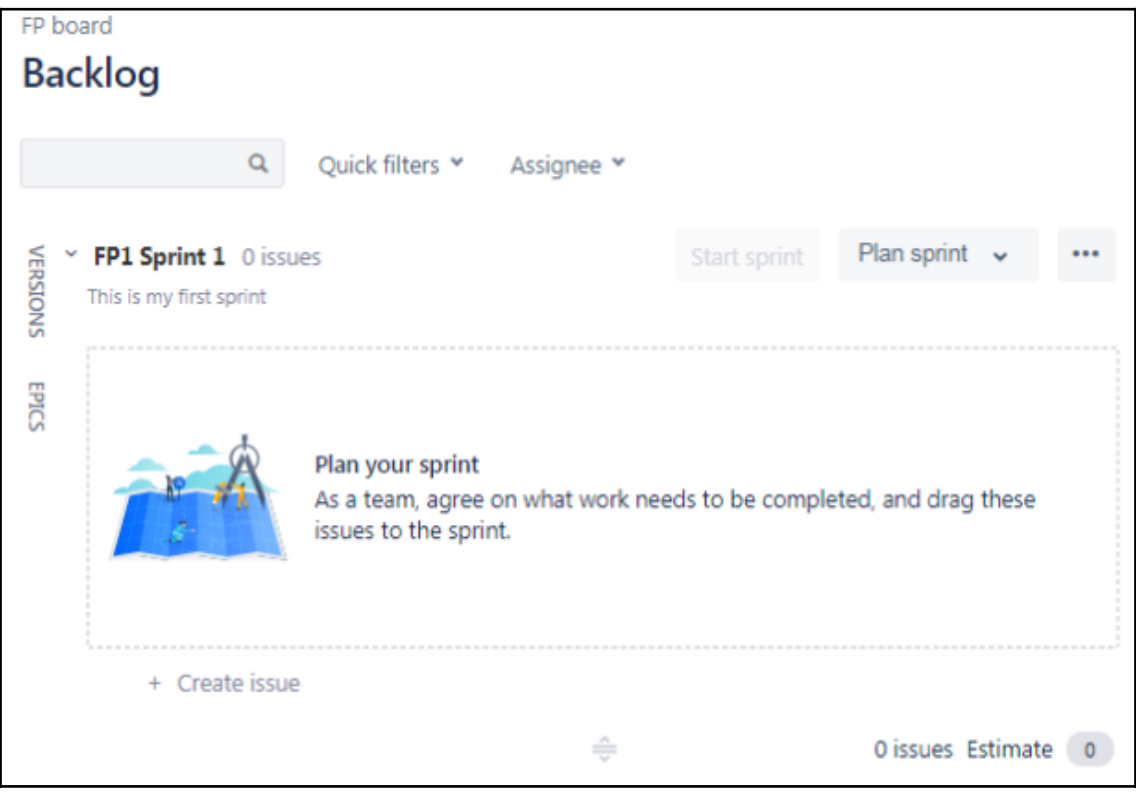

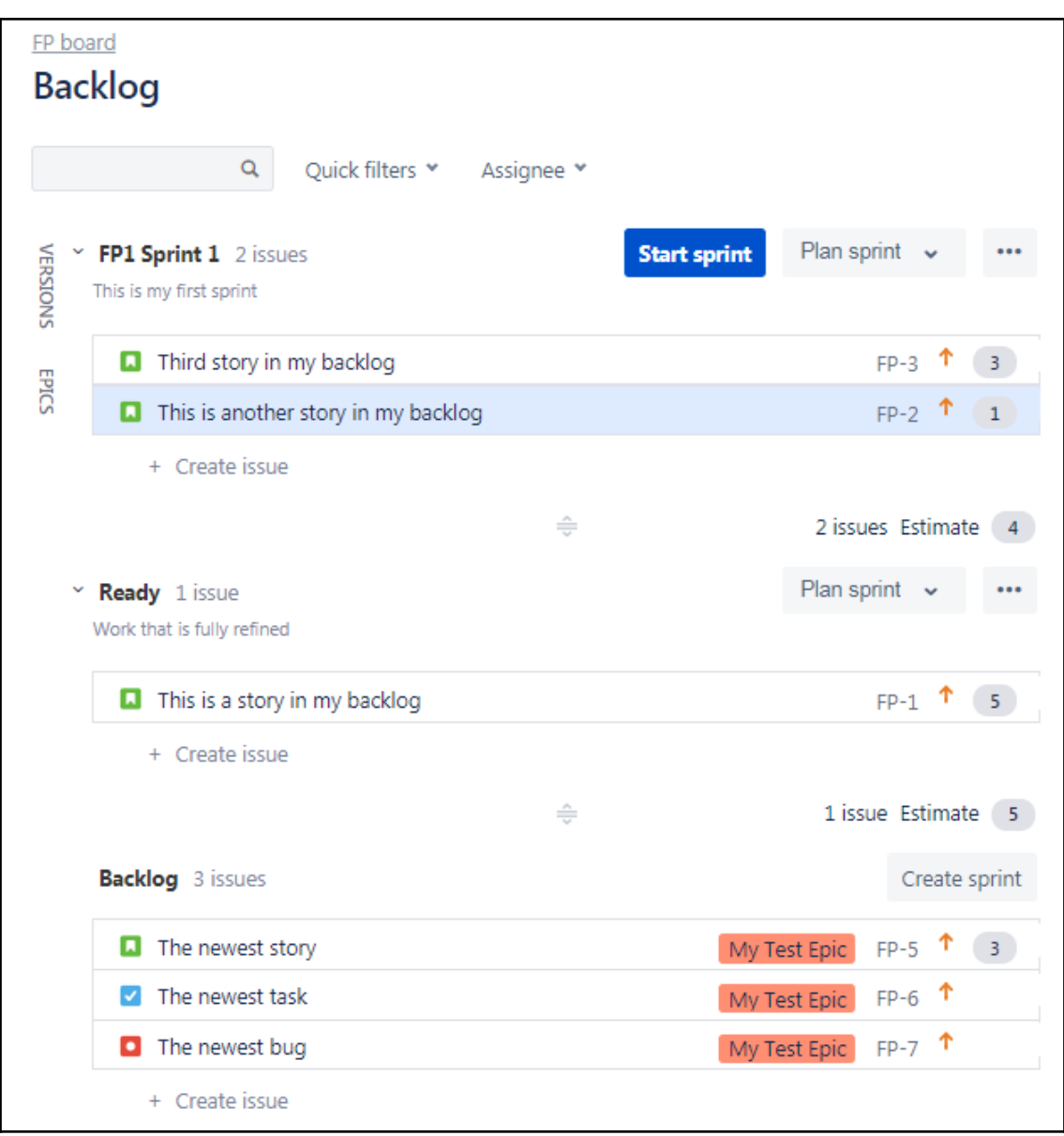

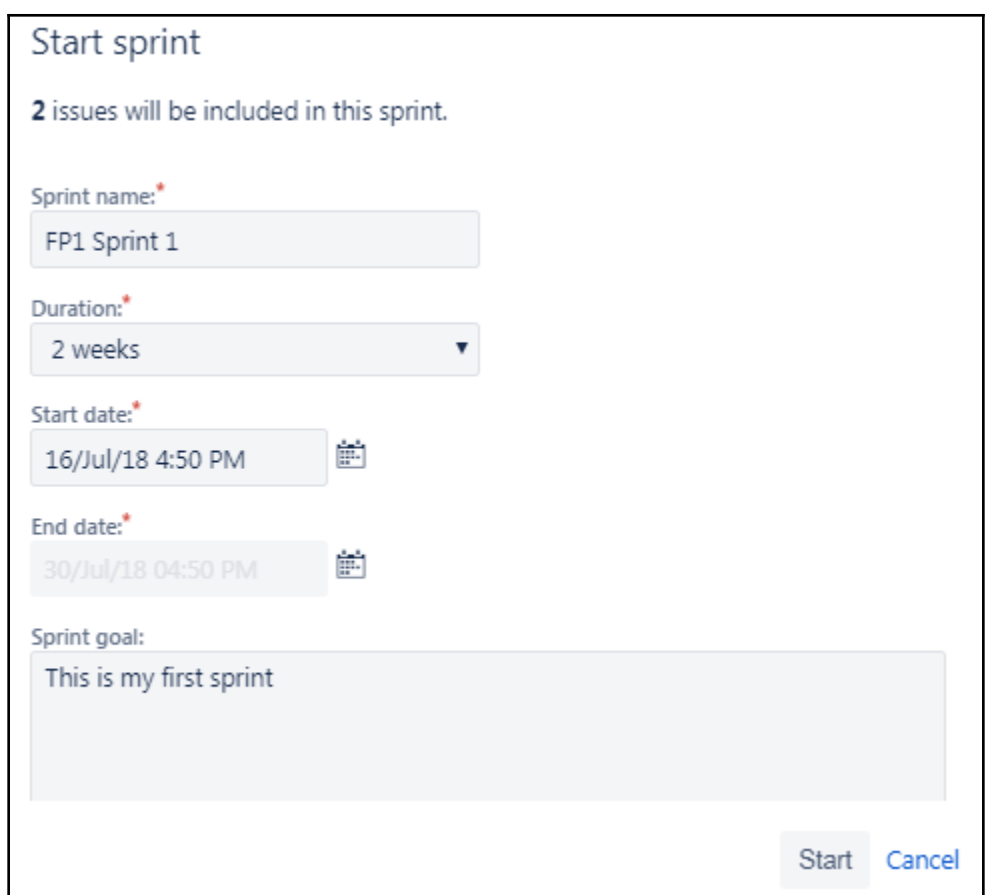

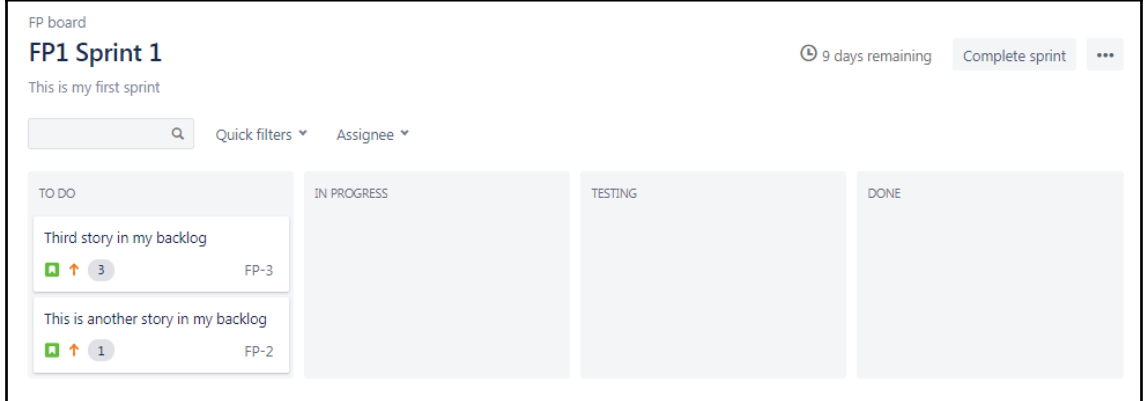

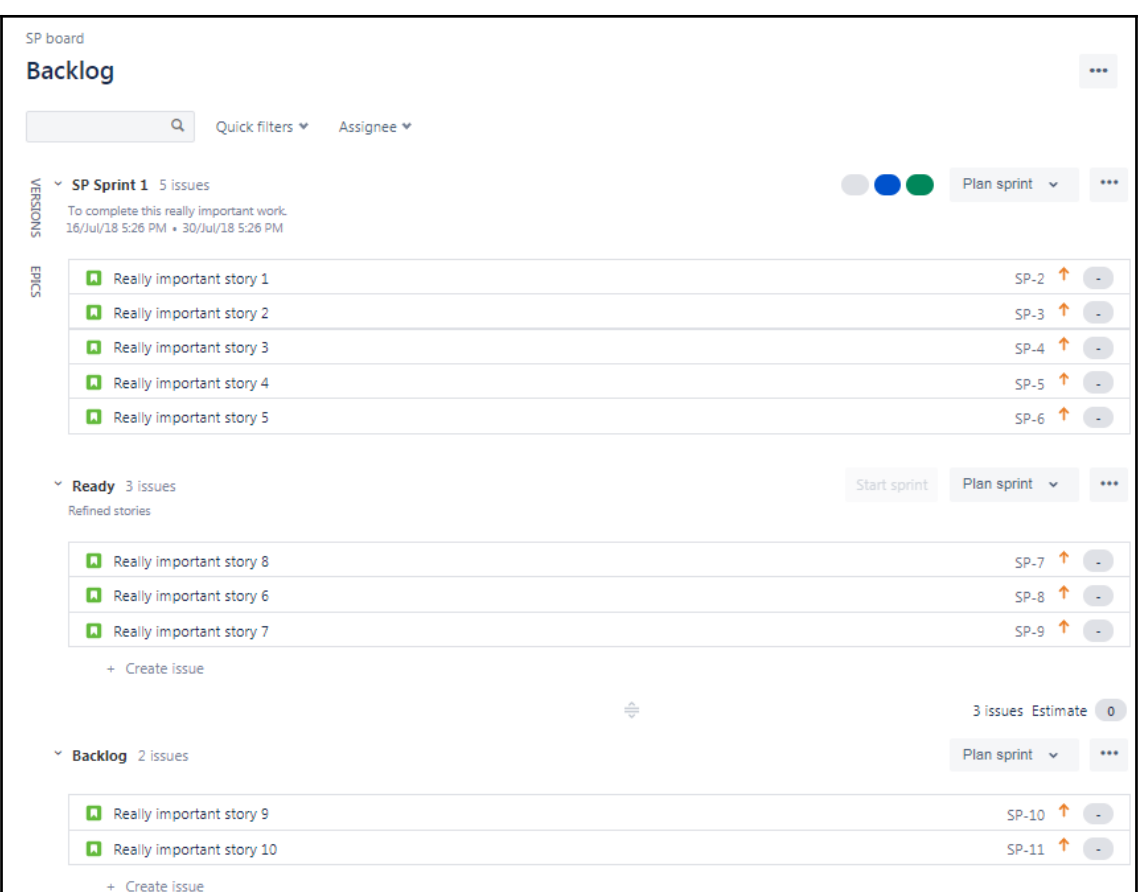

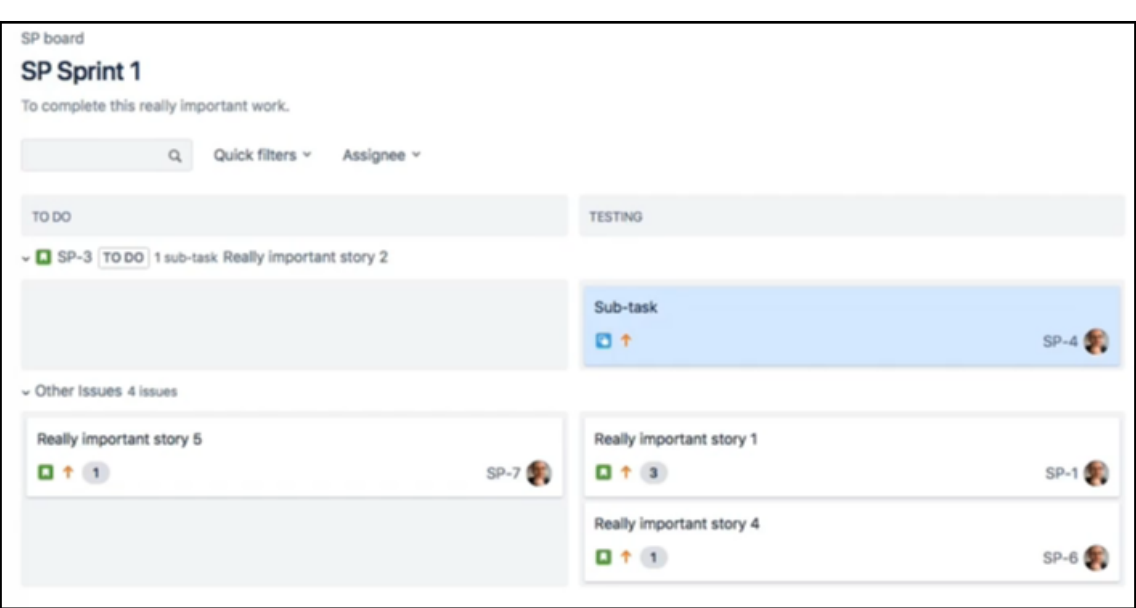

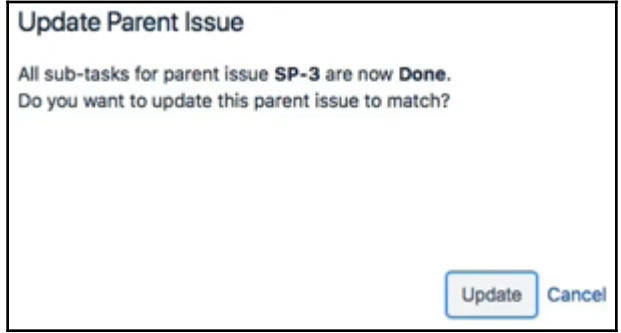

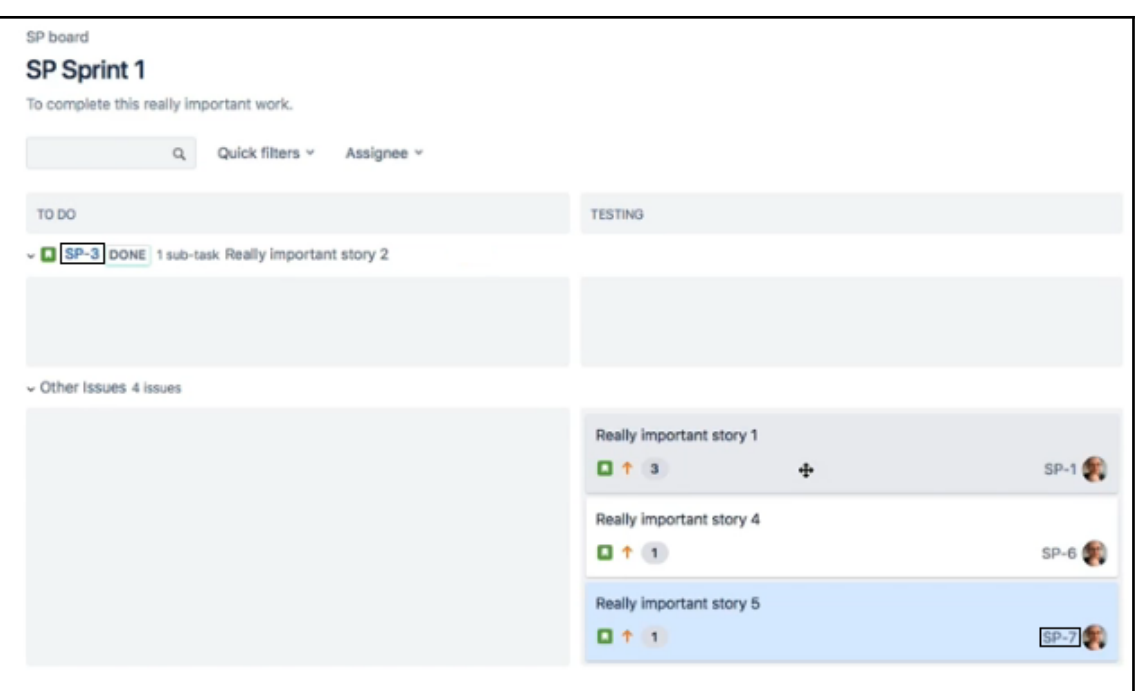

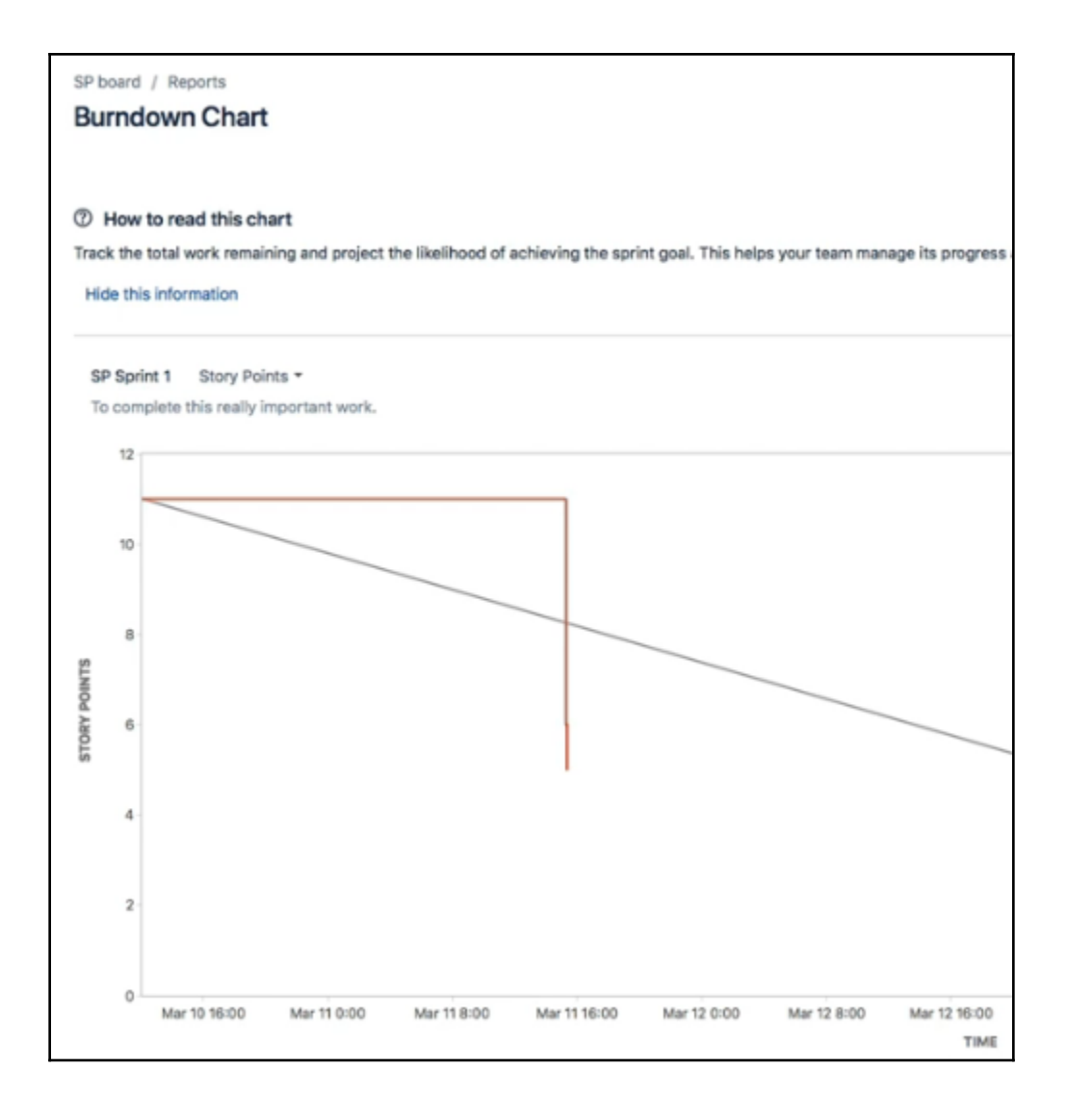

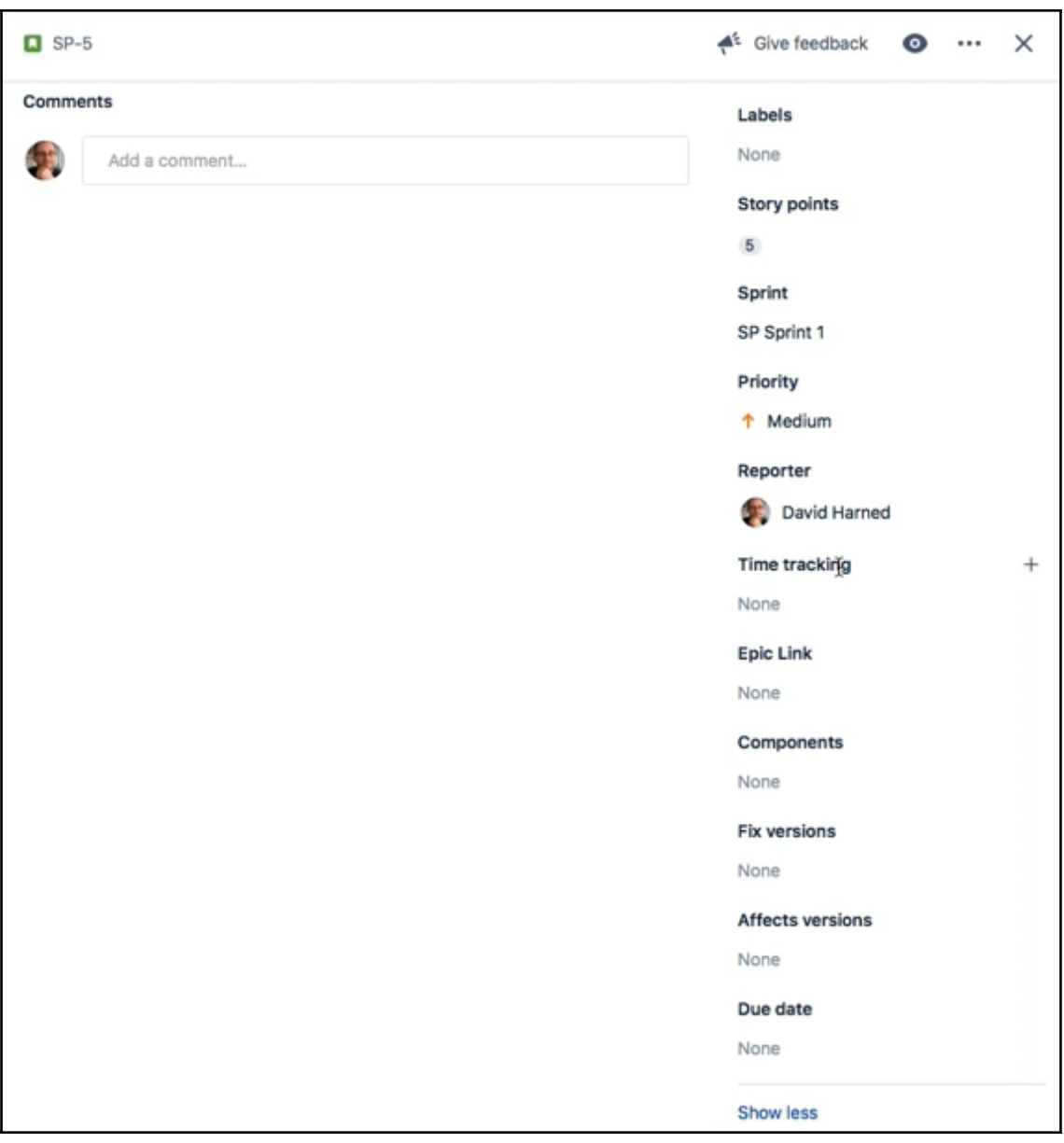

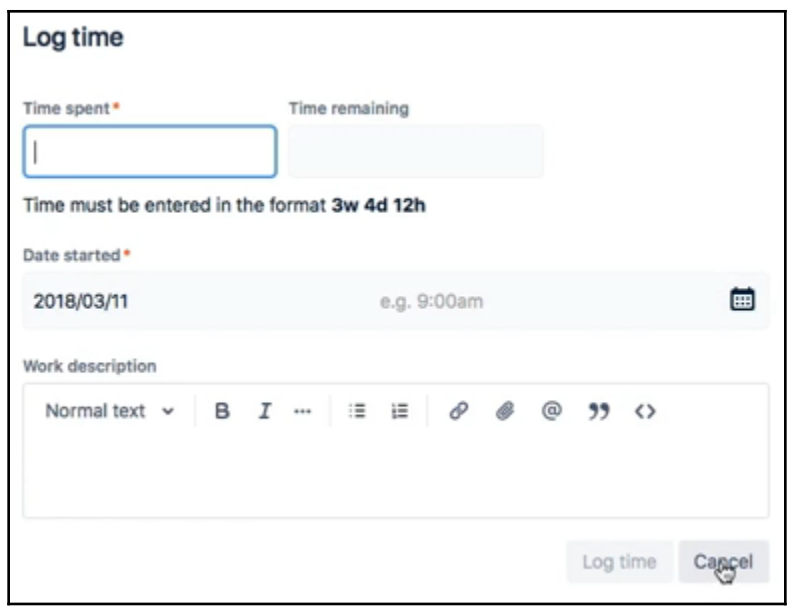

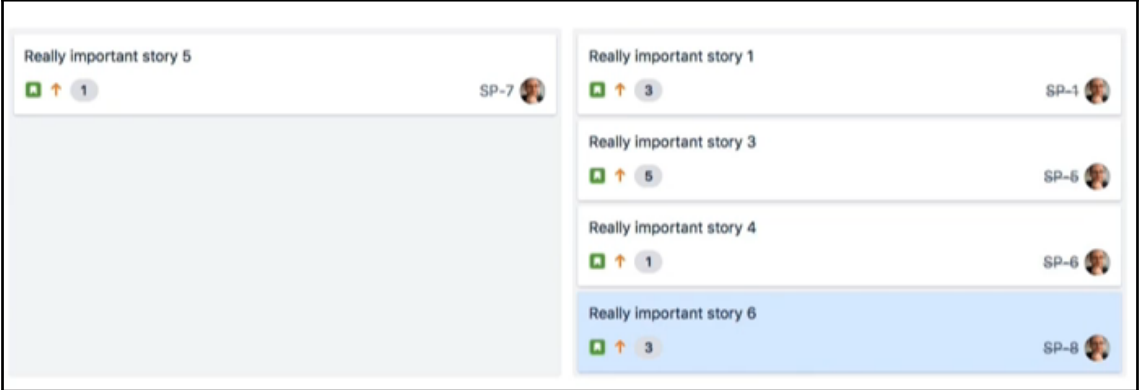

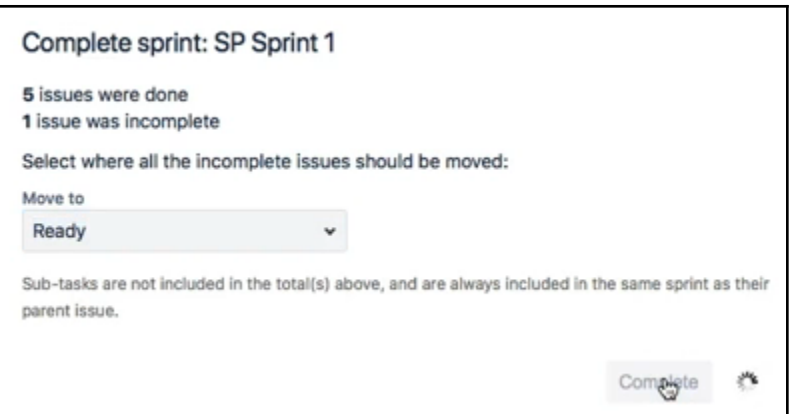

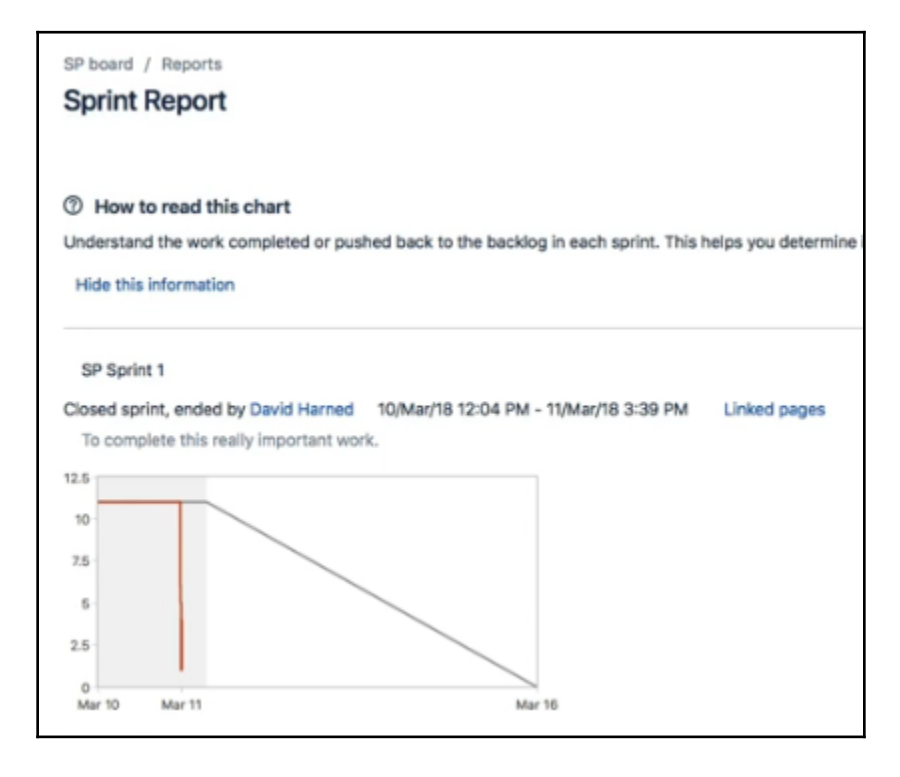

## **Chapter 4: Working with Reports**

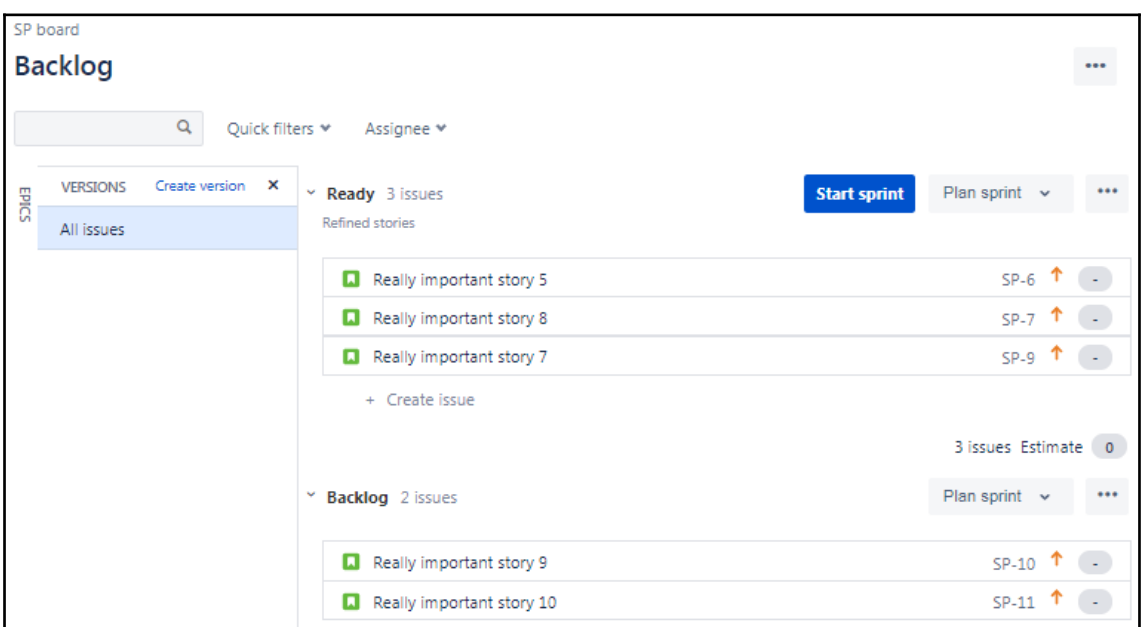

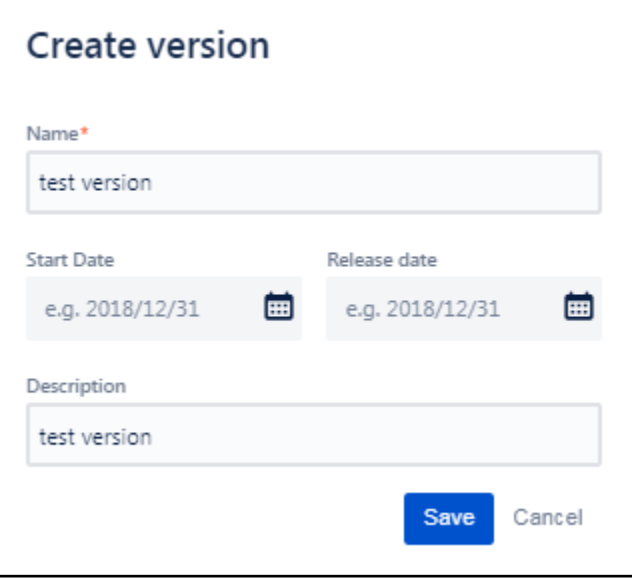

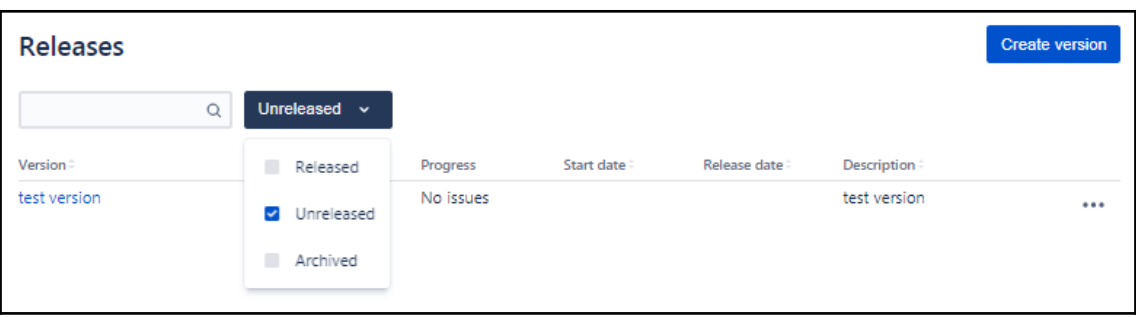

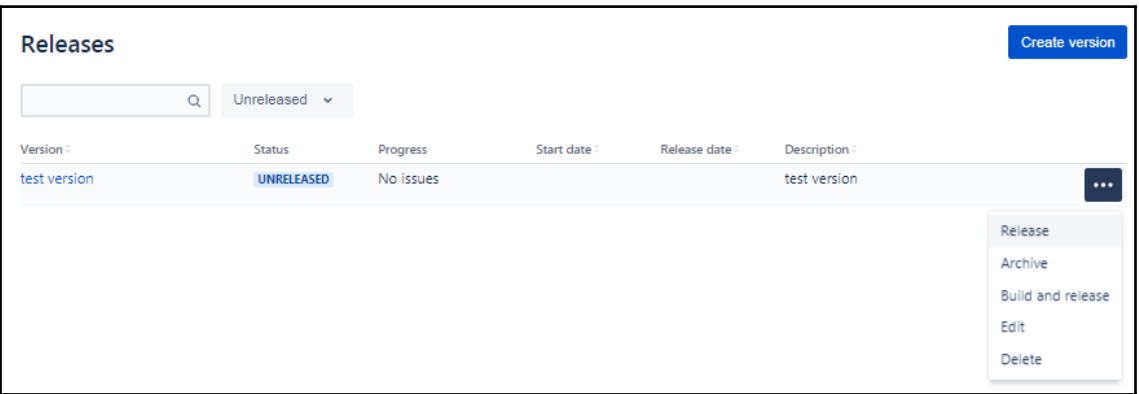

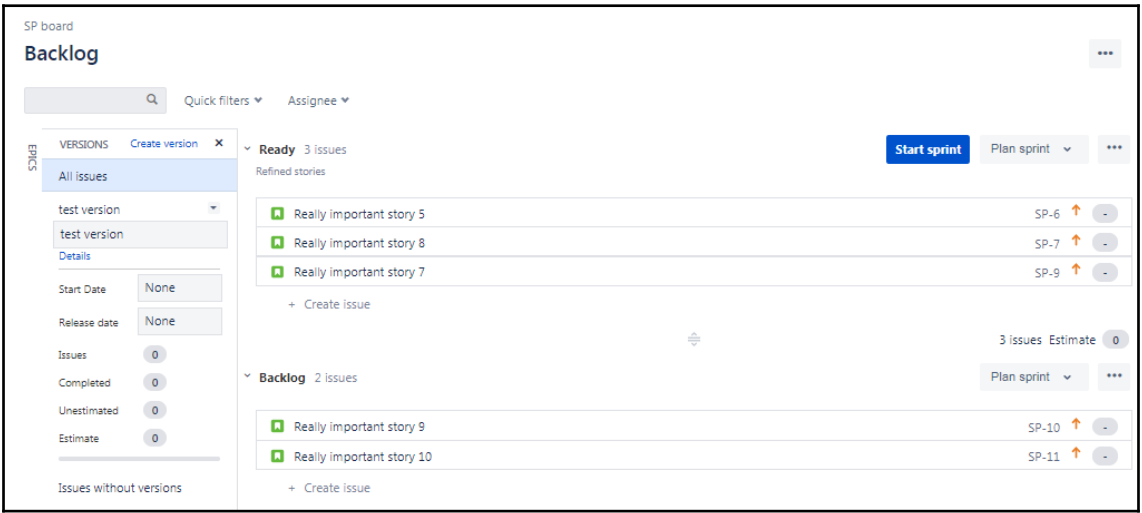

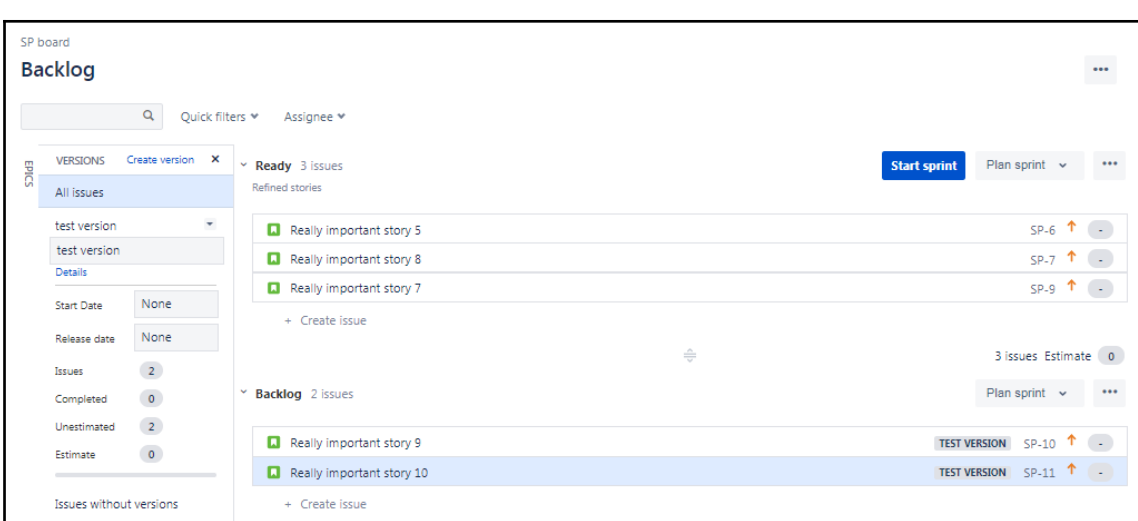

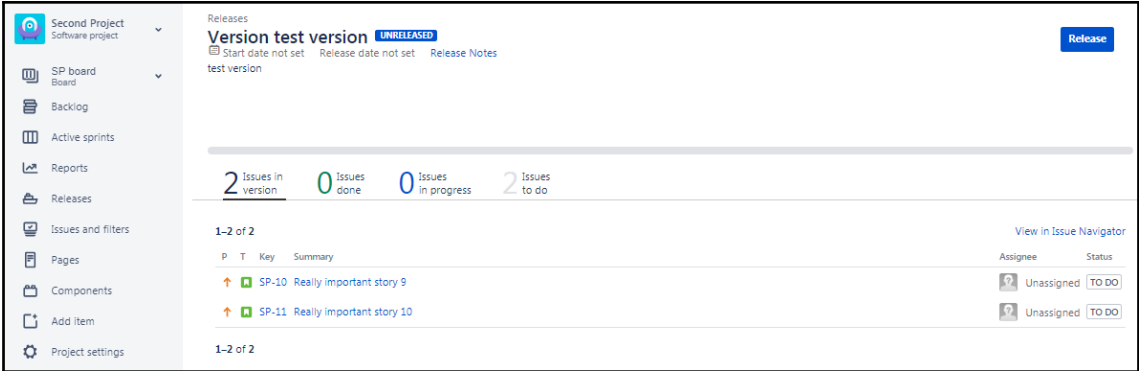

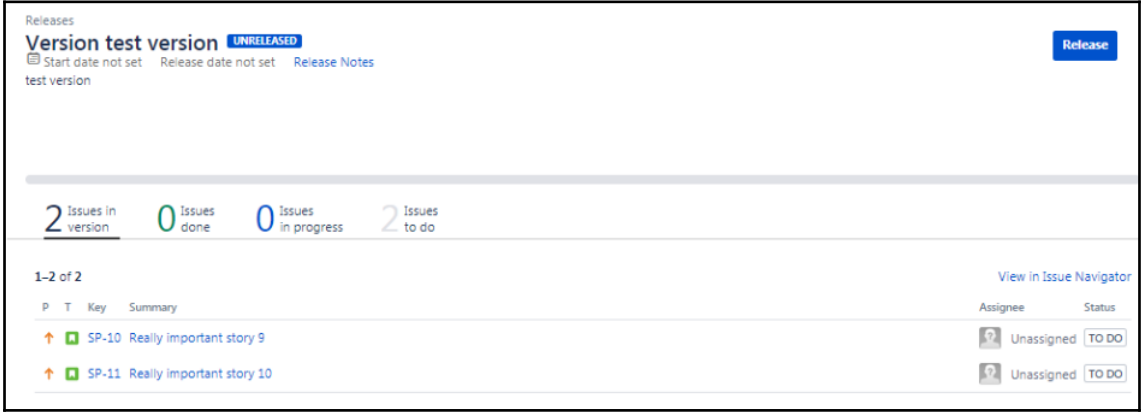

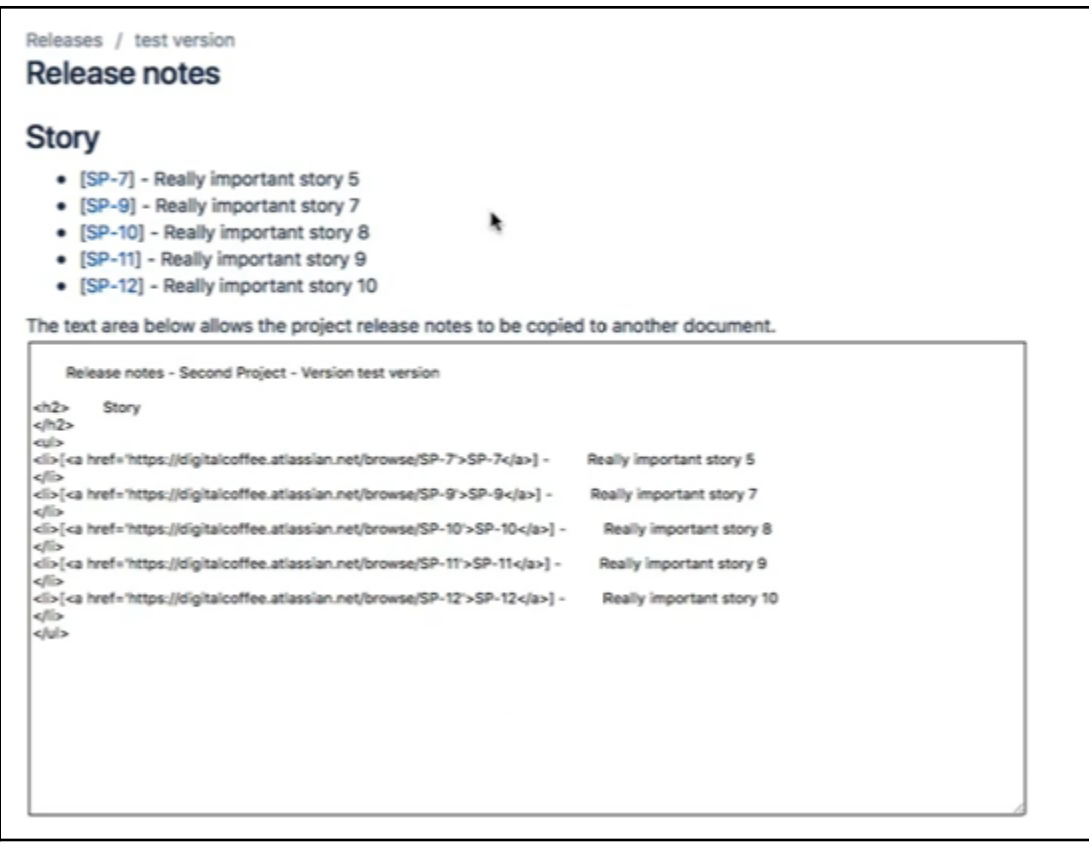

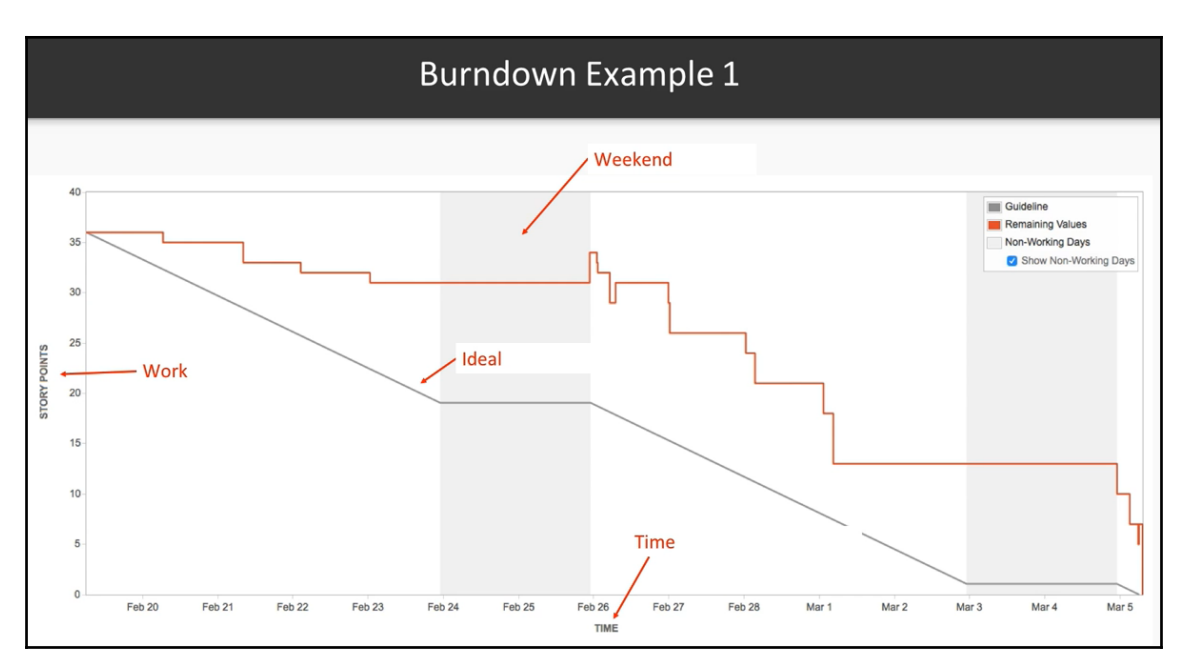

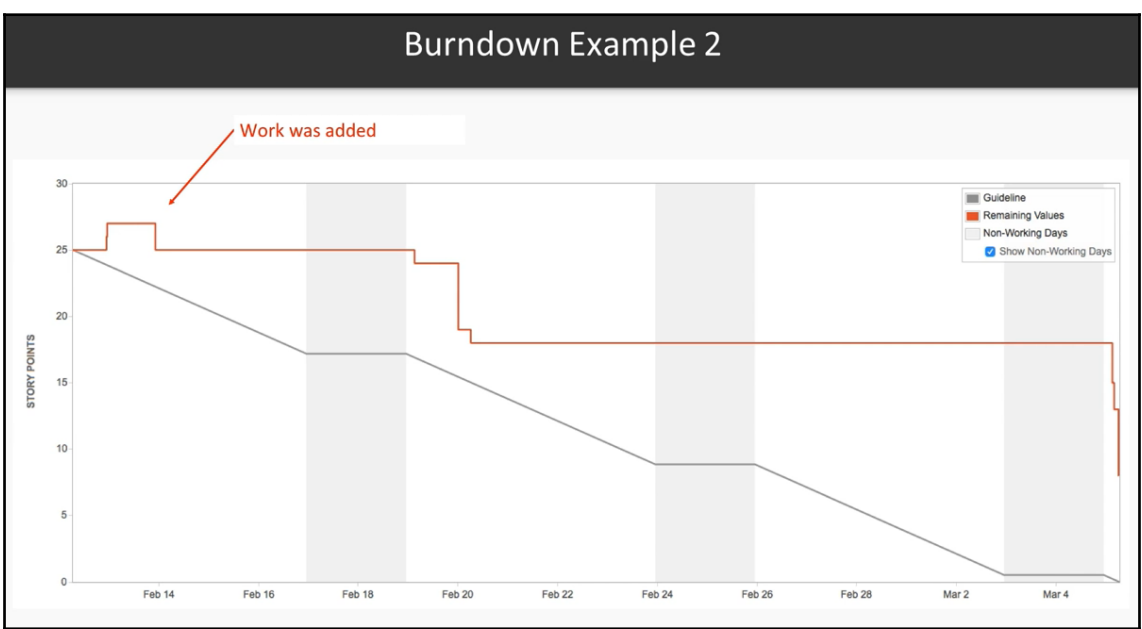

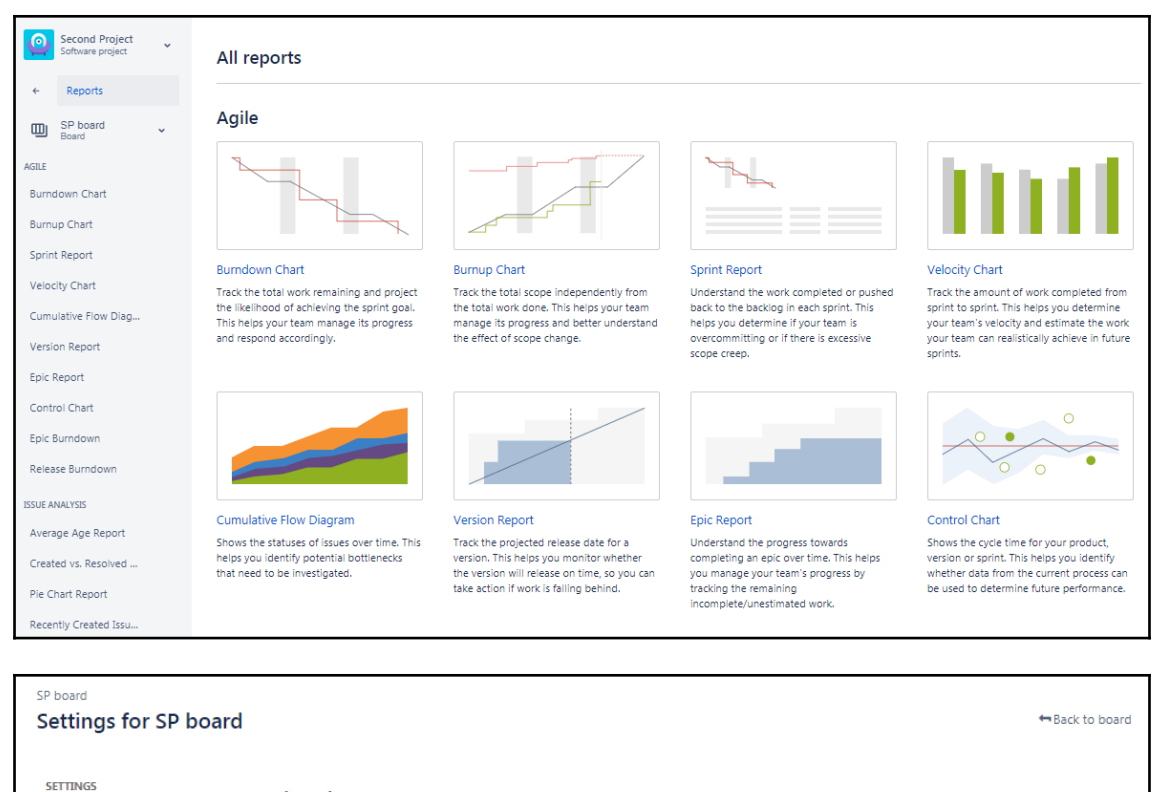

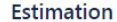

General

Columns Swimlanes

Quick Filters

Card colors

Card layout

**Estimation** 

Working days

Issues can be estimated when in the Backlog to get an idea of how much work is being committed to in a sprint. Read more about estimation and tracking. **Estimation Statistic** Story Points  $\cdot$ for Story Points. Your velocity from sprint to sprint will be measured against these Original Time Estimate Issue Count ⊕ None Issues will burn down their Story Points value upon completion Remaining Estimate and Time Spent Track time against issues using Jira's Remaining Estimate and Time Spent fields.

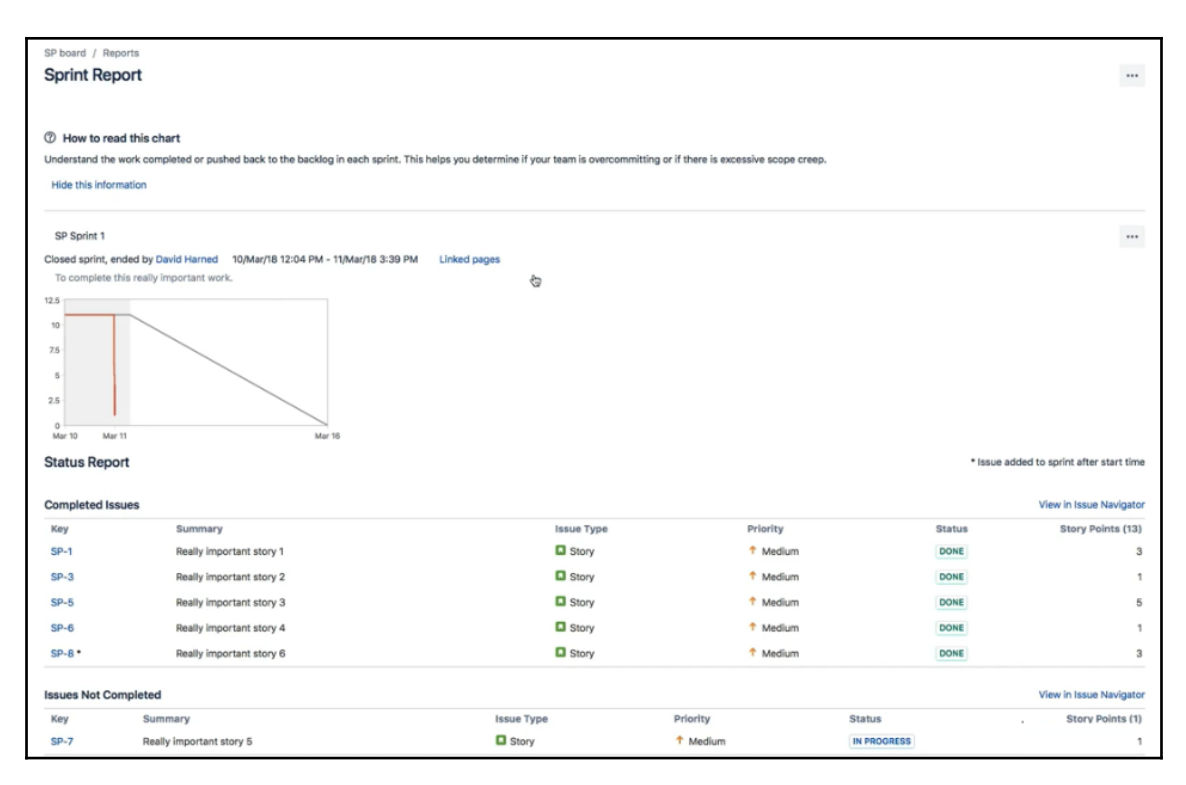

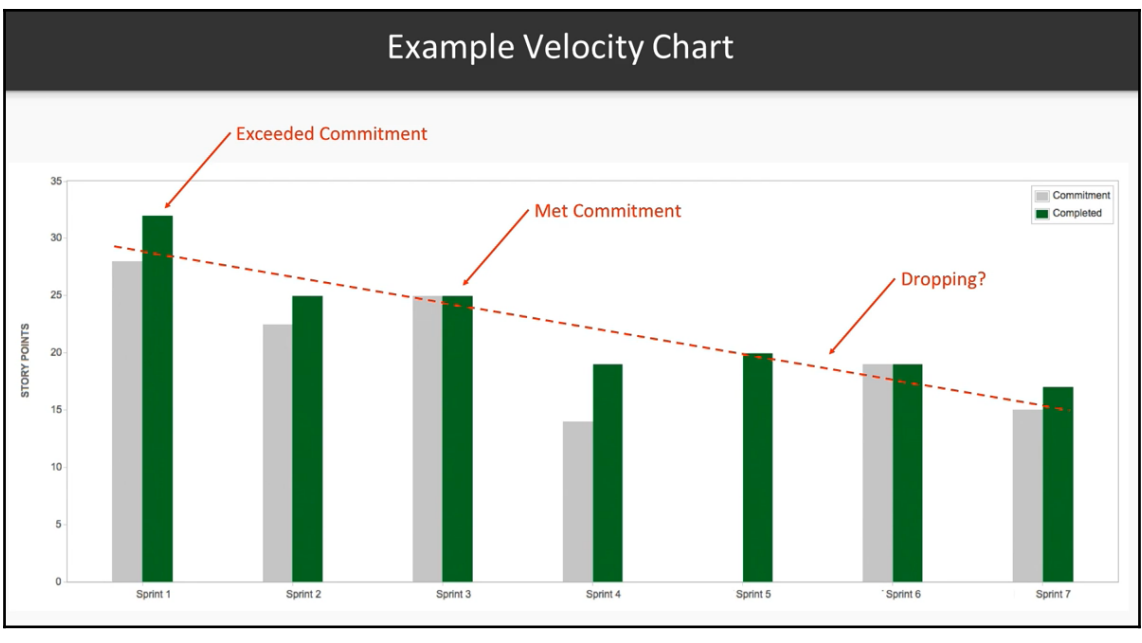

**[ 62 ]**

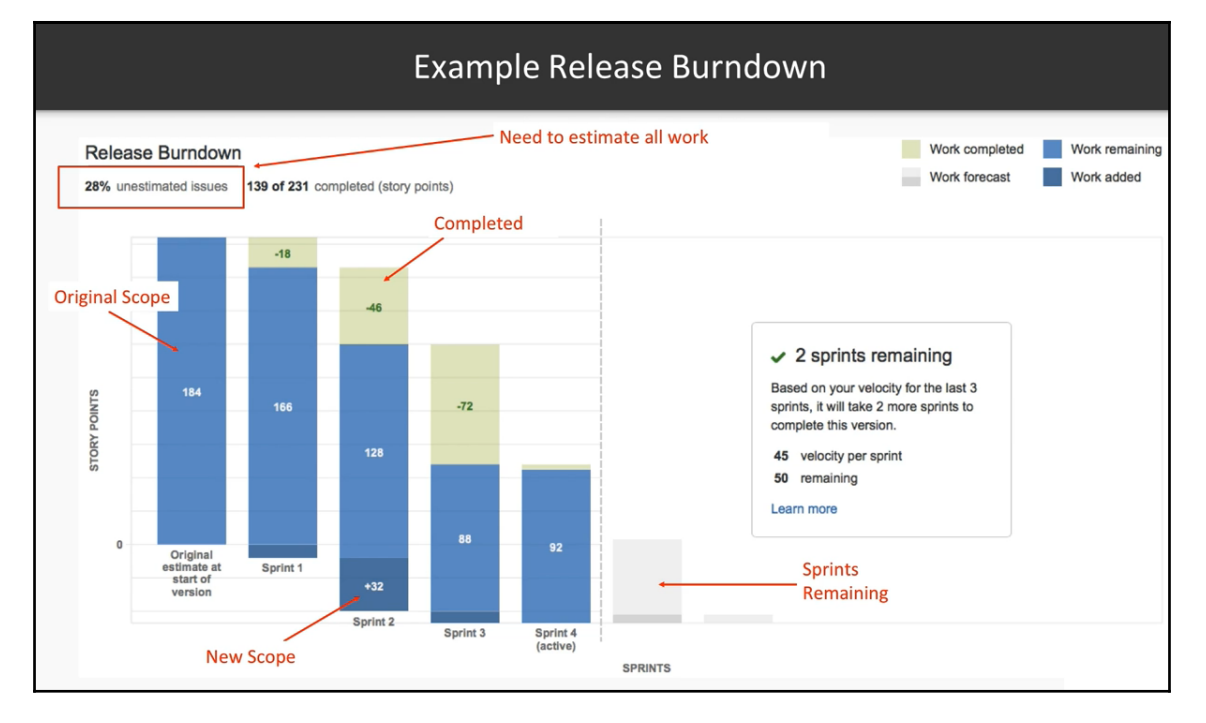

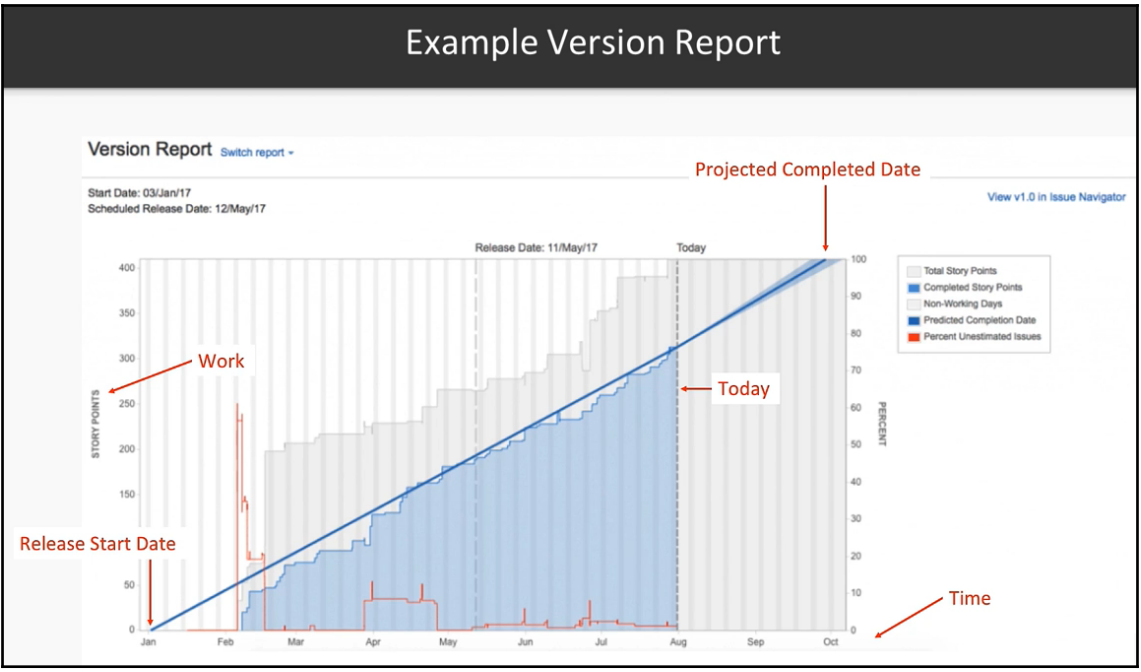

**[ 63 ]**

### **Chapter 5: Searching and Filtering on Issues**

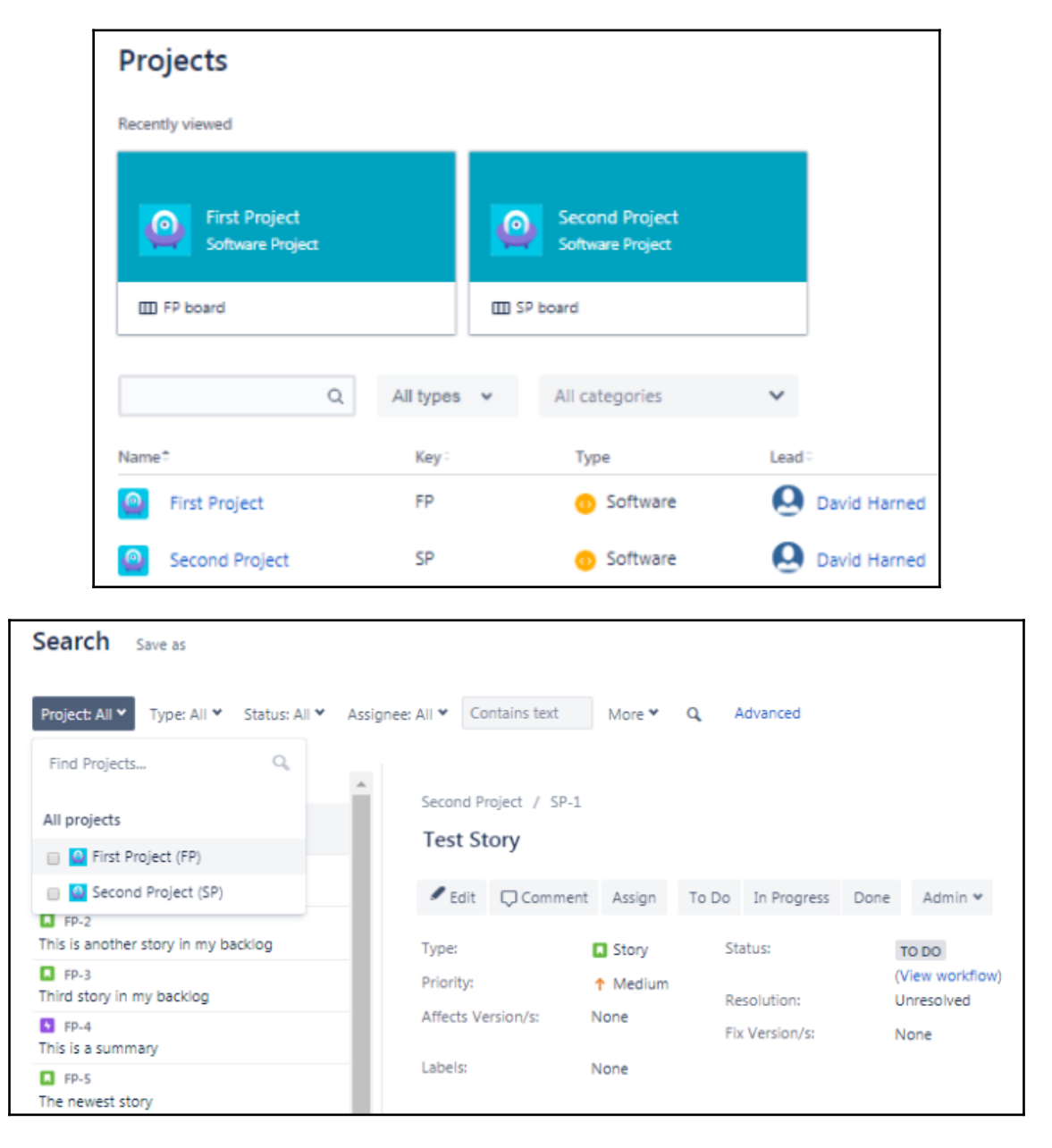

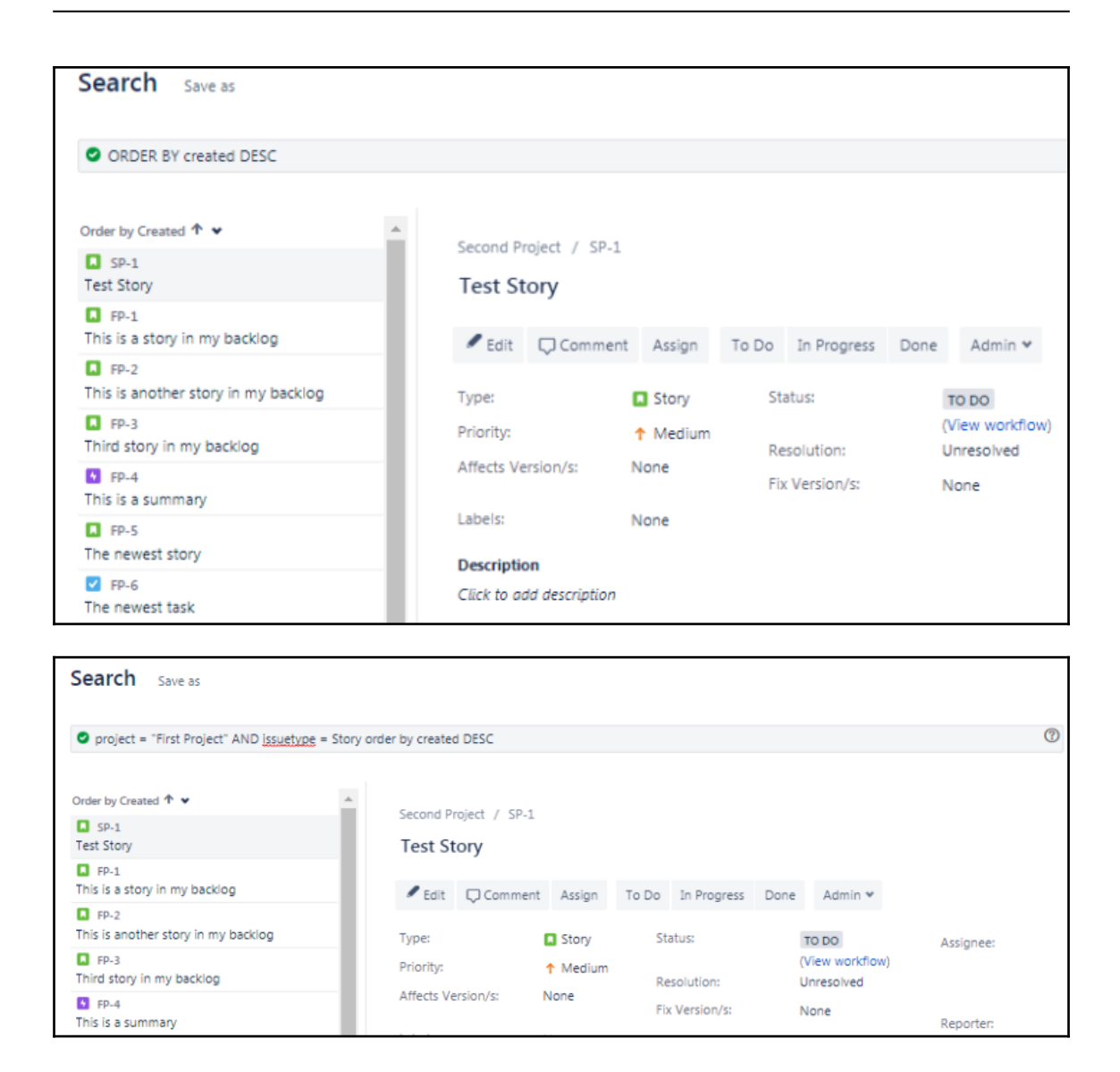

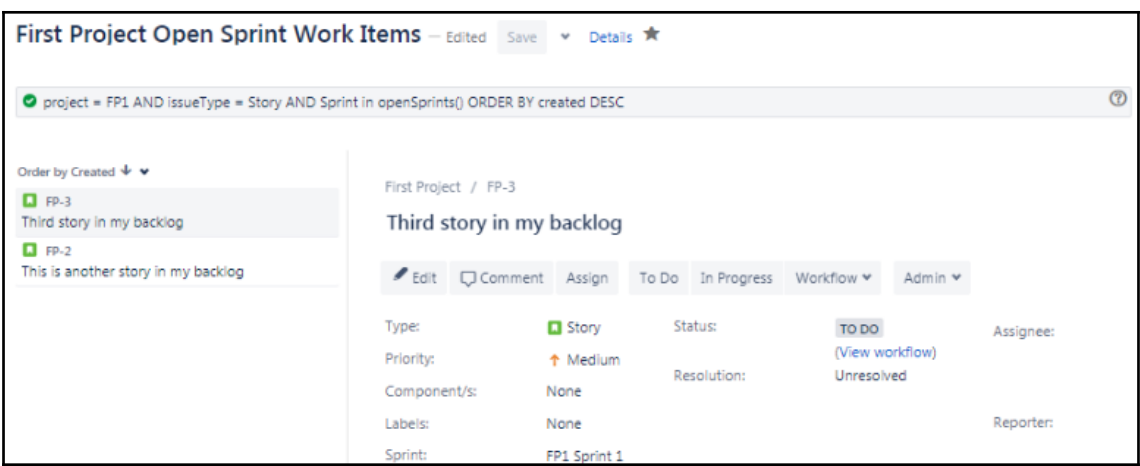

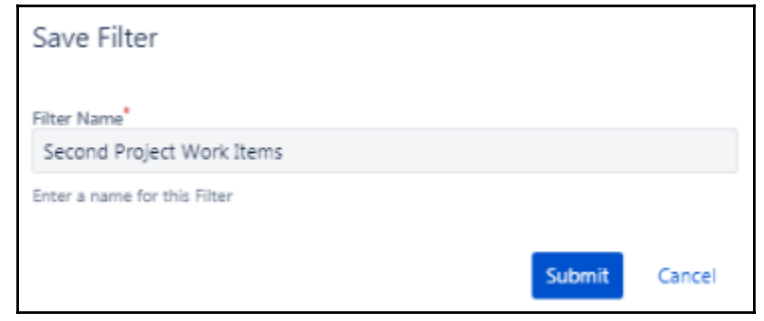

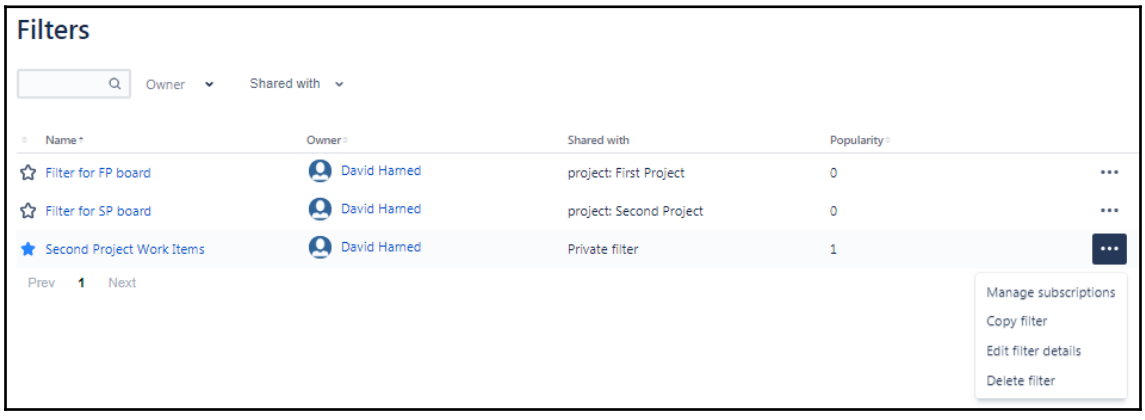

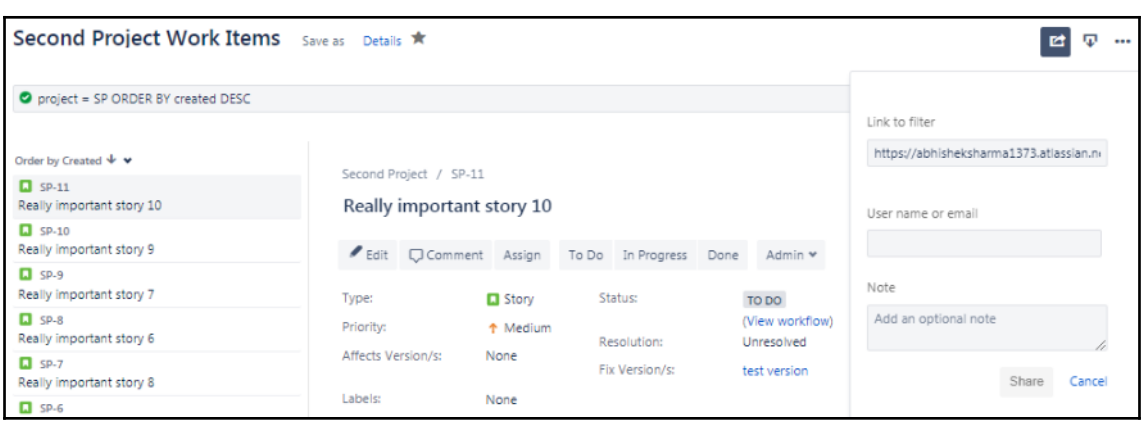

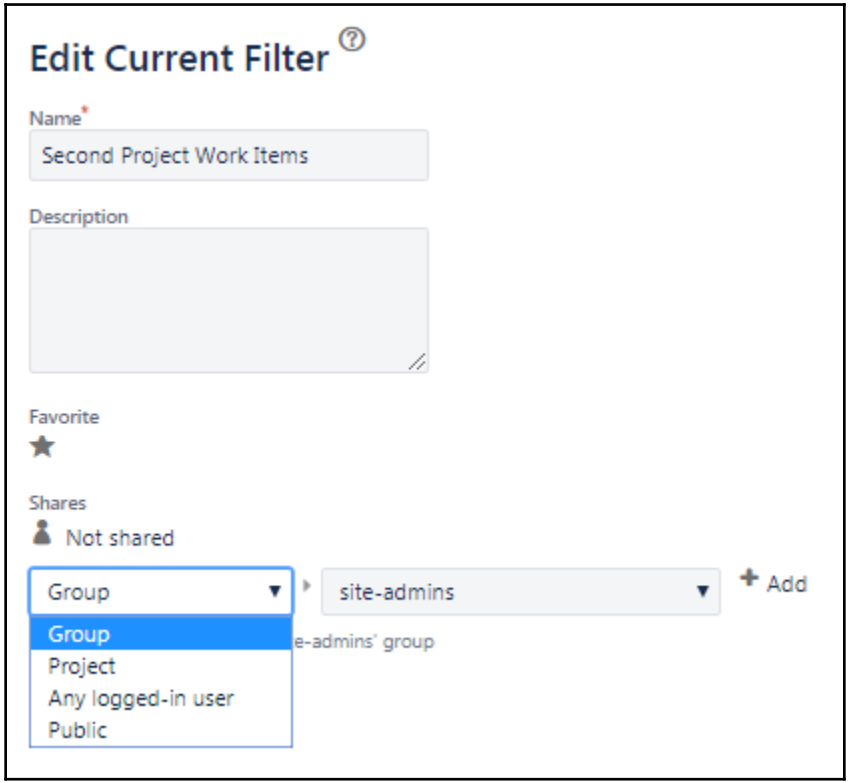

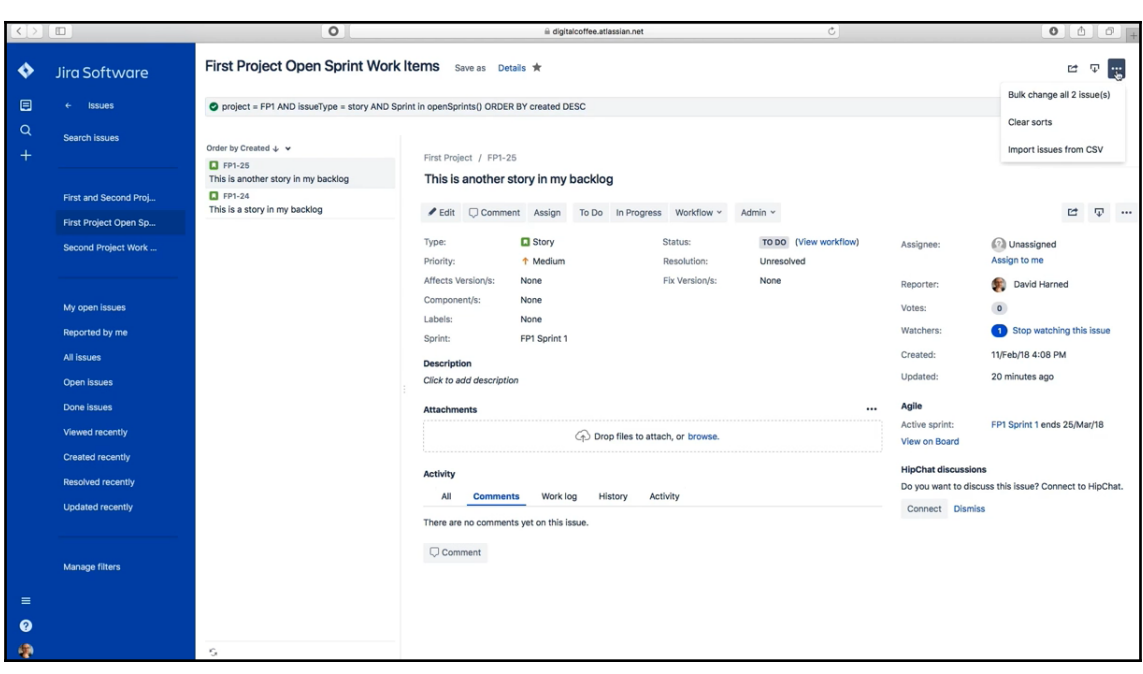

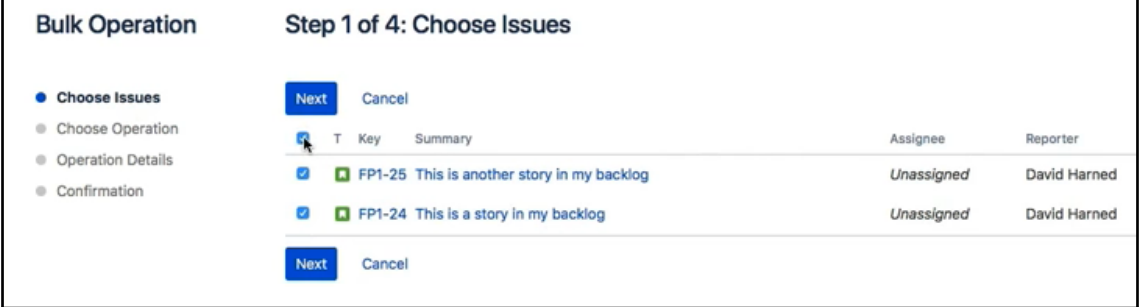

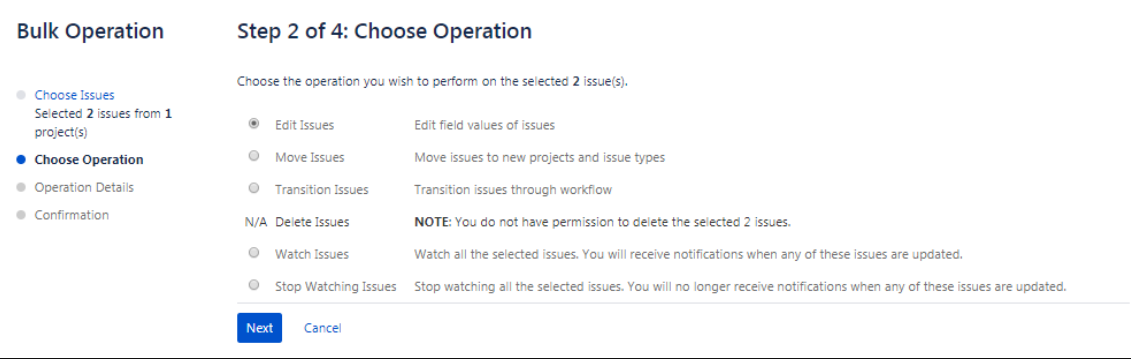

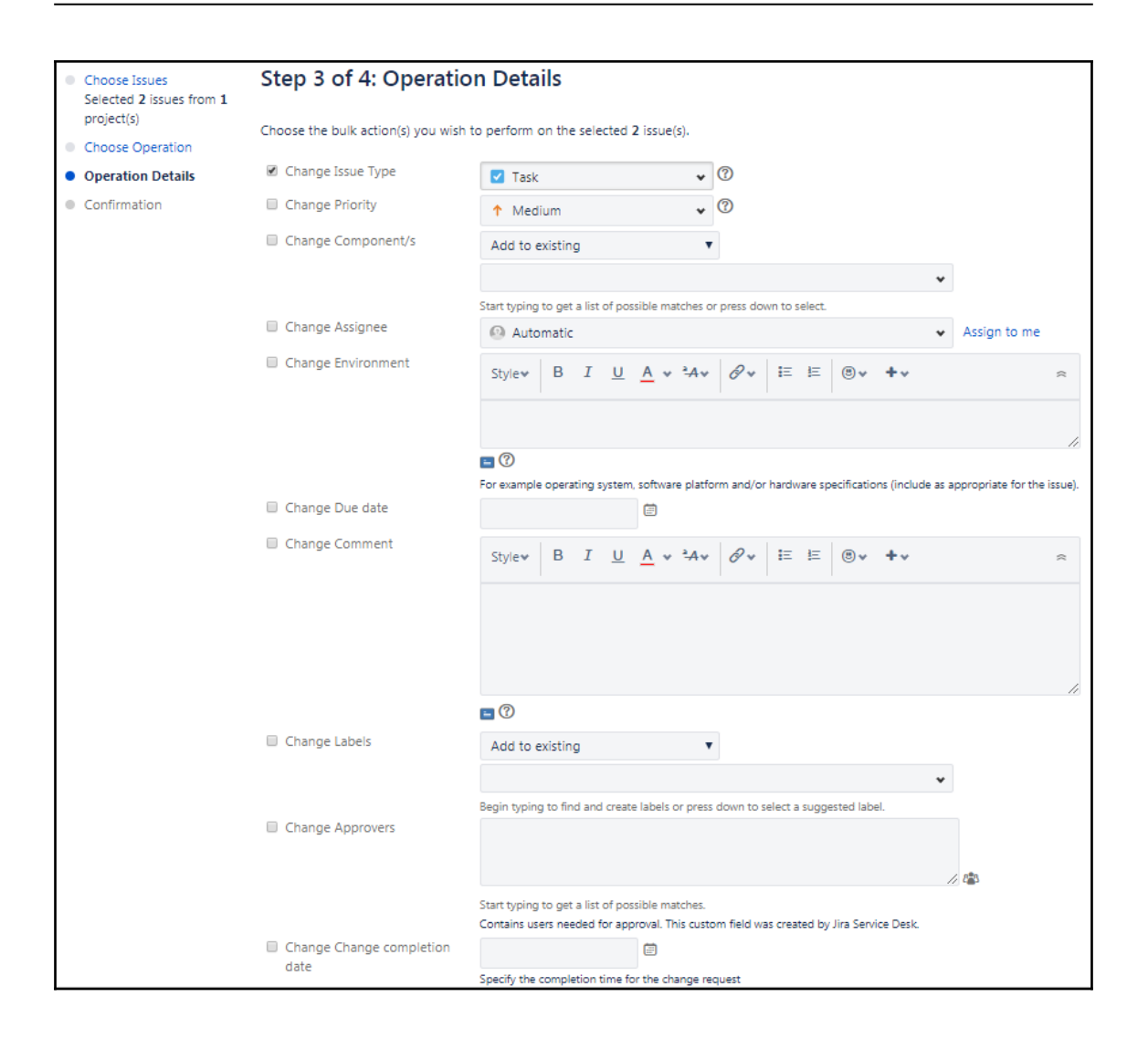

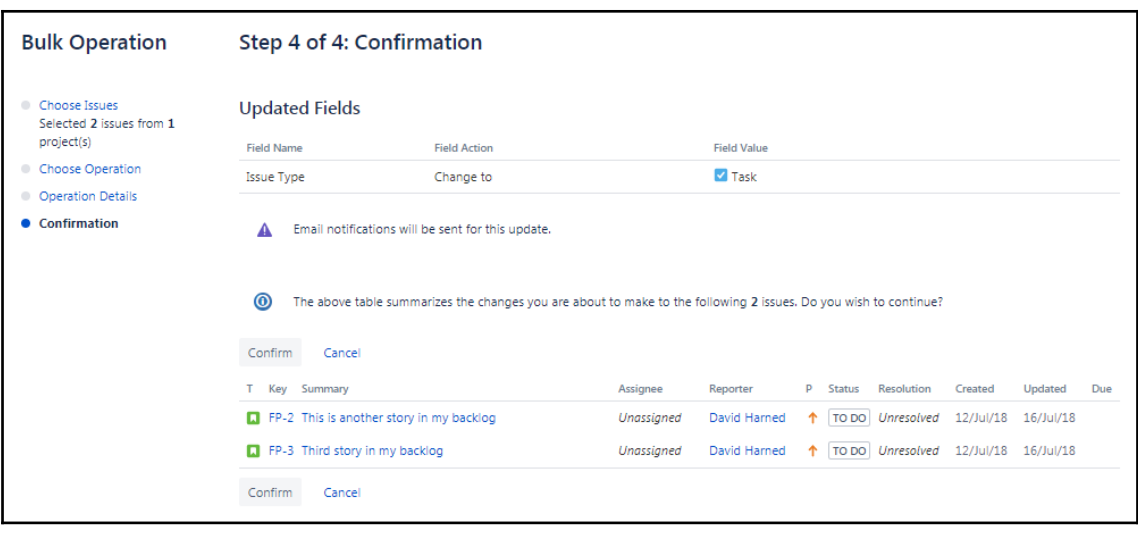

### **Bulk Operation Bulk Operation Progress Editing 2 issues** Bulk operation is 100% complete. Task completed in 0 seconds Started Today 8:19 PM. Finished Today 8:19 PM. Acknowledge

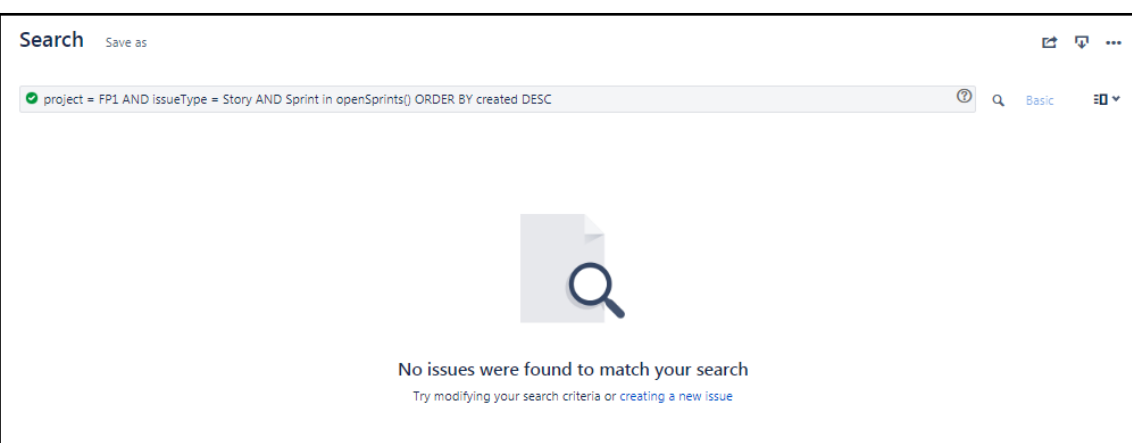

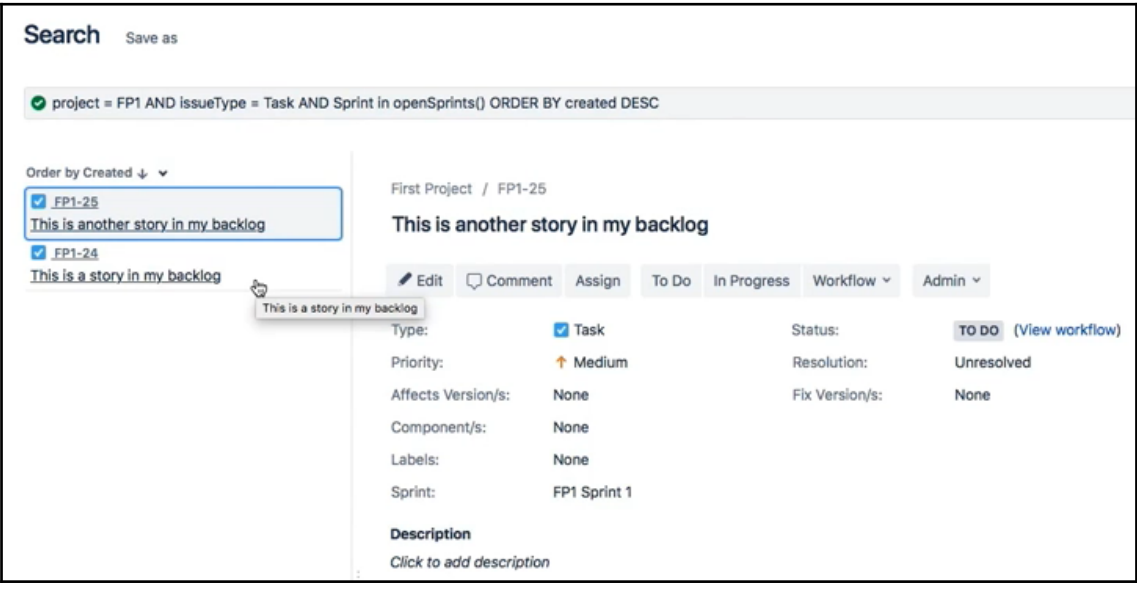

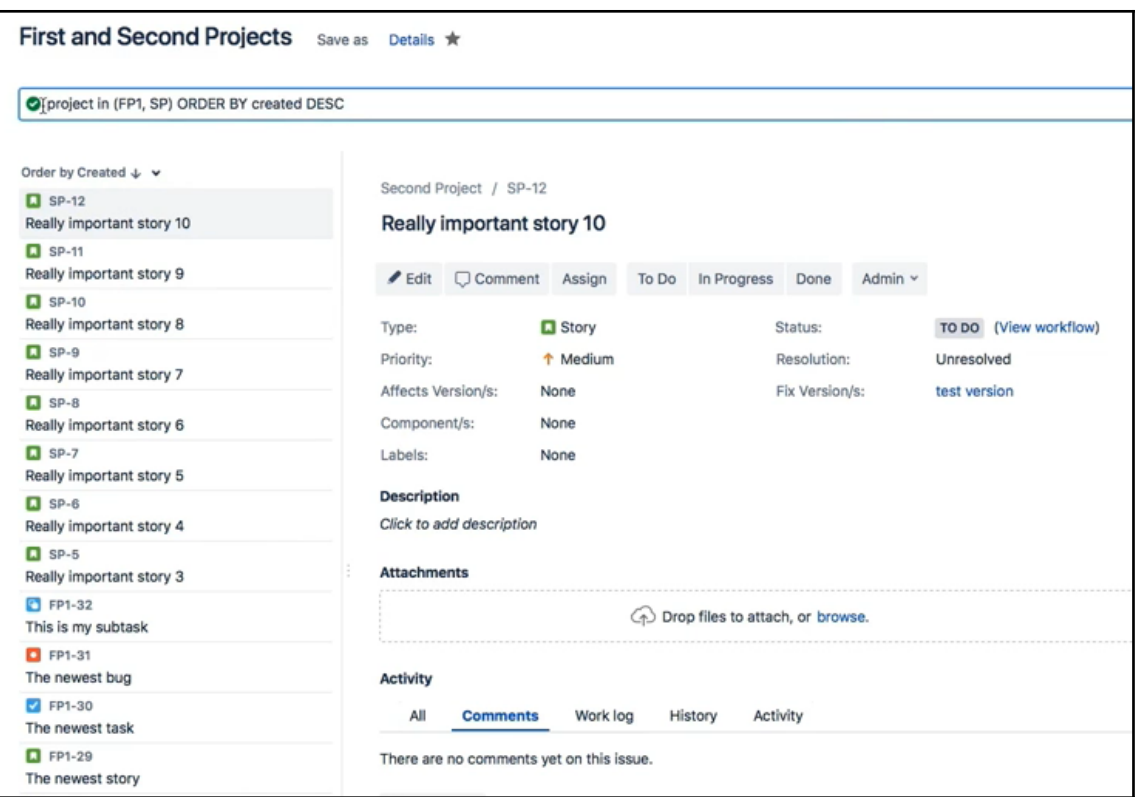
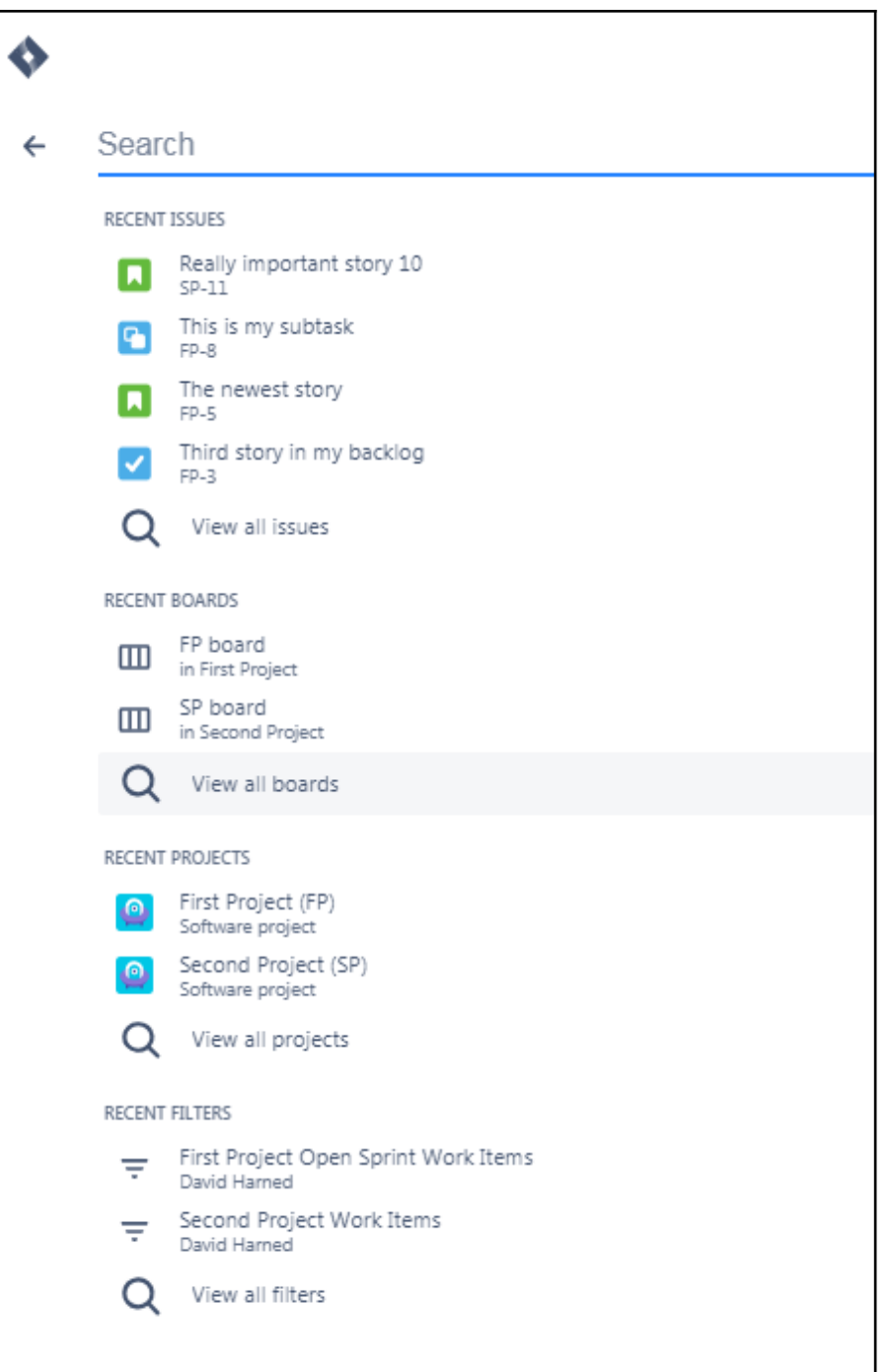

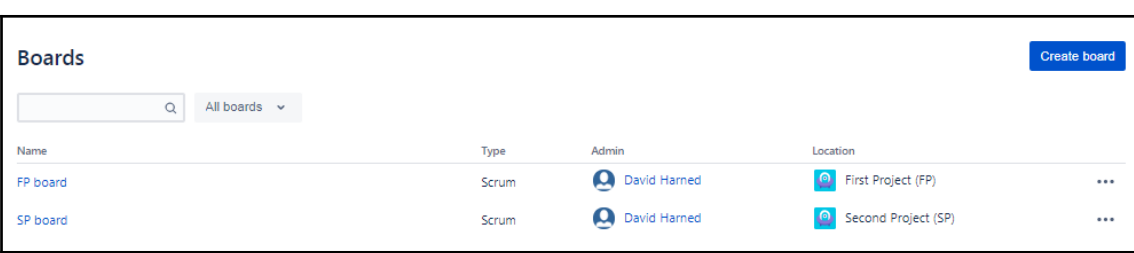

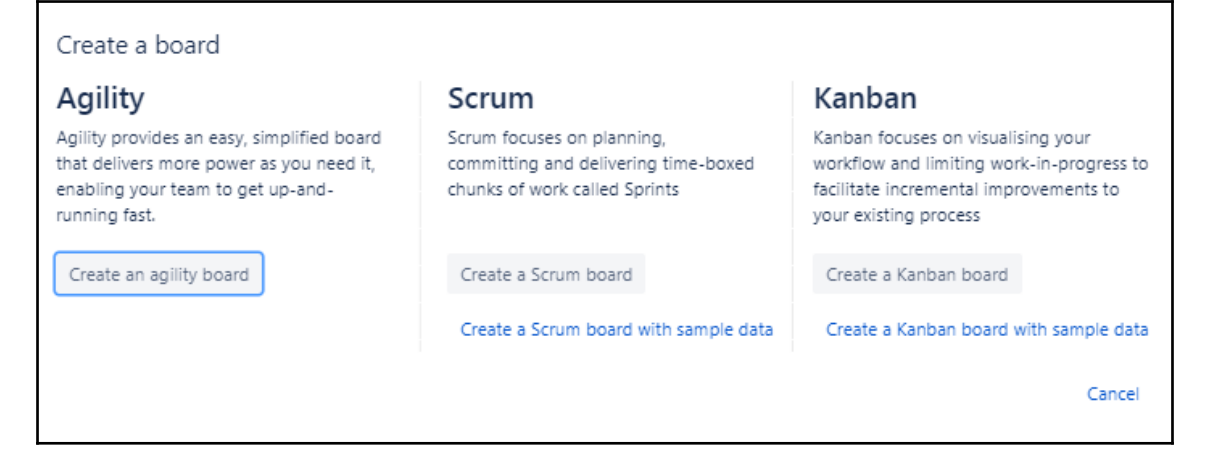

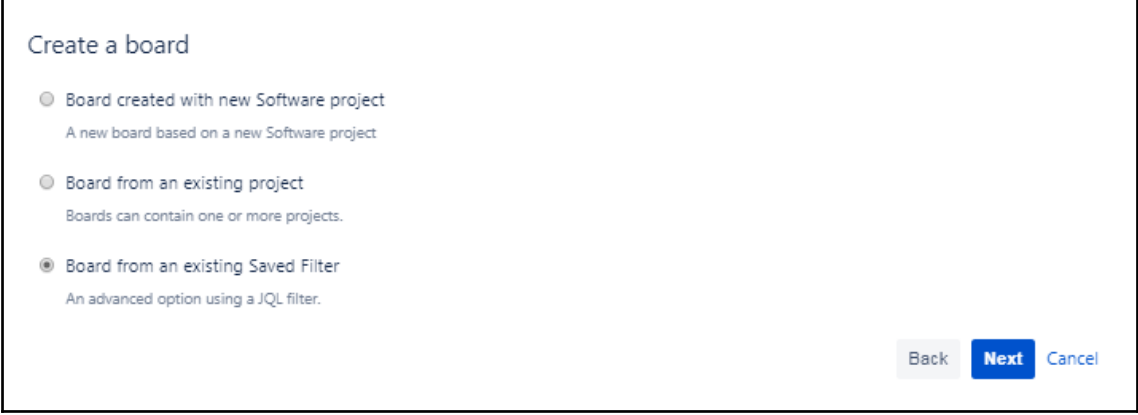

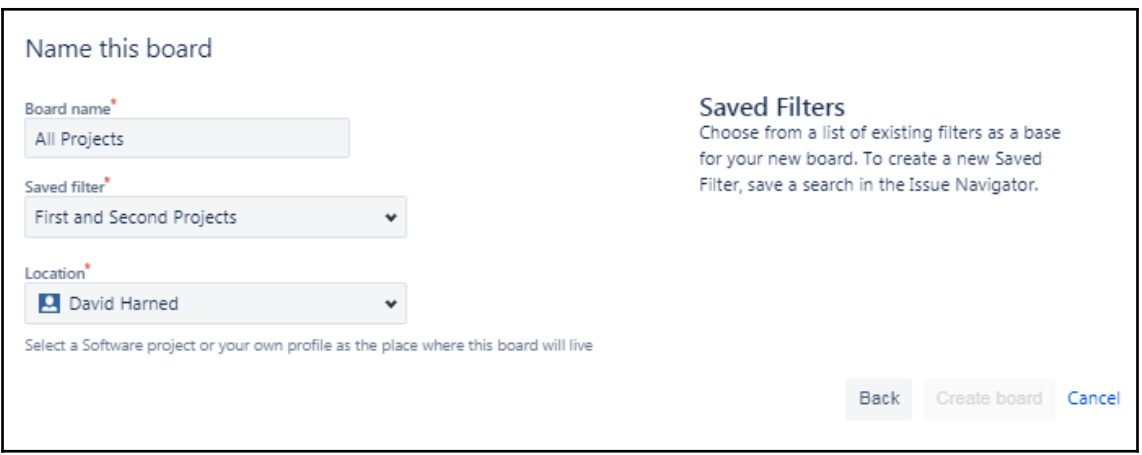

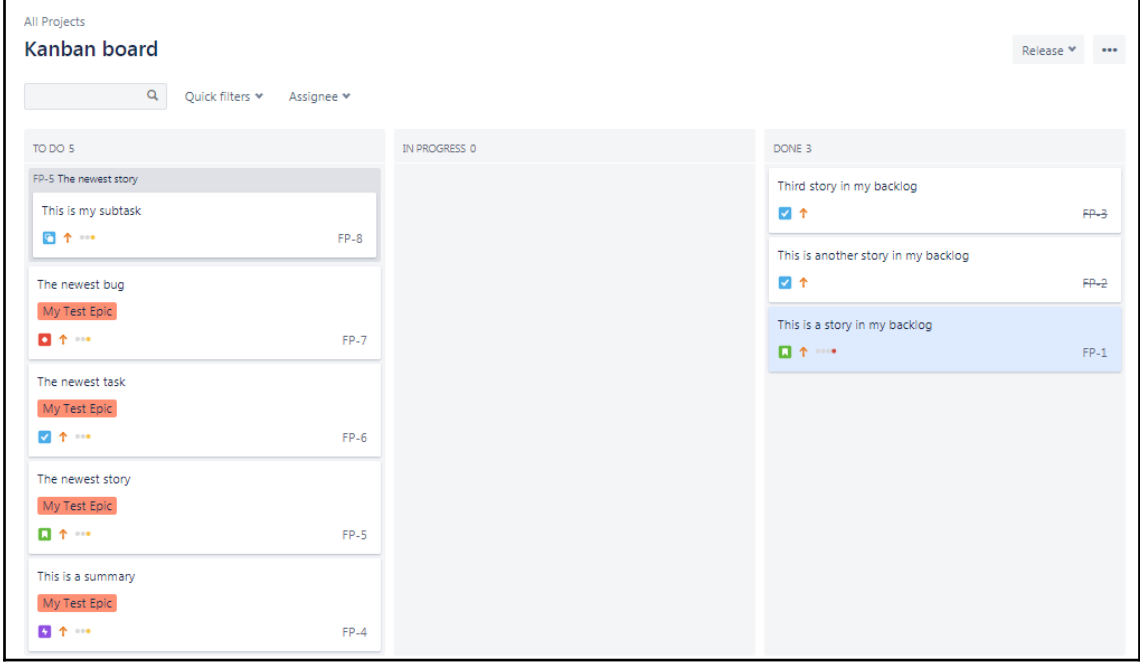

## **Chapter 6: Dashboards and Widgets**

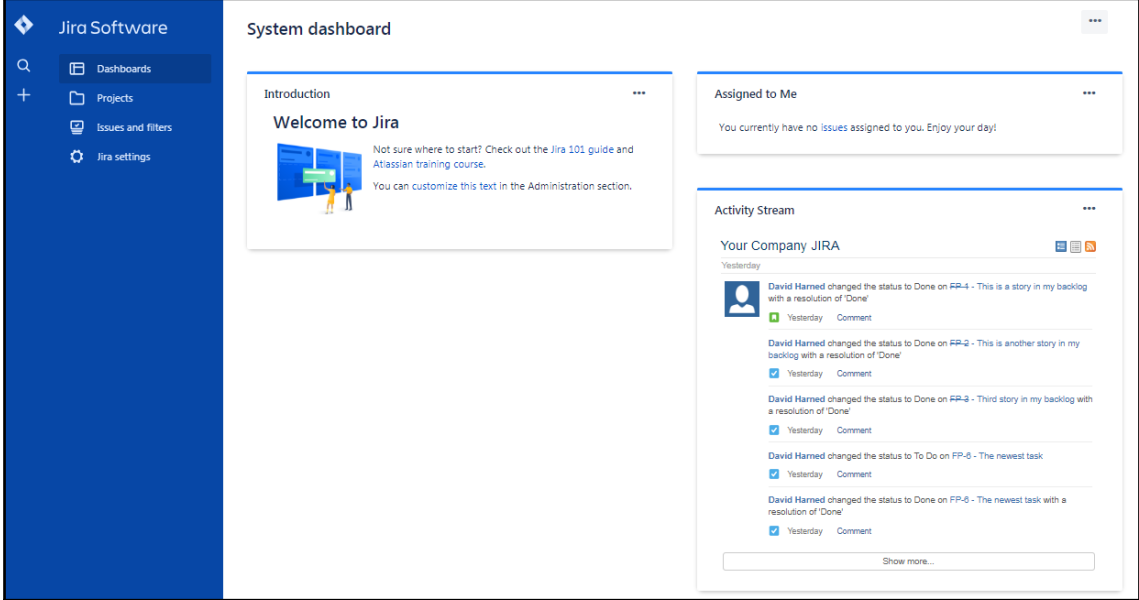

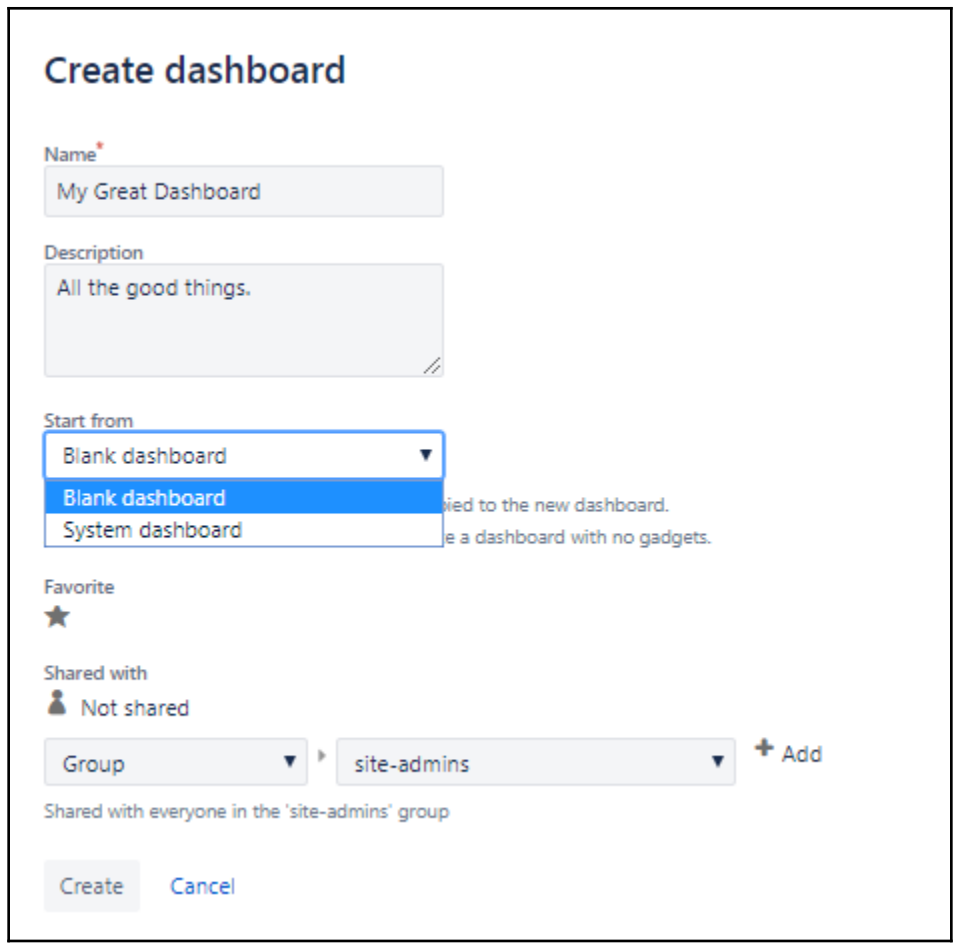

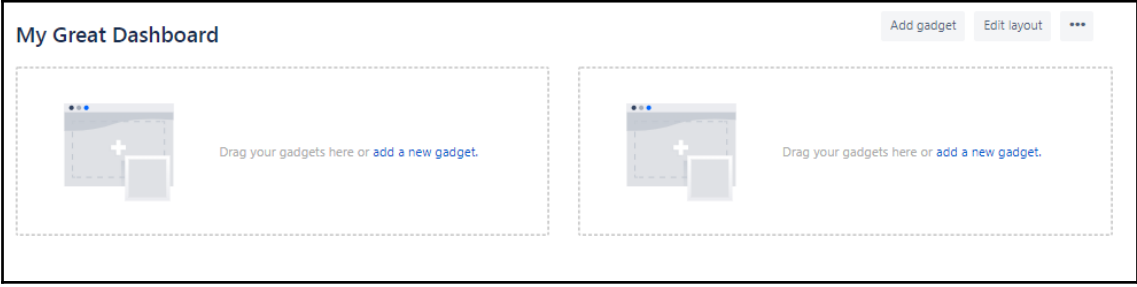

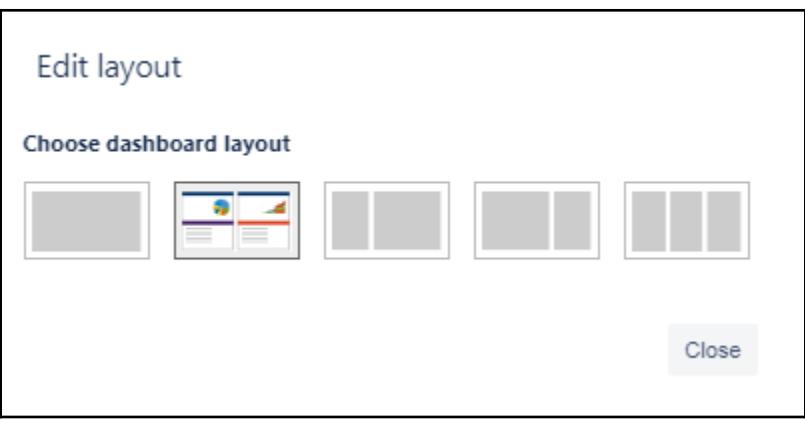

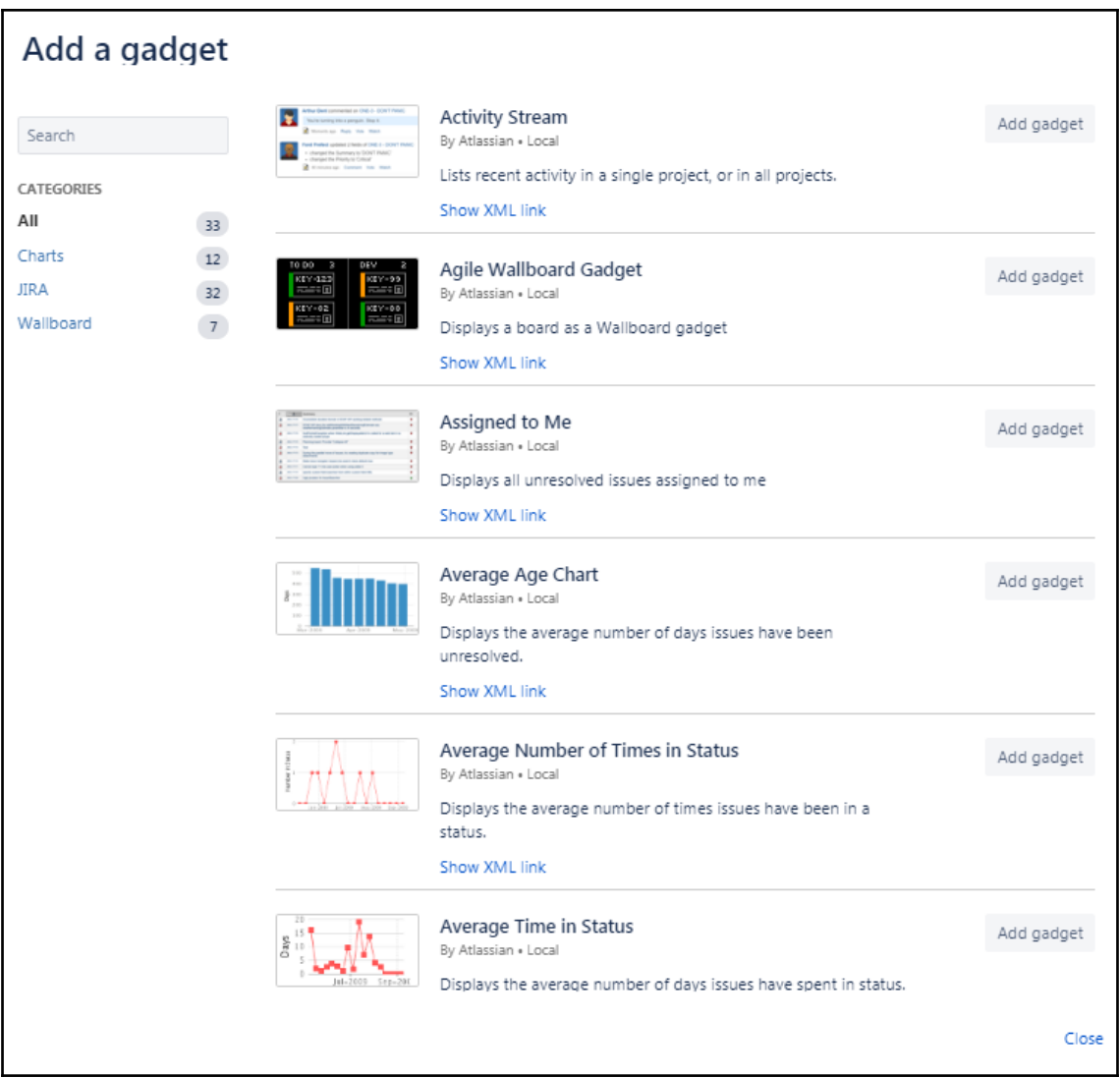

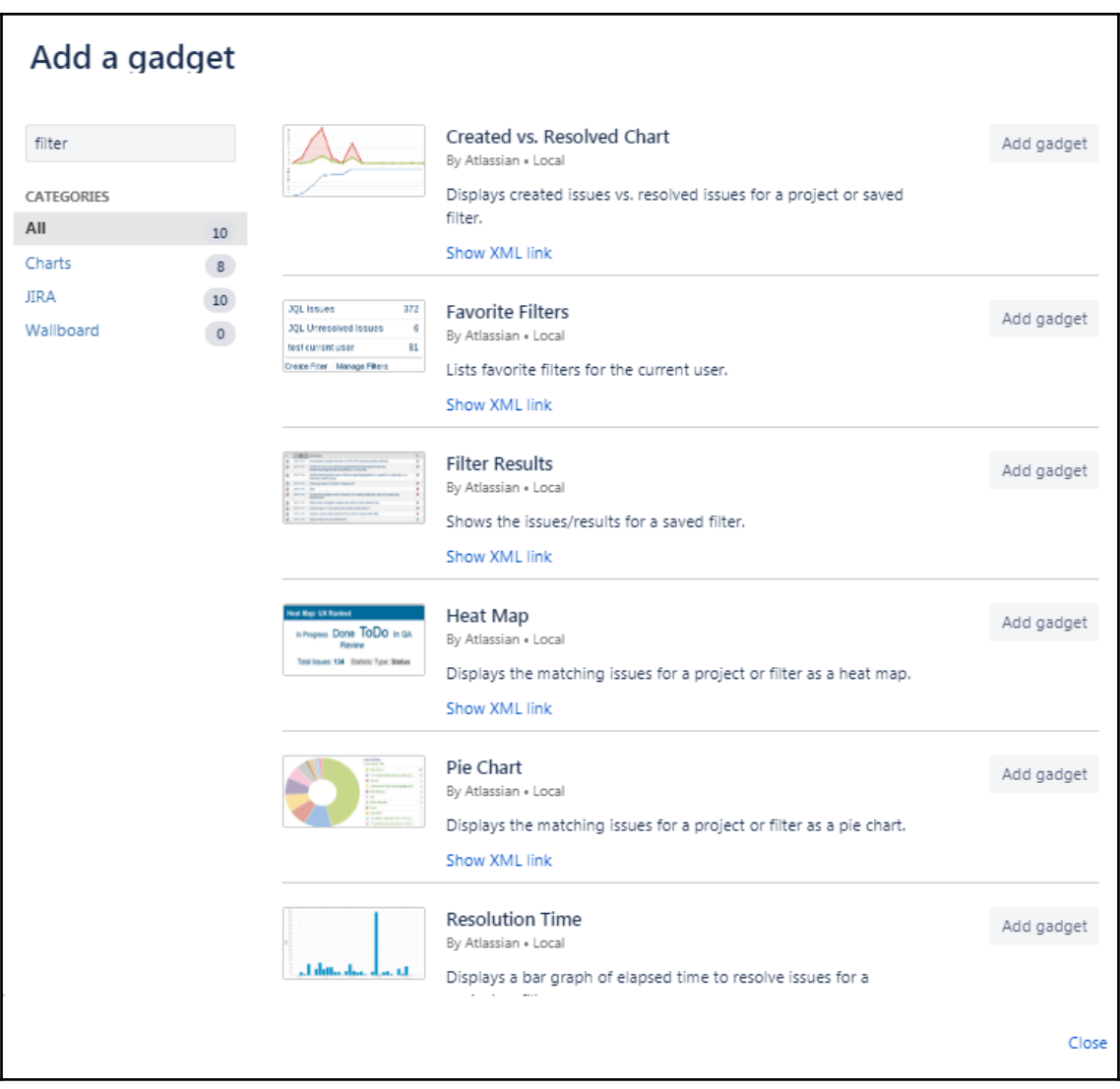

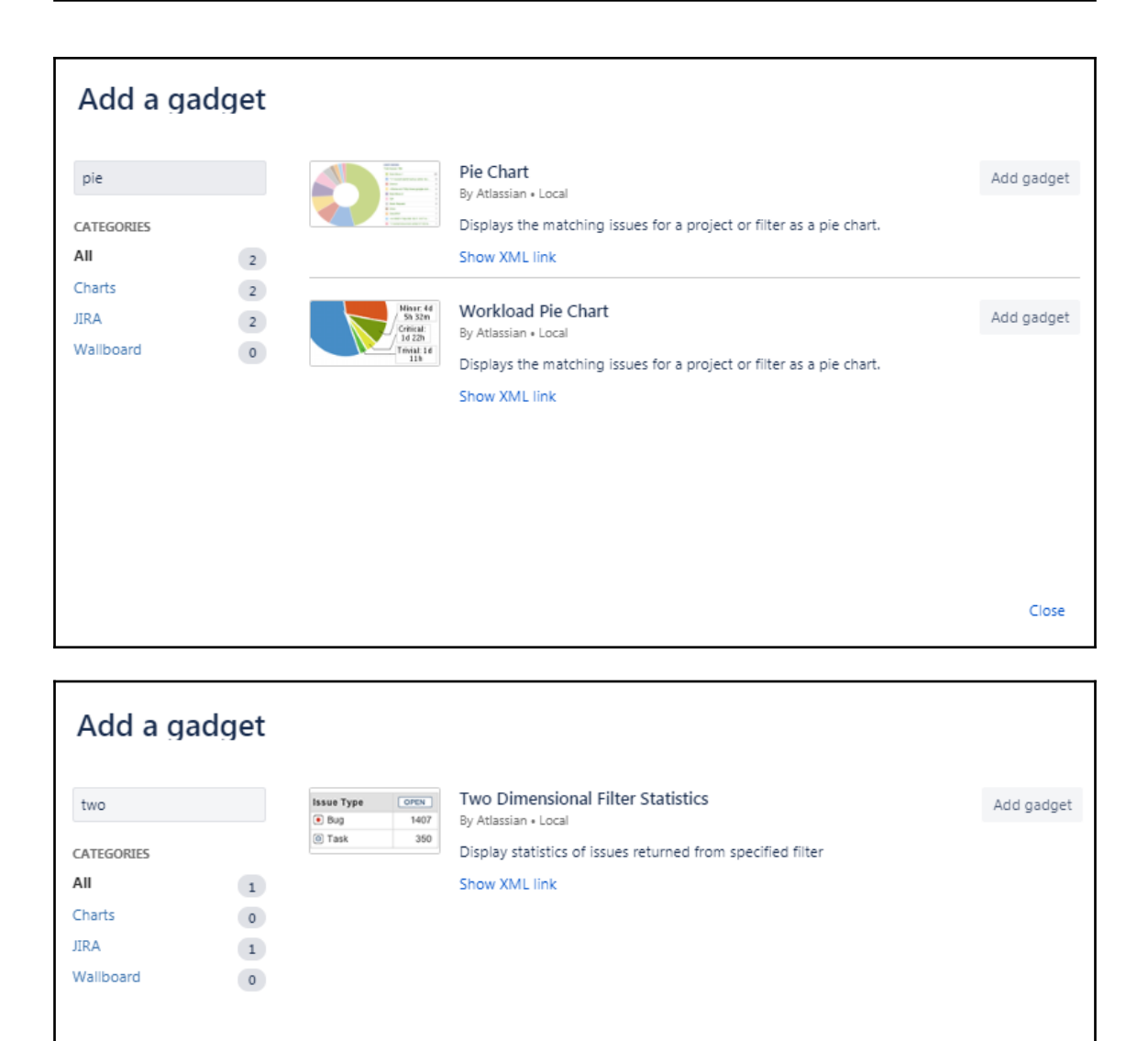

Close

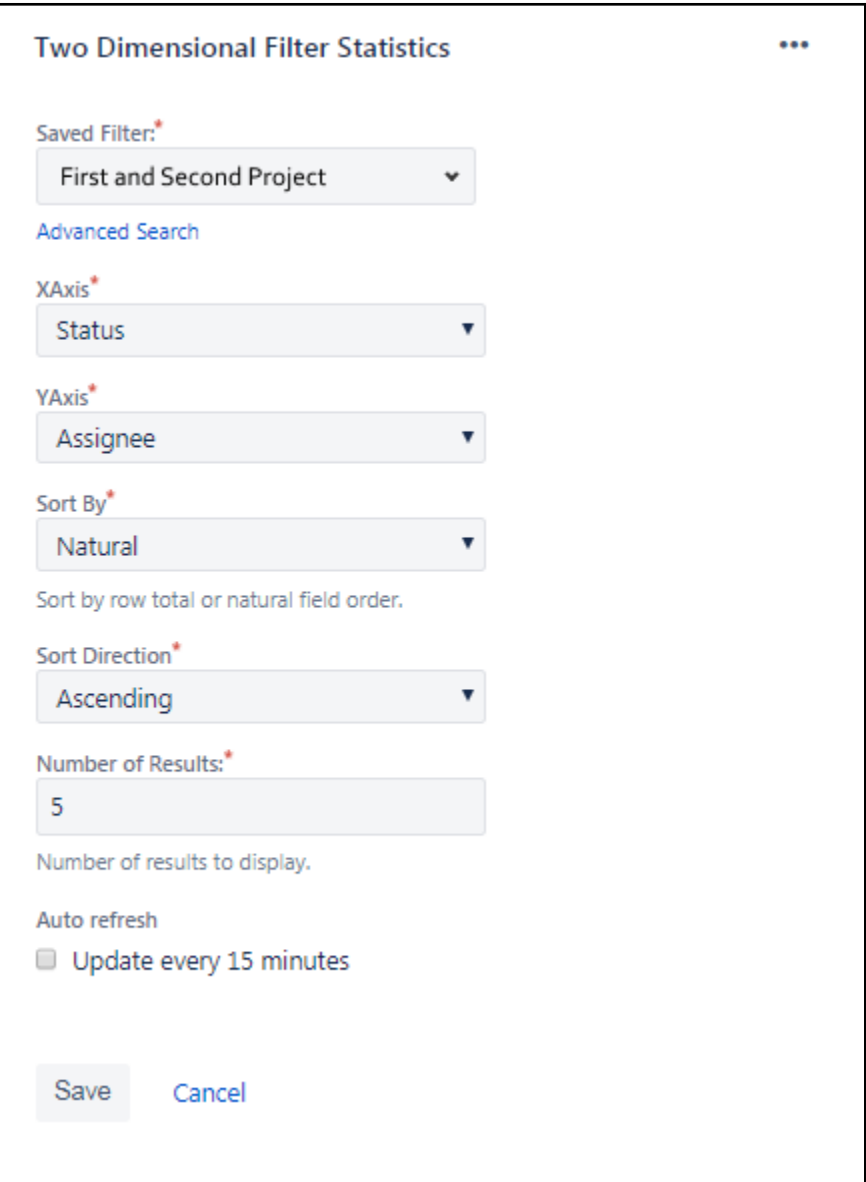

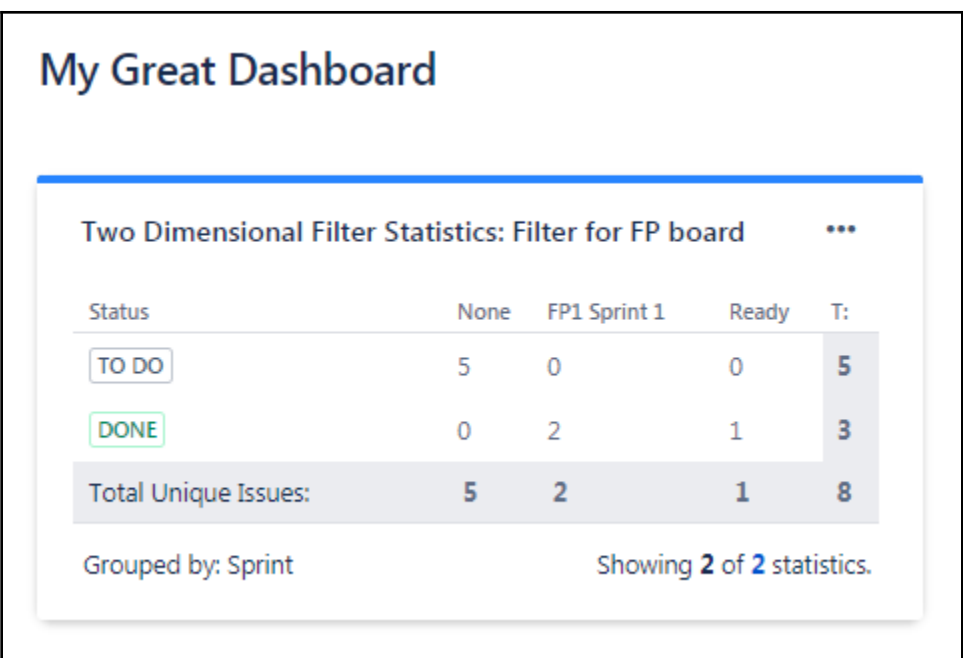

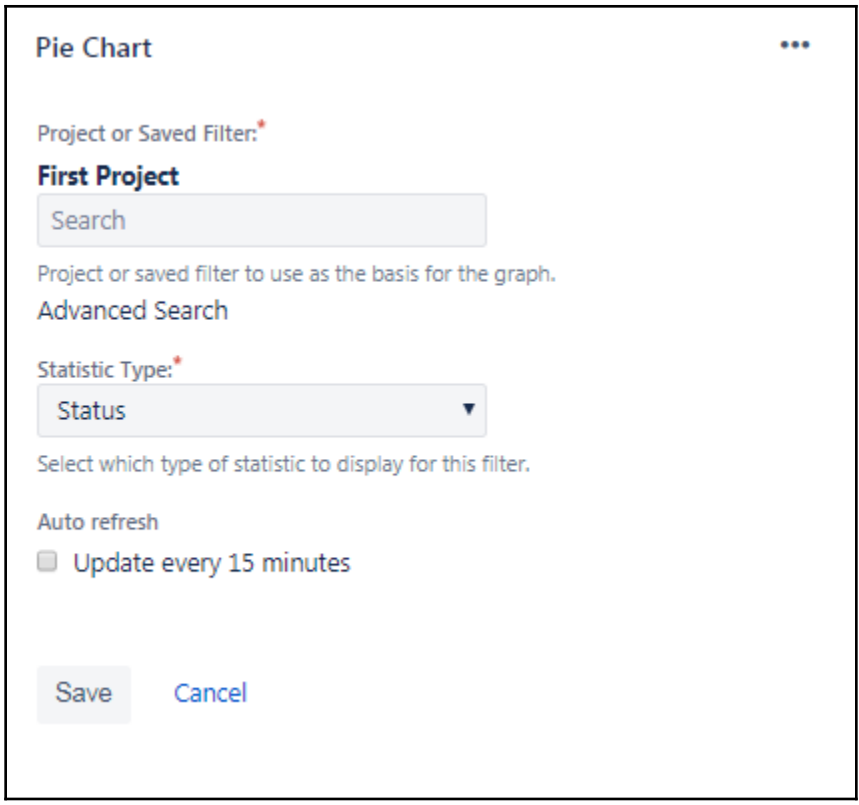

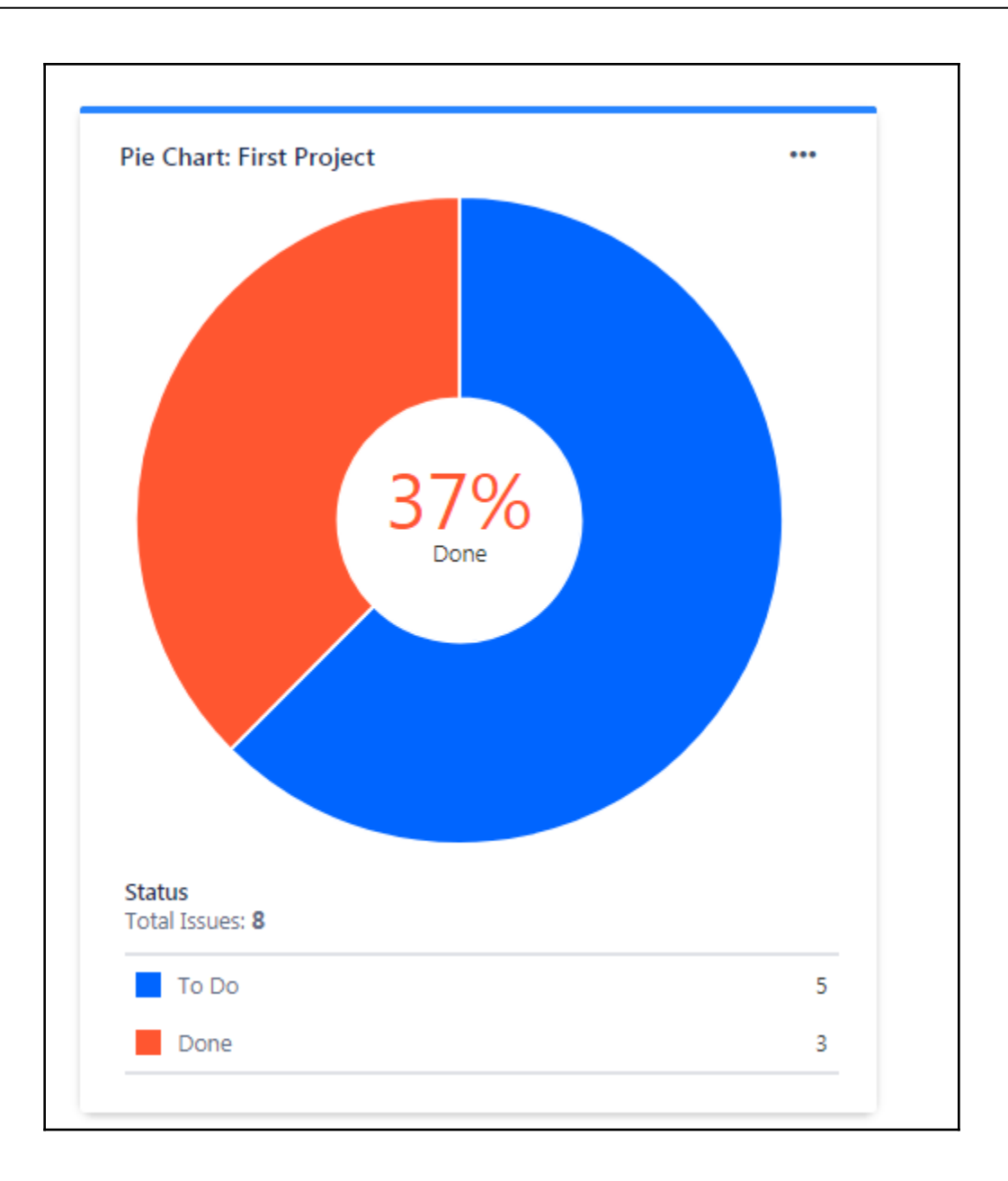

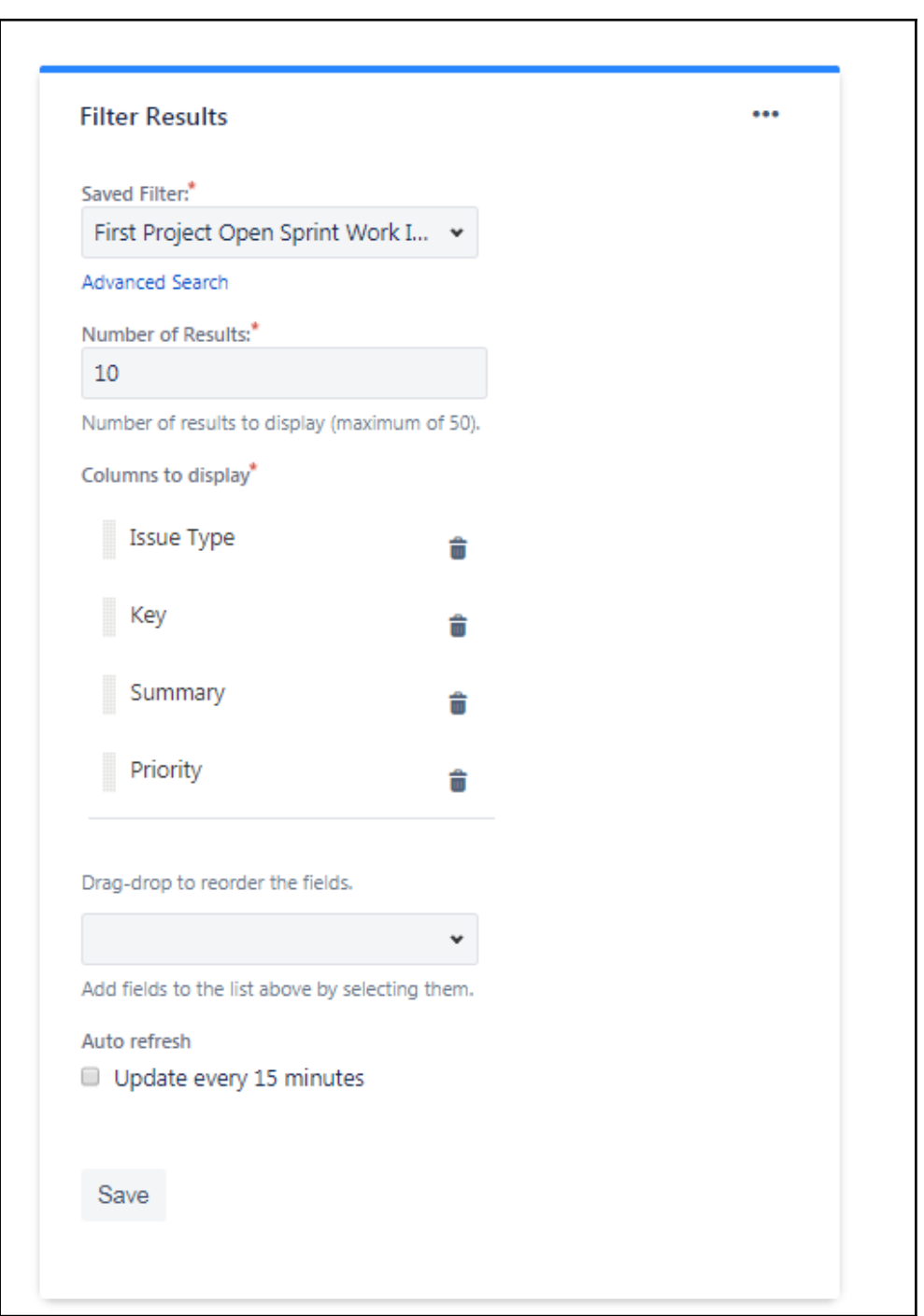

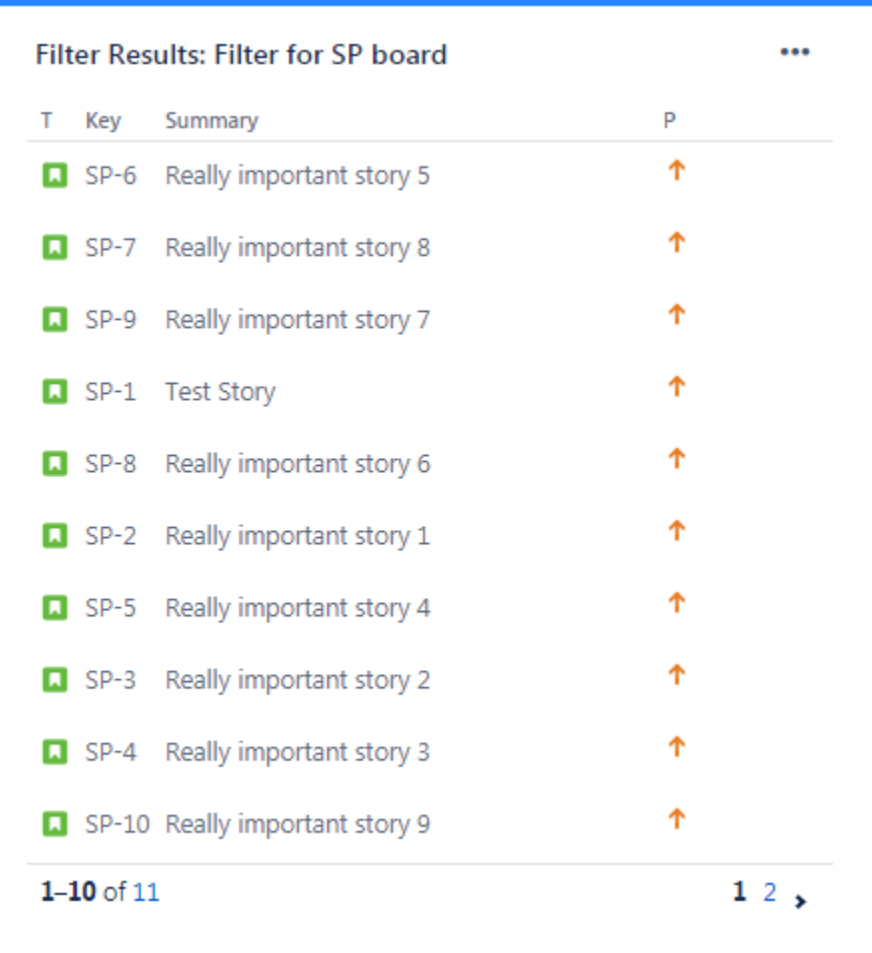

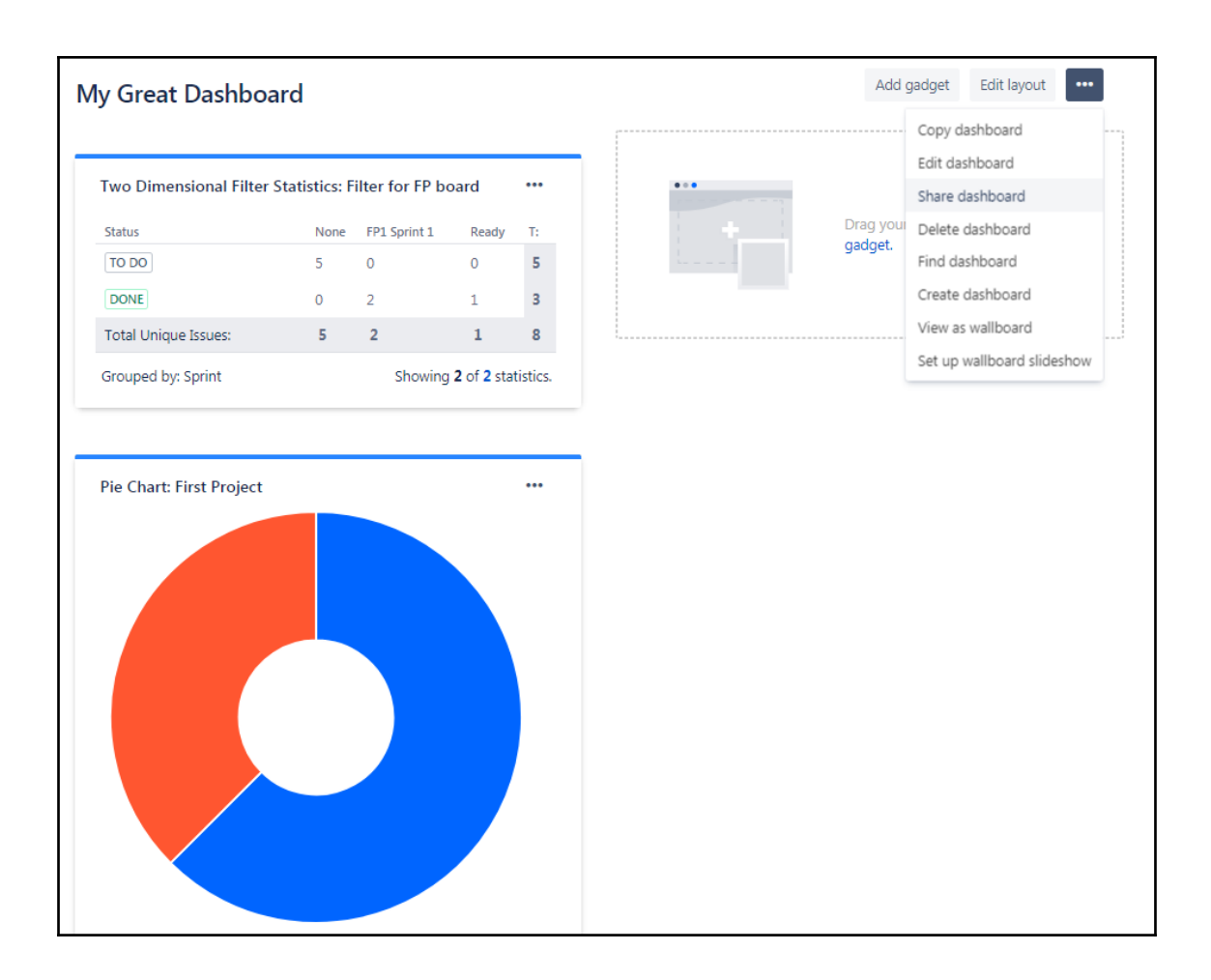

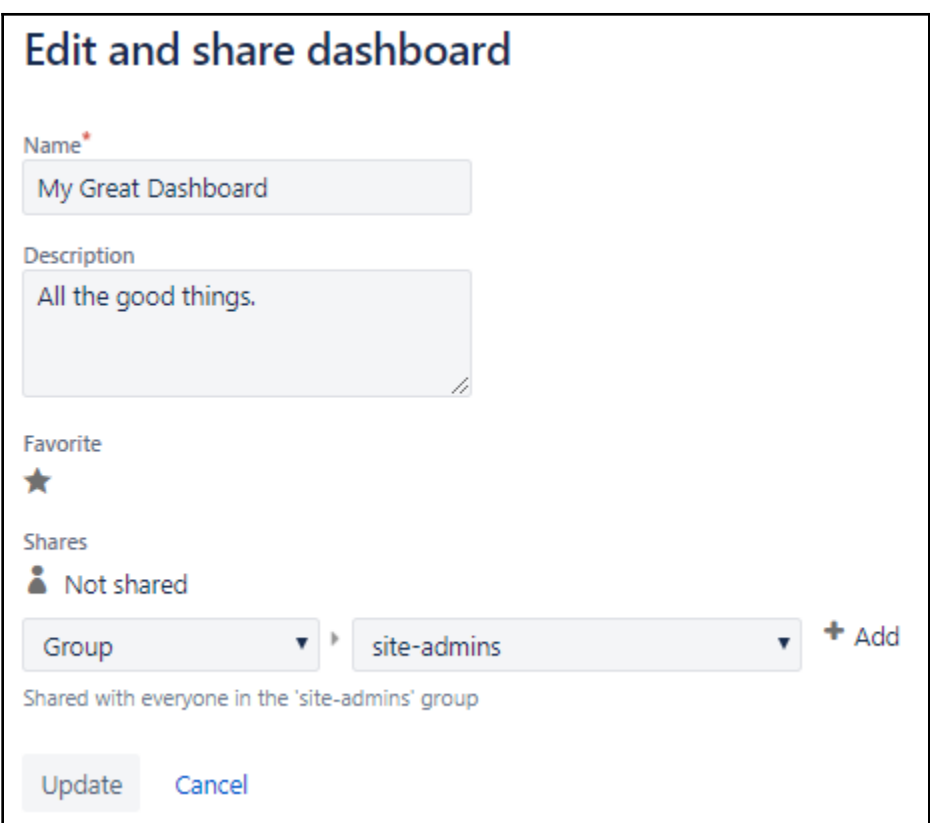